# **Oracle® TimesTen In-Memory Database**

Troubleshooting Procedures Guide Release 11.2.1 **E13075-02**

August 2009

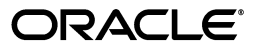

Oracle TimesTen In-Memory Database Troubleshooting Procedures Guide, Release 11.2.1

E13075-02

Copyright © 2006, 2009, Oracle and/or its affiliates. All rights reserved.

This software and related documentation are provided under a license agreement containing restrictions on use and disclosure and are protected by intellectual property laws. Except as expressly permitted in your license agreement or allowed by law, you may not use, copy, reproduce, translate, broadcast, modify, license, transmit, distribute, exhibit, perform, publish, or display any part, in any form, or by any means. Reverse engineering, disassembly, or decompilation of this software, unless required by law for interoperability, is prohibited.

The information contained herein is subject to change without notice and is not warranted to be error-free. If you find any errors, please report them to us in writing.

If this software or related documentation is delivered to the U.S. Government or anyone licensing it on behalf of the U.S. Government, the following notice is applicable:

U.S. GOVERNMENT RIGHTS Programs, software, databases, and related documentation and technical data delivered to U.S. Government customers are "commercial computer software" or "commercial technical data" pursuant to the applicable Federal Acquisition Regulation and agency-specific supplemental regulations. As such, the use, duplication, disclosure, modification, and adaptation shall be subject to the restrictions and license terms set forth in the applicable Government contract, and, to the extent applicable by the terms of the Government contract, the additional rights set forth in FAR 52.227-19, Commercial Computer Software License (December 2007). Oracle USA, Inc., 500 Oracle Parkway, Redwood City, CA 94065.

This software is developed for general use in a variety of information management applications. It is not developed or intended for use in any inherently dangerous applications, including applications which may create a risk of personal injury. If you use this software in dangerous applications, then you shall be responsible to take all appropriate fail-safe, backup, redundancy, and other measures to ensure the safe use of this software. Oracle Corporation and its affiliates disclaim any liability for any damages caused by use of this software in dangerous applications.

Oracle is a registered trademark of Oracle Corporation and/or its affiliates. Other names may be trademarks of their respective owners.

This software and documentation may provide access to or information on content, products, and services from third parties. Oracle Corporation and its affiliates are not responsible for and expressly disclaim all warranties of any kind with respect to third-party content, products, and services. Oracle Corporation and its affiliates will not be responsible for any loss, costs, or damages incurred due to your access to or use of third-party content, products, or services.

# **Contents**

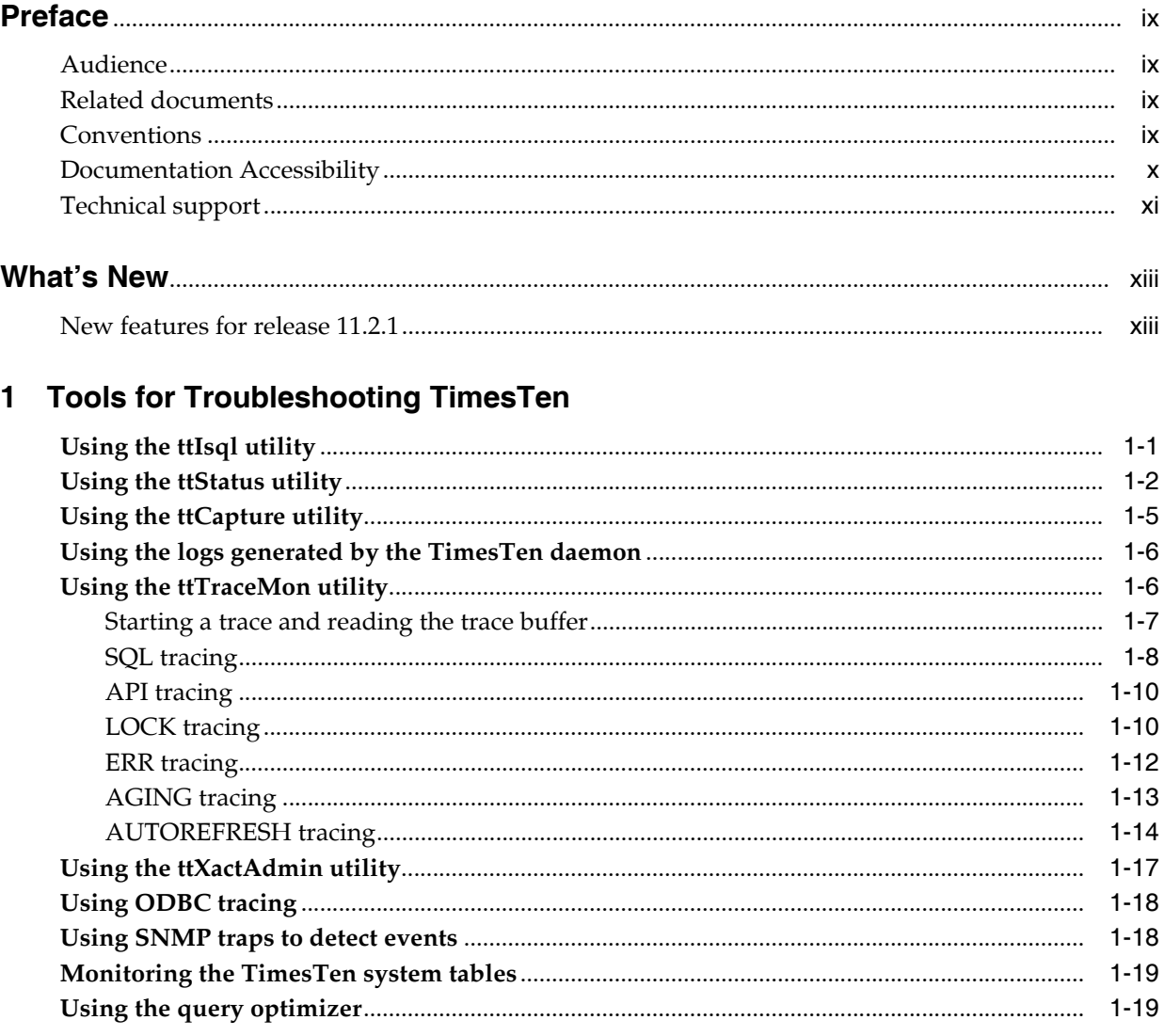

# 2 Troubleshooting TimesTen Applications and Data Stores

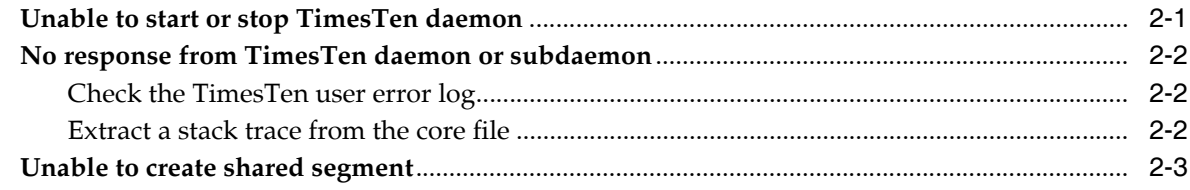

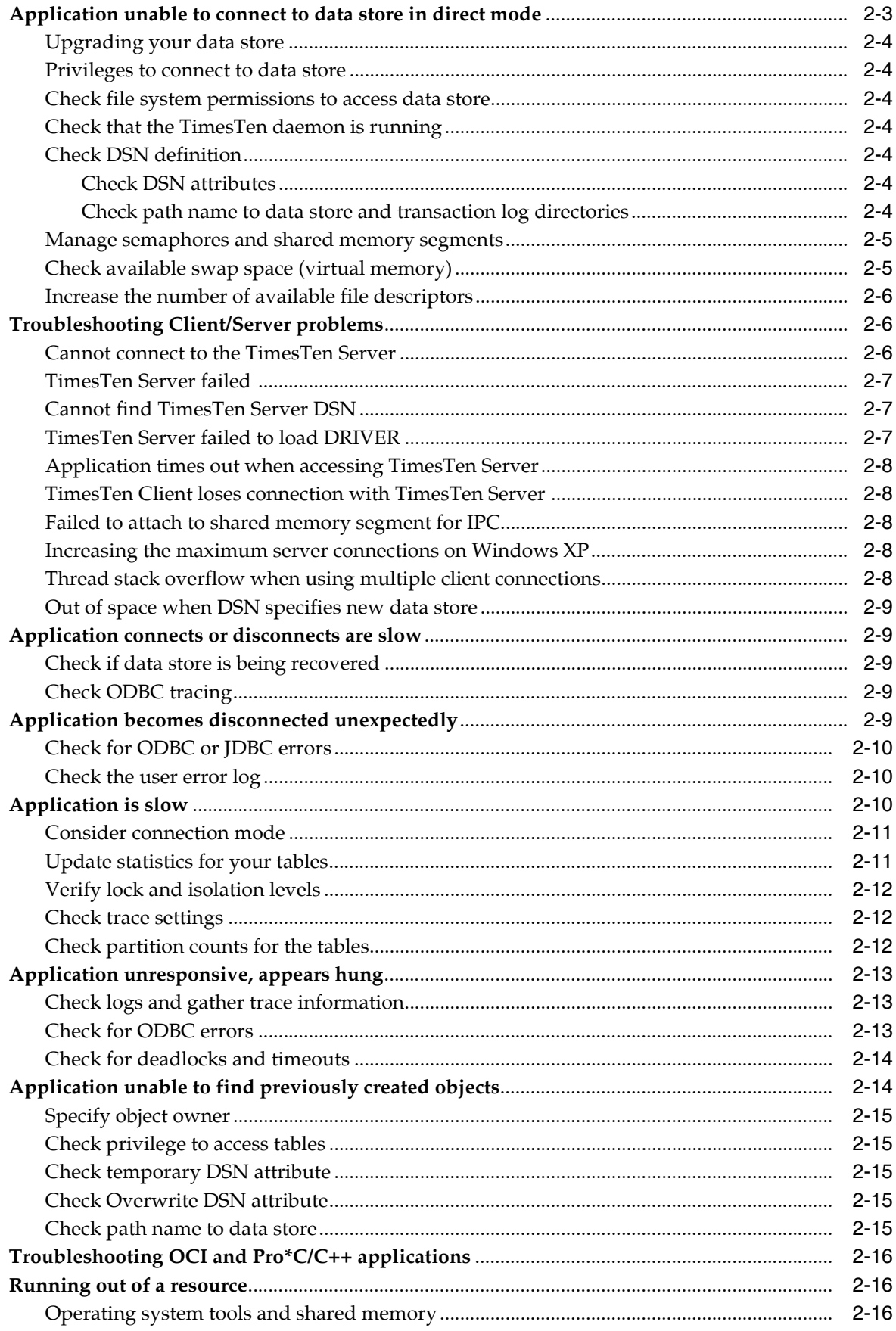

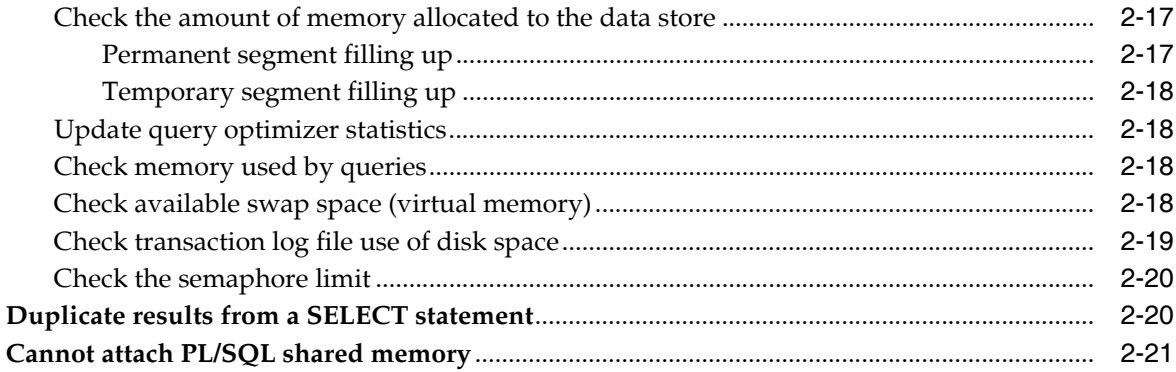

### **[3 Troubleshooting Installation,](#page-56-0) Upgrades and Downgrades**

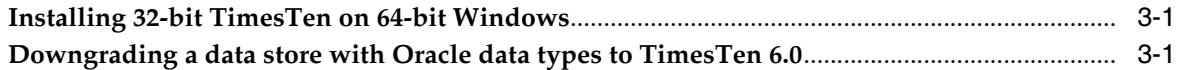

# **[4 Troubleshooting Oracle In-Memory Database Cache](#page-58-0)**

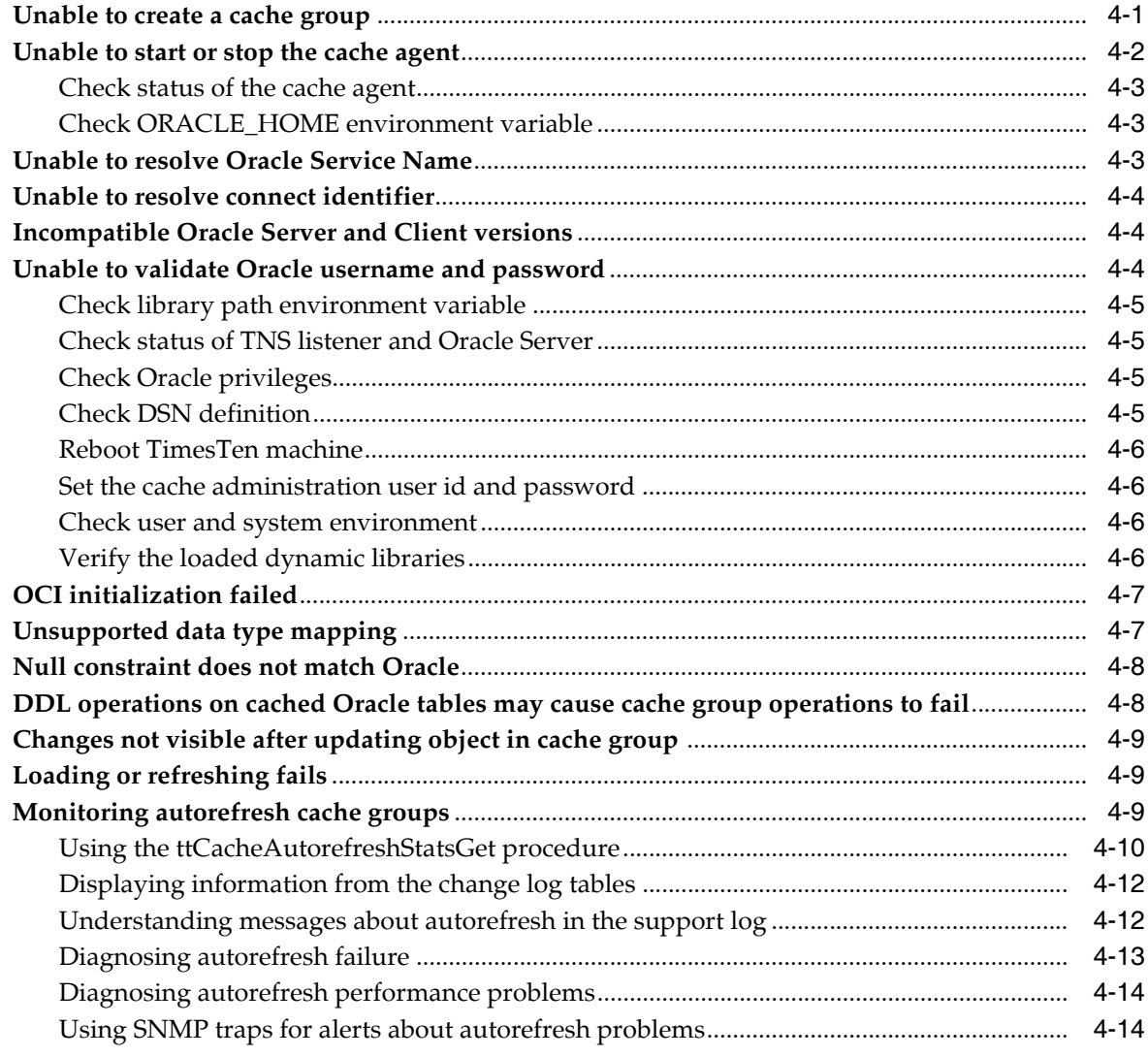

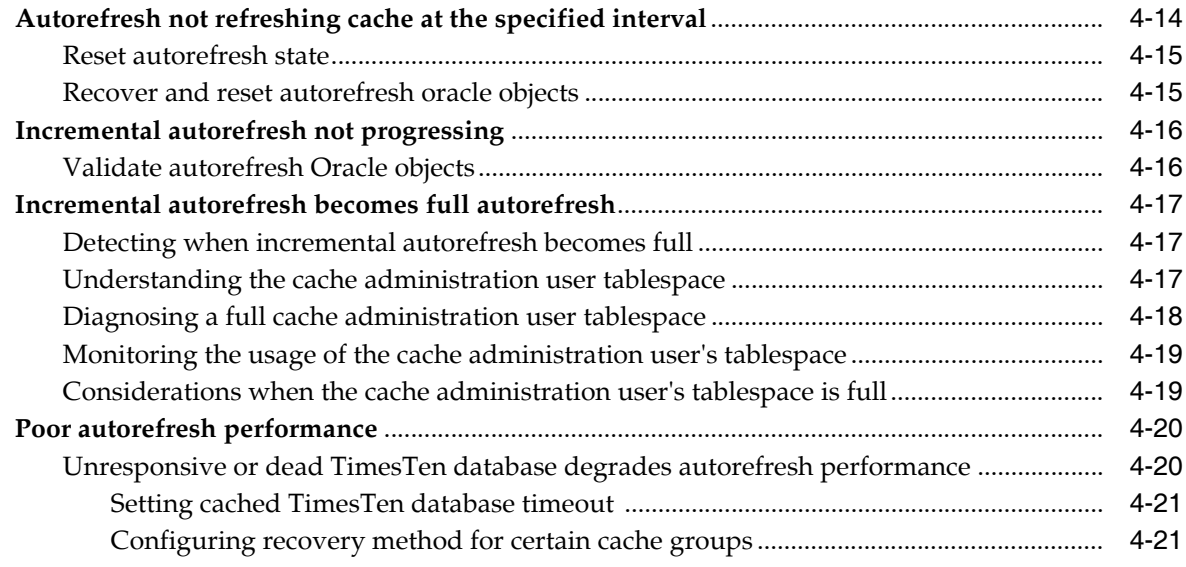

# **[5 Troubleshooting AWT Cache Groups](#page-82-0)**

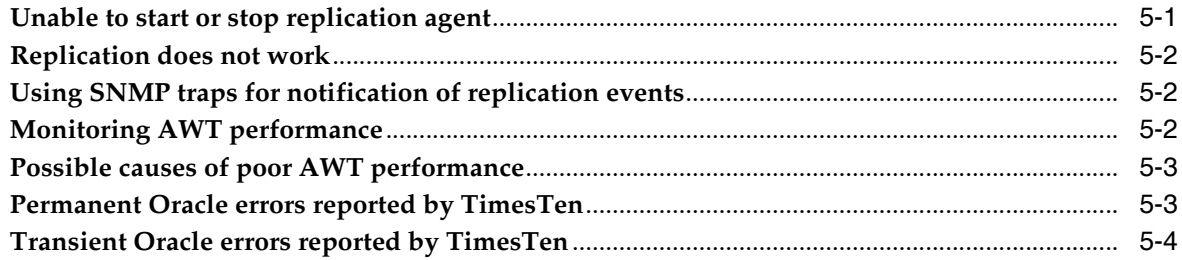

# **[6 Troubleshooting Replication](#page-92-0)**

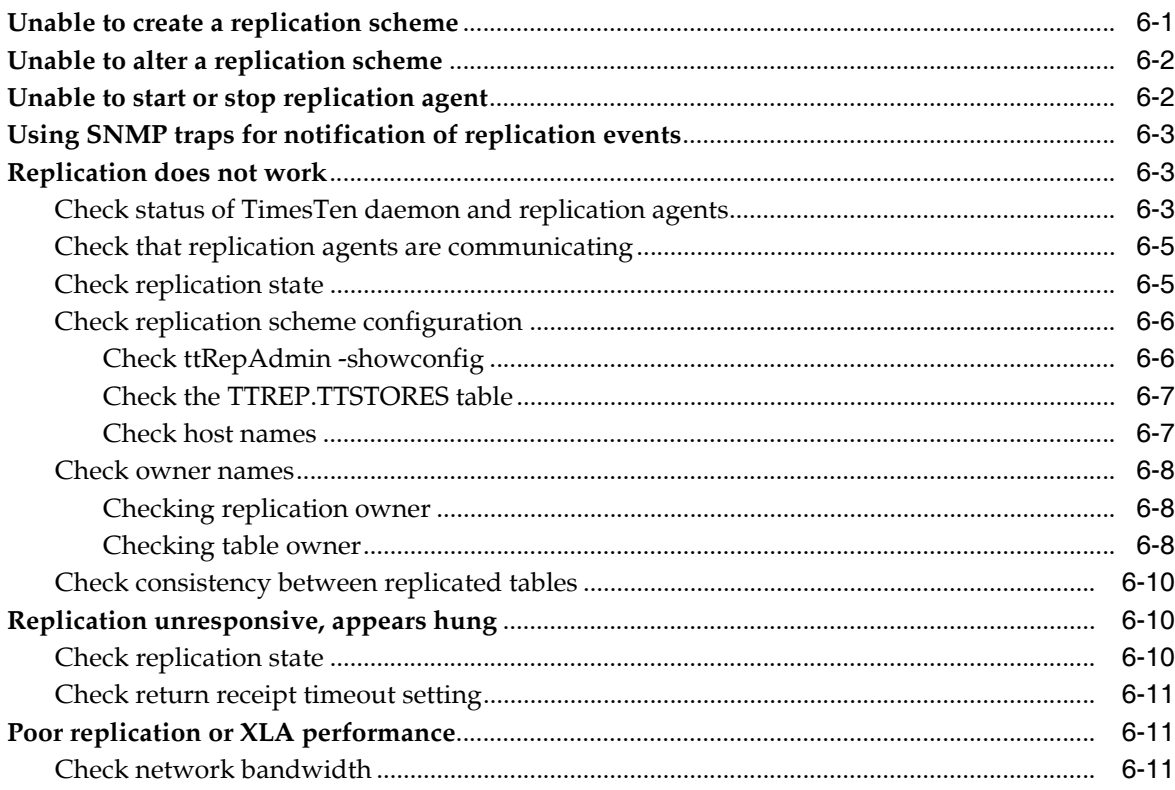

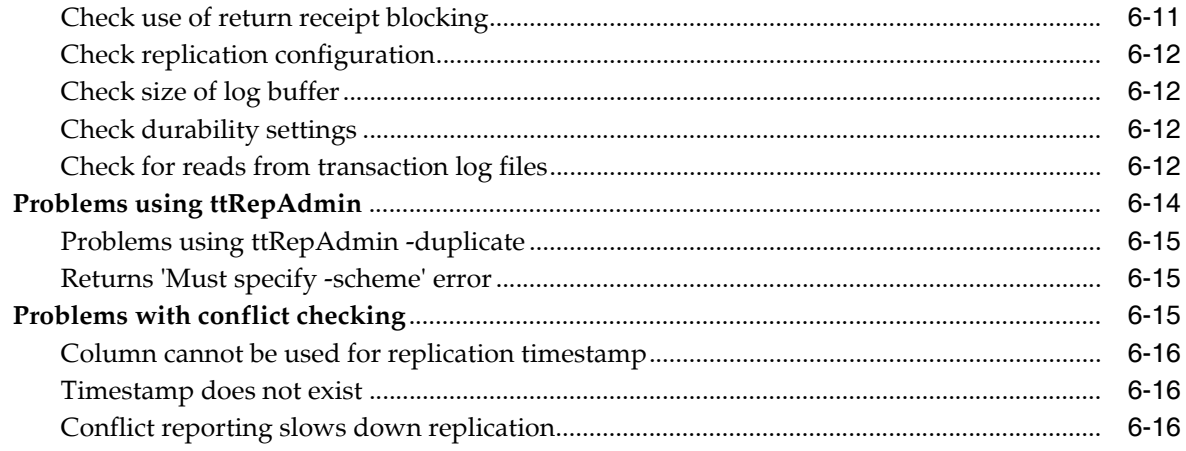

# Index

# **Preface**

<span id="page-8-0"></span>Oracle TimesTen In-Memory Database is a memory-optimized relational database. Deployed in the application tier, Oracle TimesTen In-Memory Database operates on databases that fit entirely in physical memory using standard SQL interfaces. High availability for the in-memory database is provided through real-time transactional replication.

## <span id="page-8-1"></span>**Audience**

This guide describes how to troubleshoot some of the problems users encounter when using the Oracle TimesTen In-Memory Database.

To work with this guide, you should understand how database systems work and have some knowledge of SQL (Structured Query Language).

# <span id="page-8-2"></span>**Related documents**

TimesTen documentation is available on the product distribution media and on the Oracle Technology Network:

http://www.oracle.com/technology/documentation/timesten\_doc.html

# <span id="page-8-3"></span>**Conventions**

TimesTen supports multiple platforms. Unless otherwise indicated, the information in this guide applies to all supported platforms. The term Windows refers to Windows 2000, Windows XP and Windows Server 2003. The term UNIX refers to Solaris, Linux, HP-UX and AIX.

This document uses the following text conventions:

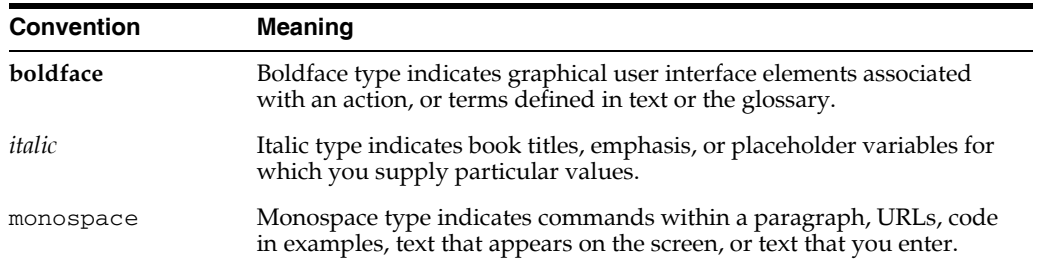

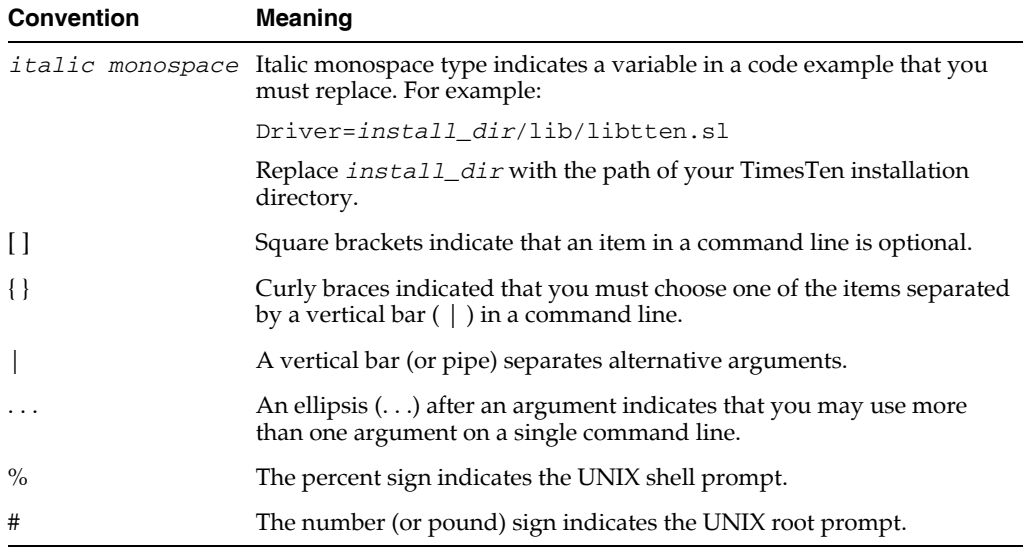

TimesTen documentation uses these variables to identify path, file and user names:

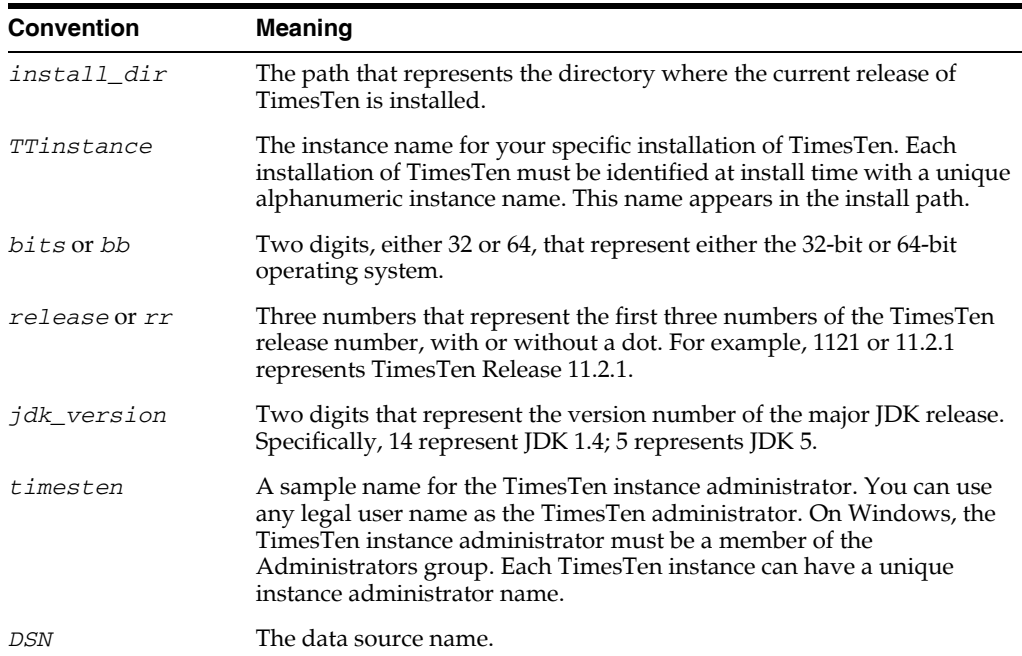

# <span id="page-9-0"></span>**Documentation Accessibility**

Our goal is to make Oracle products, services, and supporting documentation accessible to all users, including users that are disabled. To that end, our documentation includes features that make information available to users of assistive technology. This documentation is available in HTML format, and contains markup to facilitate access by the disabled community. Accessibility standards will continue to evolve over time, and Oracle is actively engaged with other market-leading technology vendors to address technical obstacles so that our documentation can be accessible to all of our customers. For more information, visit the Oracle Accessibility Program Web site at http://www.oracle.com/accessibility/.

#### **Accessibility of Code Examples in Documentation**

Screen readers may not always correctly read the code examples in this document. The conventions for writing code require that closing braces should appear on an otherwise empty line; however, some screen readers may not always read a line of text that consists solely of a bracket or brace.

#### **Accessibility of Links to External Web Sites in Documentation**

This documentation may contain links to Web sites of other companies or organizations that Oracle does not own or control. Oracle neither evaluates nor makes any representations regarding the accessibility of these Web sites.

#### **Deaf/Hard of Hearing Access to Oracle Support Services**

To reach Oracle Support Services, use a telecommunications relay service (TRS) to call Oracle Support at 1.800.223.1711. An Oracle Support Services engineer will handle technical issues and provide customer support according to the Oracle service request process. Information about TRS is available at

http://www.fcc.gov/cgb/consumerfacts/trs.html, and a list of phone numbers is available at http://www.fcc.gov/cgb/dro/trsphonebk.html.

## <span id="page-10-1"></span><span id="page-10-0"></span>**Technical support**

For information about obtaining technical support for TimesTen products, go to the following Web address:

http://www.oracle.com/support/contact.html

# **What's New**

<span id="page-12-0"></span>This section summarizes the new features and functionality of Oracle TimesTen In-Memory Database Release 11.2.1 that are documented in this guide, providing links into the guide for more information.

## <span id="page-12-1"></span>**New features for release 11.2.1**

This guide has information about the following new features:

- [Issues with the NLS\\_LANG environment variable](#page-12-5)
- [Cannot attach PL/SQL memory](#page-12-2)
- [Changes not visible after updating object in cache group](#page-12-3)
- [Monitoring the usage of the cache administration user's tablespace](#page-12-4)
- [Considerations when the cache administration user's tablespace is full](#page-13-0)
- [Poor autorefresh performance](#page-13-1)
- [Poor replication or XLA performance](#page-13-2)

#### <span id="page-12-5"></span>**Issues with the NLS\_LANG environment variable**

On Windows, if the NLS\_LANG environment variable is set to an unsupported value, such as NA, you could experience problems connecting. See ["Troubleshooting OCI](#page-49-3)  and  $Pro<sup>*</sup>C/C++ applications'$  on page 2-16.

#### <span id="page-12-2"></span>**Cannot attach PL/SQL memory**

See ["Cannot attach PL/SQL shared memory" on page 2-21](#page-54-1) on how to recover if you receive error 8517 "Cannot attach PL/SQL shared memory; PLSQL\_MEMORY\_ADDRESS not valid or already in use."

#### <span id="page-12-3"></span>**Changes not visible after updating object in cache group**

If you modify an object in a cache group and then the changes do not appear on a subsequent SQL statement, then see ["Changes not visible after updating object in](#page-66-3)  [cache group" on page 4-9](#page-66-3).

#### <span id="page-12-4"></span>**Monitoring the usage of the cache administration user's tablespace**

To monitor the cache administration user tablespace, you can use either Oracle Enterprise Manager alerts or set the TimesTen tablespace threshold parameter. See ["Monitoring the usage of the cache administration user's tablespace" on page 4-19](#page-76-2) for details.

#### <span id="page-13-0"></span>**Considerations when the cache administration user's tablespace is full**

With Oracle tables that are cached in a TimesTen database, you can configure them to use incremental automatic refresh. See ["Considerations when the cache administration](#page-76-3)  [user's tablespace is full" on page 4-19](#page-76-3) on how to specify what is to occur when the cache administration user's tablespace is full.

#### <span id="page-13-1"></span>**Poor autorefresh performance**

There is a new method for improving autorefresh performance: ["Unresponsive or](#page-77-2)  [dead TimesTen database degrades autorefresh performance" on page 4-20.](#page-77-2)

#### <span id="page-13-2"></span>**Poor replication or XLA performance**

Additional methods for improving replication or XLA performance were added to ["Poor replication or XLA performance" on page 6-11](#page-102-4).

**1**

# <span id="page-14-0"></span><sup>1</sup>**Tools for Troubleshooting TimesTen**

This chapter describes how to use the TimesTen utilities and other tools that are used to diagnose problems with the TimesTen data store. This chapter includes the following topics:

- [Using the ttIsql utility](#page-14-1)
- [Using the ttStatus utility](#page-15-0)
- [Using the ttCapture utility](#page-18-0)
- [Using the logs generated by the TimesTen daemon](#page-19-0)
- [Using the ttTraceMon utility](#page-19-1)
- [Using the ttXactAdmin utility](#page-30-0)
- [Using ODBC tracing](#page-31-0)
- [Using SNMP traps to detect events](#page-31-1)
- [Monitoring the TimesTen system tables](#page-32-0)
- [Using the query optimizer](#page-32-1)

## <span id="page-14-1"></span>**Using the ttIsql utility**

The ttIsql utility allows you to interactively execute SQL statements and report status information on your data store.

All TimesTen SQL operations can be executed from a ttIsql Command> prompt.

#### *Example 1–1 Using the ttIsql utility*

To start the ttIsql utility for the demo data store, enter:

```
% ttIsql demo
```
You should see output similar to the following:

```
Copyright (c) 1996-2007, Oracle. All rights reserved.
Type ? or "help" for help, type "exit" to quit ttIsql.
```

```
connect "DSN=demo";
Connection successful: DSN=demo;UID=ttuser;DataStore=c:\temp\demo;
DatabaseCharacterSet=US7ASCII;ConnectionCharacterSet=US7ASCII;
DRIVER=C:\WINDOWS\system32\ttdv70.dll;Authenticate=0;PermSize=20;TypeMode=0;
(Default setting AutoCommit=1)
Command>
```
You can then execute SQL statements or  $ttIsgl$  commands at the Command> prompt.

"Using the ttIsql Utility" in the *Oracle TimesTen In-Memory Database Operations Guide* describes how to use the most common ttIsql commands. The following ttIsql commands are commonly used when troubleshooting:

monitor formats the contents of the SYS.MONITOR table.

See "Displaying data store information" in the *Oracle TimesTen In-Memory Database Operations Guide*.

dssize prints data store size information.

See "Displaying data store information" in the *Oracle TimesTen In-Memory Database Operations Guide*.

showplan prints the optimizer execution plans for selects/updates/deletes in this transaction.

See "Viewing and changing query optimizer plans" in the *Oracle TimesTen In-Memory Database Operations Guide*.

isolation sets or displays the isolation level.

See "Working with transactions" in the *Oracle TimesTen In-Memory Database Operations Guide*.

timing prints query timing.

See "Timing ODBC function calls" in the *Oracle TimesTen In-Memory Database Operations Guide*.

optprofile prints the current optimizer flag settings and join order.

See "Viewing and changing query optimizer plans" in the *Oracle TimesTen In-Memory Database Operations Guide*.

For the full list of ttIsql features, see the lists of options and commands under the description of the ttIsql utility in the *Oracle TimesTen In-Memory Database Reference*.

### <span id="page-15-0"></span>**Using the ttStatus utility**

Use the ttStatus utility to check the status of the TimesTen daemon and the state of all TimesTen -connections.

#### *Example 1–2 ttStatus shows TimesTen daemon is not running*

In this example, the output from ttStatus indicates that no TimesTen daemon is running. If the daemon has stopped unexpectedly, see ["No response from TimesTen](#page-35-3)  [daemon or subdaemon" on page 2-2](#page-35-3) for troubleshooting information.

On Windows:

```
C:\>ttStatus
ttStatus: Could not connect to the TimesTen service. 
If the TimesTen service is not running, please start it by running "ttDaemonAdmin 
-start".
```
#### On UNIX platforms:

```
$ ttStatus
ttStatus: Could not connect to the TimesTen daemon.
If the TimesTen daemon is not running, please start it
by running "ttDaemonAdmin -start".
```
#### *Example 1–3 ttStatus shows TimesTen daemon is running*

In this example, the output from ttStatus indicates that the TimesTen daemon is running. It recognizes one data store named demo.

The first line indicates that the TimesTen daemon is running as process 884 on port 17000 for the TimesTen instance MYINSTANCE. The second line indicates the TimesTen server daemon is running as process 2308 on port 17002.

There are currently seven connections to the data store: one user and six subdaemon connections. You may see up to 2047 connections.

The restart policies for the cache agent and the replication agent in the data store are set to manual.

**Note:** This example was produced on Windows. The results are the same on UNIX platforms except for the formats of the data store path and the shared memory key.

C:\>ttStatus

TimesTen status report as of Thu Jan 25 15:45:11 2007

Daemon pid 884 port 17000 instance MYINSTANCE TimesTen server pid 2308 started on port 17002 TimesTen webserver pid 2188 started on port 17004 ------------------------------------------------------------------------

Data store c:\temp\demo There are 7 connections to the data store Data store is in shared mode

Shared Memory KEY Global\DBI45b94095.1.SHM.4 HANDLE 0x278

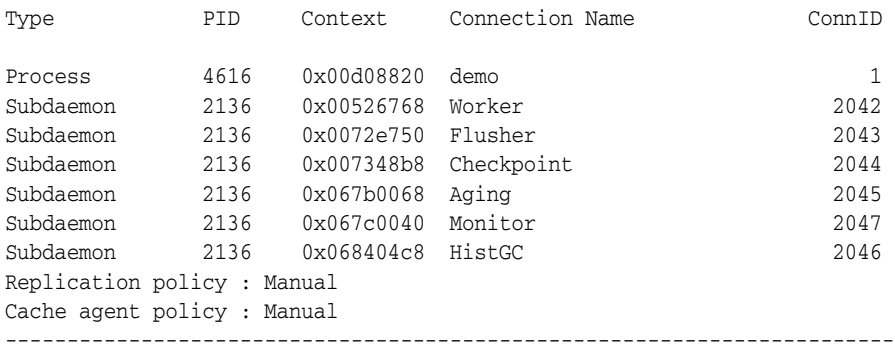

End of report

#### *Example 1–4 ttStatus shows replication information*

In this example, the output from ttStatus indicates that the TimesTen daemon is running. It recognizes three data stores: demo, subscriber1ds, and masterds. The subscriber1ds and masterds data stores are replicated data stores. In this example, the output from ttStatus indicates that the replication agents for the replicated data stores have been started. Bidirectional replication has been configured between masterds and subscriber1ds. Each replication agent has five connections to the data store.

C:\>ttStatus TimesTen status report as of Thu Jan 25 16:23:33 2007 Daemon pid 5088 port 17000 instance MYINSTANCE TimesTen server pid 4344 started on port 17002

```
TimesTen webserver pid 4216 started on port 17004
------------------------------------------------------------------------
Data store c:\temp\subscriber1ds
There are 12 connections to the data store
Data store is in shared mode
Shared Memory KEY Global\DBI45b9471c.2.SHM.2 HANDLE 0x280
Type PID Context Connection Name ConnID<br>Process 1244 0x00d08fb0 subscriber1ds 1
       PID Context connection<br>1244 0x00d08fb0 subscriber1ds 1<br>1
Replication 4548 0x00aed2f8 LOGFORCE 4
Replication 4548 0x00b03470 TRANSMITTER 5
Replication 4548 0x00b725a8 RECEIVER 6
Replication 4548 0x00b82808 REPHOLD 2
Replication 4548 0x00b98980 REPLISTENER 3
Subdaemon 2752 0x00526768 Worker 2042
Subdaemon 2752 0x0072a758 Flusher 2043
Subdaemon 2752 0x007308c0 Checkpoint 2044
Subdaemon 2752 0x00736a28 HistGC 2046
Subdaemon 2752 0x067f02f8 Aging 2045
Subdaemon 2752 0x068364a0 Monitor 2047
Replication policy : Manual
Replication agent is running.
Cache agent policy : Manual
------------------------------------------------------------------------
Data store c:\temp\masterds
There are 12 connections to the data store
Data store is in shared mode
Shared Memory KEY Global\DBI45b945d0.0.SHM.6 HANDLE 0x2bc
Type PID Context Connection Name ConnID
Process 5880 0x00d09008 masterds 1
Replication 3728 0x00aed570 LOGFORCE 4
Replication 3728 0x00b036e8 TRANSMITTER 5
Replication 3728 0x00b168b8 REPHOLD 3
Replication 3728 0x00b1ca20 REPLISTENER 2
Replication 3728 0x00b22b88 RECEIVER 6
Subdaemon 3220 0x00526768 Worker 2042
Subdaemon 3220 0x0072e768 Flusher 2043
Subdaemon 3220 0x007348d0 Checkpoint 2044
Subdaemon 3220 0x067b0068 Aging 2045
Subdaemon 3220 0x067c0040 Monitor 2047
Subdaemon 3220 0x068404c8 HistGC 2046
Replication policy : Manual
Replication agent is running.
Cache agent policy : Manual
------------------------------------------------------------------------
Data store c:\temp\demo
There are no connections to the data store
Replication policy : Manual
Cache agent policy : Manual
------------------------------------------------------------------------
End of report
```
#### *Example 1–5 ttStatus shows cache group information*

This example shows the cache agent running on rep1 data store. There is one cache group in the data store. The cache agent has five connections to the data store.

C:\>ttStatus TimesTen status report as of Mon Mar 19 10:47:46 2007 Daemon pid 1012 port 17000 instance MYINSTANCE No TimesTen server running

TimesTen webserver pid 1708 started on port 17004 ---------------------------------------------------------------- Data store c:\data\rep1 There are 12 connections to the data store Data store is in shared mode Shared Memory KEY Global\DBI45ef98ac.1.SHM.56 HANDLE 0x260 Type PID Context Connection Name ConnID Cache Agent 3380 0x00bbddf0 Handler 2 Cache Agent 3380 0x00c3f318 Aging 3 Cache Agent 3380 0x07380398 Timer 4 Cache Agent 3380 0x073cfa18 ttora70 6 Cache Agent 3380 0x073ff010 ttora70 7 Process 2084 0x00c48ee8 rep1 1 Subdaemon 1632 0x006bc430 Worker 2042 Subdaemon 1632 0x06630458 Flusher 2045 Subdaemon 1632 0x0664f978 Checkpoint 2044 Subdaemon 1632 0x0665ee60 HistGC 2043 Subdaemon 1632 0x066de720 Aging 2046 Subdaemon 1632 0x0670dc78 Monitor 2047 Replication policy : Manual Cache agent policy : Manual TimesTen's Cache agent is running for this data store ----------------------------------------------------------------- End of report

#### *Example 1–6 ttStatus shows connection to old instance*

This example shows a connection to an old instance of a data store. This can occur when a data store is invalidated, but some users have not disconnected from the invalidated copy of the data store still in memory. After all users disconnect, the memory can be freed.

```
C:\>ttStatus
```

```
TimesTen status report as of Thu Jan 25 16:44:49 2007
Daemon pid 5088 port 17000 instance MYINSTANCE
TimesTen server pid 4344 started on port 17002
TimesTen webserver pid 4216 started on port 17004
-----------------------------------------------------------------
Data store c:\temp\sample
There are no connections to the data store
Obsolete or not yet active connection(s):
Process 4696 context 0xd08800 name sample connid 1, obsolete connection, shmKey
'Global\DBI45b94c6f.3.SHM.4'
Replication policy : Manual
Cache agent policy : Manual
-----------------------------------------------------------------
End of report
```
### <span id="page-18-0"></span>**Using the ttCapture utility**

The ttCapture utility captures information about the configuration and state of your TimesTen system into a file that provides [Technical support](#page-10-1) with a snapshot of your system at the time the ttCapture utility is running. The ttCapture utility generates a file named ttcapture.date.time.log. By default, the file is written to the directory from which you invoke the ttCapture utility. Use the ttCapture -dest option to direct the output file to be written to another directory.

If you run ttCapture again, it writes the information to a new file.

On Windows platforms, running ttCapture also produces an XML file named ttcapture.*date.time*.nfo that contains output from the msinfo32 utility.

When you experience a problem with a TimesTen data store, run ttCapture with the *DSN* option for the data store as soon as possible, either when you are encountering the problem or immediately afterward.

**Note:** Always double-quote directory and file names in case there are spaces in the names.

When you contact [Technical support](#page-10-1), upload the ttcapture.*date.number.*log file to the Service Request. Windows users should also upload the ttcapture.*date.time*.nfo file.

See "ttCapture" in the *Oracle TimesTen In-Memory Database Reference* for information about additional options.

# <span id="page-19-2"></span><span id="page-19-0"></span>**Using the logs generated by the TimesTen daemon**

TimesTen uses a TimesTen daemon to manage access to the data stores. As the daemon operates, it generates error, warning and informational messages. These messages may be useful for TimesTen system administration and for debugging applications.

By default, informational messages are stored in:

- A user error log that contains information you may need to see. Generally, these messages contain information about actions you may need to take.
- A support log containing everything in the user error log plus information for use by [Technical support](#page-10-1).

See "Modifying informational messages" in the *Oracle TimesTen In-Memory Database Operations Guide* for information about configuring the logs, including their location and size.

### <span id="page-19-1"></span>**Using the ttTraceMon utility**

Use the ttTraceMon utility to log various trace information on a number of TimesTen components. Each TimesTen component can be traced at different levels of detail. You can list all of the traceable TimesTen components and their current tracing level by specifying ttTraceMon with the show subcommand. The full list of options for ttTraceMon is described in the *Oracle TimesTen In-Memory Database Reference*.

TimesTen tracing severely impacts application performance and consumes a great deal of disk space if trace output is directed to a file. In addition, when using AWT cache groups, you must restart the replication agent when trying to trace the ORACON component with ttTraceMon. Use the ttTraceMon utility only when diagnosing problems. When you are finished, reset tracing to the default values.

#### *Example 1–7 Default trace levels for components*

This example shows that the levels for most tracing components are set to level 0 (off) for the demo data store. ERR tracing is level 1 by default. See ["ERR tracing" on](#page-25-0)  [page 1-12](#page-25-0).

% ttTraceMon -e show demo LATCH 0

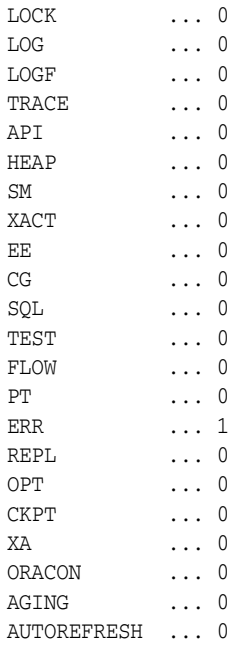

The output for most TimesTen components is of interest only to [Technical support.](#page-10-1) However, the output for the SQL, API, LOCK, ERR, AGING and AUTOREFRESH components may be useful to you when you are troubleshooting application problems.

The rest of this section includes the following topics:

- [Starting a trace and reading the trace buffer](#page-20-0)
- **SQL** tracing
- **API** tracing
- [LOCK tracing](#page-23-1)
- **ERR** tracing
- [AGING tracing](#page-26-0)
- [AUTOREFRESH tracing](#page-27-0)

#### <span id="page-20-0"></span>**Starting a trace and reading the trace buffer**

Start a new trace by specifying ttTraceMon *datastore*. For example, to start a trace on the demo data store, enter:

```
% ttTraceMon demo
Trace monitor; empty line to exit
Trace >
```
At the Trace prompt, specify the type of trace and its level. For example, to start tracing the SQL component at level 3, enter:

```
Trace > level sql 3
```
At this point you can run your application and the TimesTen trace information is written to a trace buffer. There are two ways to read the contents of the trace buffer:

From the Trace prompt, use the outfile command to direct the trace buffer data to a file. (You must do this before running your application.) When writing tracing information to a file, new trace information is concatenated to the existing contents of the file.

From the Trace prompt, use the dump command to display the trace buffer data to your screen.

**Note:** The contents of the trace buffer accumulate with each new trace. To clear the trace buffer, use the flush command from a ttTraceMon prompt. Clear the buffered trace records for a specific component by specifying the component with the flush command.

Each record from the trace buffer has the following format:

*timestamp sequence component level connection processid operation*

The fields in the records are defined as follows:

- *timestamp* is the time at which the operation was executed.
- sequence is the incremental number that identifies the trace line.
- *component* is the TimesTen component being traced (such as SQL, API, LOCK, or ERR).
- *level* is the trace level associated with the trace line. The range of trace levels differs by component, but for all components, the lowest trace level generates the least verbose output and highest trace level generates the most verbose output. For example, if you are tracing SQL at level 4, your output includes lines for levels 2 (prepare), 3 (execute), and 4 (open, close, fetch).

**Note:** Trace levels for some components are not a continuous range of numbers. If you enter a number that does not correspond to a supported level for a component, tracing occurs at the highest supported level that is less than the number you entered. For example, if tracing levels for a component are 1, 2, 3, 4, and 6 and you enter 5, tracing events for level 1, 2, 3, and 4 are generated.

- *connection* is the internal connection ID identifying the connection that generated the trace. This number corresponds to the ConnID shown in ttStatus output. The connection ID is also used as the first element of the transaction ID.
- *processid* is the operating system process ID for the process that generated the trace.
- *operation* is the operation that occurred (such as SQL statement, API operation, or error message).

For example, a line from the trace buffer after a SQL trace at level 3 might look like this:

10:39:50.231 5281 SQL 2L 1C 3914P Preparing: select cust\_num from customer

#### <span id="page-21-0"></span>**SQL tracing**

Using ttTraceMon with the SQL component provides information about the SQL being prepared or executed by the TimesTen engine. [Table 1–1](#page-22-0) describes the levels for SQL tracing.

<span id="page-22-0"></span>

| Level | Output                                                                                                    |
|-------|----------------------------------------------------------------------------------------------------|
|       | SQL commands being prepared.                                                                                                    |
| 3     | + SQL commands being executed                                                                                                    |
|       | + The effect of command pooling (prepares not being done because the prepared<br>command already exists in the pool), the need for reprepares (for example, because<br>an index was created), and commands being destroyed. |
|       | At this level, ttTraceMon also shows when a query command is being opened,<br>fetched, and closed.                                                                                                    |
| 5     | + Some internal data, such as command numbers, which are not generally useful<br>for customer-level debugging.                                                                                                    |
|       |                                                                                                    |

*Table 1–1 SQL tracing levels*

**Note:** TimesTen recommends tracing SQL at level 3 or 4. SQL tracing does not show any information about the optimizer. Optimizer tracing is managed by a separate component (OPT) at level 4 only, and is not designed for customer use.

#### *Example 1–8 SQL trace*

In this example, we execute ttTraceMon to do a SQL trace at level 4 on the demo data store. We direct the output from the SQL trace to the SQL trace.txt file. We then flush the buffer so that the trace does not report past SQL statements.

```
% ttTraceMon demo
Trace monitor; empty line to exit
Trace > outfile SQLtrace.txt
Trace > level sql 4
Trace > flush
```
At this point, we execute an application that includes the following SQL statement:

SELECT \* FROM departments WHERE department\_id = 10;

The trace information is written to the SQLtrace.txt file:

```
12:19:36.582 269 SQL 2L 3C 29570P Preparing: select * from 
departments where department_id = 10
12:19:36.583 270 SQL 4L 3C 29570P sbSqlCmdCompile ()(E): (Found 
already compiled version: refCount:01, bucket:28) cmdType:100, cmdNum:1000146.
12:19:36.583 271 SQL 4L 3C 29570P Opening: select * from departments 
where department_id = 10;
12:19:36.583 272 SQL 4L 3C 29570P Fetching: select * from departments 
where department_id = 10;
12:19:36.583 273 SQL 4L 3C 29570P Closing: select * from departments 
where department id = 10;
5 records dumped
```
When the application has completed, we turn off SQL tracing and exit ttTraceMon.

```
Trace > level sql 0
Trace > {press ENTER – blank line}
```
### <span id="page-23-2"></span><span id="page-23-0"></span>**API tracing**

API traces are generated for database operations such as connecting to a data store, changing a connection attribute, and committing a transaction. [Table 1–2](#page-23-2) describes the levels for API tracing.

| Level          | Output                                                                                                    |
|----------------|----------------------------------------------------------------------------------------------------|
| 1              | All rollback attempts by the subdaemon. This occurs if an application exits abruptly<br>and the subdaemon recovers its connection.                                                  |
| $\mathcal{P}$  | + Some low-on-space conditions.                                                                                                    |
| 3              | + Create, connect, disconnect, checkpoint, backup, and compact operations for the<br>data store, as well as commit and rollback for each connection, and a few other<br>operations. |
| $\overline{4}$ | + Most other operations conducted at TimesTen's internal API level. It does not<br>show numerous operations on the storage manager and indexes that are done<br>internally.         |

*Table 1–2 API tracing levels*

**Note:** TimesTen recommends tracing at level 3.

#### *Example 1–9 API trace*

In this example, we execute ttTraceMon to do a API trace at level 3 on the demo data store. The output from the API trace is written to the APItrace.txt file. Before saving the API trace to the buffer, we use the flush command to empty the buffer.

```
% ttTraceMon demo
Trace monitor; empty line to exit
Trace> outfile APItrace.txt
Trace> level api 3
Trace > flush
```
At this point, we execute the application. When the application has completed, we turn off API tracing and exit ttTraceMon:

Trace > level api 0 Trace > {press ENTER – blank line}

The contents of APItrace.txt are similar to the sample output shown below. The output shows connection to the data store, setting the connection character set, setting the isolation level, and committing a transaction.

```
11:54:26.796 1016 API 3L 2C 4848P sb_dbConnect()(X)
11:54:26.796 1017 API 3L 2C 4848P sb_dbConnCharsetSet()(E)
11:54:26.796 1018 API 3L 2C 4848P sb_dbConnSetIsoLevel()(E)
11:54:39.795 1019 API 3L 2C 4848P sb_dbConnSetIsoLevel()(E)
11:54:45.253 1020 API 3L 2C 4848P sb_xactCommitQ()(E)
```
### <span id="page-23-1"></span>**LOCK tracing**

Use the LOCK component to trace the locking behavior of your application to detect trouble with deadlocks or lock waits. LOCK tracing generates a great deal of volume, so it is important to choose the appropriate level of tracing. Level 3, for example, begins to generate a large number of traces, as traces are written for fairly common events. In addition, the traces themselves may be somewhat hard to read in places. If

you cannot discern enough information for your purposes, contact [Technical support](#page-10-1) for more information.

[Table 1–3](#page-24-0) describes the LOCK tracing levels.

<span id="page-24-0"></span>

| ravic 1-5 | LUUN HAUIIY ICYCIS                                                                             |
|-----------|------------------------------------------------------------------------------------------------|
| Level     | Output                                                                                         |
|           | Deadlock cycles as they are discovered.                                                        |
|           | + Failures to grant locks for any reason.                                                      |
|           | + Lock waits (which may or may not be granted).                                                |
|           | + All lock grants/releases, some routine calls, and the mechanism of the deadlock<br>detector. |
|           | + Each step in cycle traversal.                                                                |

*Table 1–3 LOCK tracing levels*

#### *Example 1–10 LOCK trace*

In this example, we execute ttTraceMon to do a LOCK trace at level 4 on myDSN data store.

We make two connections to myDSN. For the first connection, we set autocommit on. We create table test and insert three rows. We create a materialized view using table test.

We turn on tracing at level 4 and use the flush command to empty the buffer.

```
% ttTraceMon myDSN
Trace monitor; empty line to exit
Trace> level lock 4
Trace> flush
```
For the second connection to myDSN, we set autocommit off. We insert a row into table test. Because autocommit is off, the row is not inserted into the table until we commit. A lock is held until we commit or roll back the transaction.

If we use the dump command to display the contents of the trace buffer, we see that there are no records in the trace buffer:

Trace> dump 0 records dumped

From the first connection, we try to drop the materialized view. We cannot drop the view because there is a transaction that has not been committed or rolled back:

```
Command> drop materialized view v;
 6003: Lock request denied because of time-out
Details: Tran 3.71 (pid 24524) wants Sn lock on table TTUSER.TEST. But tran 1.42 
(pid 24263) has it in IXn (request was IXn). Holder SQL (insert into test values 
(100);The command failed.
```
The trace buffer contains the following information:

```
Trace> dump
20:09:04.789 174759 LOCK 3L 3C 24524P ENQ: xcb:00003 <Tbl 0x9b894,0x0>
0+Sn=>SL activity 0 Sn cnt=0; Holder xcb:00001 IXn
20:09:04.789 174760 LOCK 3L 3C 24524P Connection 3 scheduled for sleep
20:09:04.789 174761 LOCK 3L 3C 24524P Connection 3 sleeping
20:09:14.871 174762 LOCK 3L 2047C 24237P Connection 3 timed out
20:09:14.871 174763 LOCK 3L 2047C 24237P Connection 3 woken up
```

```
20:09:14.871 174764 LOCK 3L 3C 24524P Connection 3 awake
20:09:14.871 174765 LOCK 2L 3C 24524P ENQ: xcb:00003 <Tbl 0x9b894,0x0>
0+Sn=>TM activity 0 Sn cnt=1; Holder xcb:00001 IXn
7 records dumped
```
When finished with the trace, we set LOCK tracing back to its default setting (0) and exit ttTraceMon:

Trace > level lock 0 Trace > {press ENTER – blank line}

### <span id="page-25-0"></span>**ERR tracing**

It may be useful to trace the ERR component. For example, an ERR trace at level 4 shows all of the error messages that are pushed in the TimesTen direct driver (not all errors are output to the user because they are handled internally). ERR tracing at level 1 is the default. No output is written for ERR tracing at level 2 and 3.

[Table 1–4](#page-25-1) describes ERR tracing levels.

<span id="page-25-1"></span>*Table 1–4 ERR tracing levels*

| Level              | Output                                                                           |
|--------------------|----------------------------------------------------------------------------------|
| 1 (set by default) | Fatal errors                                                                     |
| 4                  | + All other error messages, many of which are handled internally by<br>TimesTen. |

#### *Example 1–11 ERR trace*

In this example, we execute ttTraceMon to do a ERR trace at level 4 on myDSN data store.

First we create a table:

Command> create table test (id tt\_integer);

Next we turn on tracing at level 4. Rather than direct the trace output to a file as in the previous examples, we read it directly from the trace buffer. Before saving the ERR trace to the buffer, we use the flush command to empty the buffer.

```
% ttTraceMon myDSN
Trace monitor; empty line to exit
Trace> level err 4
Trace> flush
```
Now we execute a SQL script with three errors in it. The errors are:

- Creating a table with the same name as an existing table
- Using incorrect syntax to insert values into the table
- Inserting CHAR data into a TT\_INTEGER column

```
Command> create table test (id tt_integer);
  2207: Table TEST already exists
The command failed.
Command> insert into test values 'abcd');
 1001: Syntax error in SQL statement before or at: "'abcd'", character position:
  25
insert into test values 'abcd');
\wedge\wedge\wedge\wedge\wedge\wedge\wedgeThe command failed.
```

```
Command> insert into test values ('abcd');
 2609: Incompatible types found in expression
The command failed.
```
The trace information is written to the trace buffer. We display it by using the dump command.

```
Trace> dump
19:28:40.465 174227 ERR 4L 1C 24263P TT2207: Table TEST already exists
-- file "eeDDL.c", lineno 2930, procedure "sbEeCrDtblEval()"
19:28:51.399 174228 ERR 4L 1C 24263P TT1001: Syntax error in SQL 
statement before or at: "'abcd'", character position: 25
insert into test values 'abcd');
                      \lambda -- file "ptSqlY.y", lineno 6273, procedure "reserved_word_or_syntax_error"
19:29:00.725 174229 ERR 4L 1C 24263P TT2609: Incompatible types found
in expression -- file "saCanon.c", lineno 12618, procedure "sbPtAdjustType()"
3 records dumped
```
Set ERR tracing back to its default setting (1) and exit ttTraceMon:

Trace > level err 1 Trace > {press ENTER – blank line}

#### <span id="page-26-0"></span>**AGING tracing**

Use the ttTraceMon utility to obtain the following information:

When aging starts and ends

*Table 1–5 AGING tracing levels*

How many rows have been deleted by the aging subdaemon

See "Implementing aging in your tables" in the *Oracle TimesTen In-Memory Database Operations Guide*.

[Table 1–5](#page-26-1) describes the AGING tracing levels.

<span id="page-26-1"></span>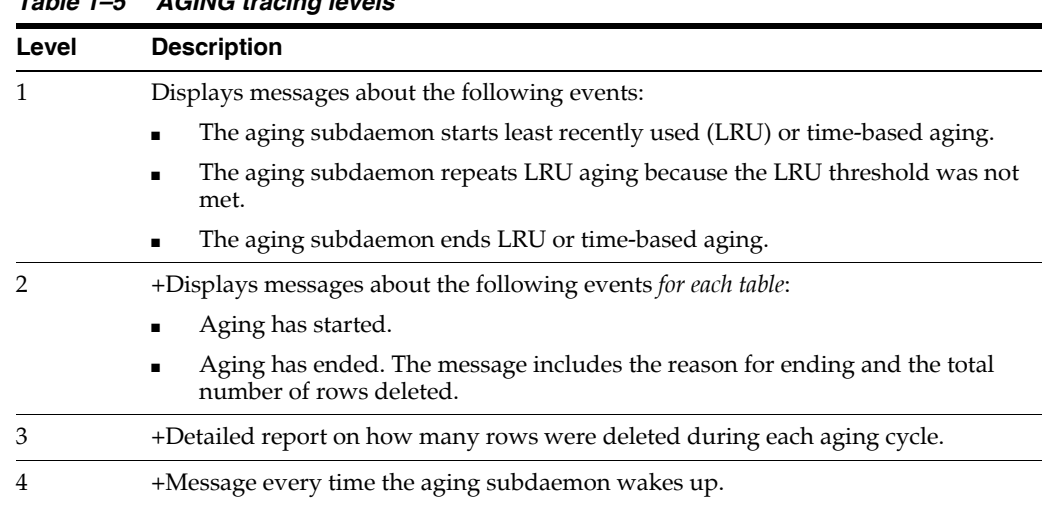

### *Example 1–12 AGING trace*

In this example, we execute ttTraceMon to do an AGING trace on myDSN data store. The data store contains TTUSER.MYTAB table, which has a time-based aging policy. The table is described as follows:

Command> describe TTUSER.MYTAB;

```
Table TTUSER.MYTAB:
  Columns:
   *ID TT_INTEGER NOT NULL
  TS TIMESTAMP (6) NOT NULL
  Aging use TS lifetime 3 minutes cycle 1 minute on
1 table found.
(primary key columns are indicated with *)
```
The table contains the following rows before the aging cycle begins:

```
Command> select * from TTUSER.MYTAB;
< 1, 2007 - 03 - 21 12:54:06.000000 >< 3, 2010-03-17 08:00:00.000000 >< 4, 2007 - 03 - 21, 12:59:40.000000 >< 5, 2007 - 03 - 21, 13:00:10.000000 >< 6, 2007 - 03 - 21 13:01:22.000000 >5 rows found.
```
We execute ttTraceMon to do an AGING trace at level 3. Rather than direct the trace output to a file, we read it directly from the trace buffer. Before saving the AGING trace to the buffer, we use the flush command to empty the buffer.

```
% ttTraceMon myDSN
Trace monitor; empty line to exit
Trace> level aging 3
Trace> flush
```
Display the trace information in the buffer by using the dump command.

```
Trace> dump
13:16:56.802 1247 AGING 1L 2045C 17373P Entering sbAgingTB(): curTime=78
13:16:56.803 1248 AGING 2L 2045C 17373P Entering sbAgingOneTable(): 
curTime=78, ltblid= 637140
13:16:56.804 1249 AGING 3L 2045C 17373P curTime=78, 4 deleted, 1 remaining, 
tbl = TTUSER.MYTAB
13:16:56.804 1250 AGING 2L 2045C 17373P Exiting sbAgingOneTable(): 
curTime=78, reason = 'no more rows', 4 deleted, 1 remaining, tbl = TTUSER.MYTAB
13:16:56.804 1251 AGING 1L 2045C 17373P Exiting sbAgingTB(): curTime=78
5 records dumped
```
We set AGING tracing back to its default setting (0) and exit ttTraceMon:

Trace > level aging 0 Trace > {press ENTER – blank line}

#### <span id="page-27-0"></span>**AUTOREFRESH tracing**

Use the ttTraceMon utility to obtain information about the progress of autorefresh operations for cache groups with the AUTOREFRESH cache group attribute.

See "AUTOREFRESH cache group attribute" in the *Oracle In-Memory Database Cache User's Guide*.

[Table 1–6](#page-28-0) describes AUTOREFRESH tracing levels.

<span id="page-28-0"></span>

| <i>Lable 1-</i> b | AUTOREFRESH tracing levels                                                                                                   |
|-------------------|----------------------------------------------------------------------------------------------------|
| Level             | <b>Description</b>                                                                                                    |
| 1                 | Autorefresh summary for the interval:                                                                                        |
|                   | The time that autorefresh started                                                                                            |
|                   | Number of autorefreshed rows for the interval                                                                                |
|                   | Number of autorefreshed root table rows for interval                                                                         |
|                   | Total number of autorefreshed rows since the cache agent started                                                             |
|                   | Total number of autorefreshed rows in the root table since the cache agent<br>started                                        |
|                   | The time that autorefresh ended                                                                                              |
|                   | Note: Times and information about root table rows are reported for full<br>autorefresh.                                      |
| 2                 | +Autorefresh summary at the cache group level:                                                                               |
|                   | The time that autorefresh started for each cache group                                                                       |
|                   | Number of autorefreshed rows for each cache group<br>$\blacksquare$                                                          |
|                   | Number of autorefreshed root table rows for each cache group                                                                 |
|                   | Total number of autorefreshed rows for each cache group since the cache<br>agent started                                     |
|                   | Total number of autorefreshed rows in the root table for each cache group<br>$\blacksquare$<br>since the cache agent started |
|                   | The time that autorefresh ended for each cache group                                                                         |
|                   | Note: Times and information about root table rows are reported for full<br>autorefresh.                                      |
| 3                 | +Autorefresh summary at the table level:                                                                                     |
|                   | The time that autorefresh started                                                                                            |
|                   | Number of autorefreshed rows                                                                                                 |
|                   | Total number of autorefreshed rows since the cache agent started<br>$\blacksquare$                                           |
|                   | The time that autorefresh ended                                                                                              |
| 4                 | +Autorefresh details for each table:                                                                                         |
|                   | The time that autorefresh started for each table                                                                             |
|                   | The autorefresh query                                                                                                    |
|                   | Query execute time in milliseconds on the Oracle database                                                                    |
|                   | Query fetch time in milliseconds on the Oracle database<br>$\blacksquare$                                                    |
|                   | Query apply time in milliseconds on TimesTen<br>п                                                                            |
|                   | Query execute time in milliseconds on the Oracle database for child tables<br>$\blacksquare$                                 |
|                   | Query fetch time in milliseconds on the Oracle database for child tables<br>п                                                |
|                   | Query apply time in milliseconds on TimesTen for child tables<br>$\blacksquare$                                              |
|                   | The time that autorefresh ended for each table<br>п                                                                          |
|                   | The autorefresh bookmark (logseq) to which autorefresh was completed<br>$\blacksquare$                                       |

*Table 1–6 AUTOREFRESH tracing levels*

#### *Example 1–13 AUTOREFRESH trace*

In this example, we use the ttTraceMon utility to trace autorefresh operations on the cgDSN data store. When we set the trace level to 1, we see information that is similar to the output of the ttCacheAutorefreshStatsGet built-in procedure.

```
% tttracemon cgDSN
Trace monitor; empty line to exit
```
Trace> level autorefresh 1 Trace> dump 08:56:57.445 19398 AUTOREFRESH 1L 5C 32246P Autorefresh number 1415 started for interval 60000 08:56:57.883 19419 AUTOREFRESH 1L 5C 32246P Duration For Interval 60000ms: 420 08:56:57.883 19420 AUTOREFRESH 1L 5C 32246P Num Rows For Interval 60000ms: 0 08:56:57.883 19421 AUTOREFRESH 1L 5C 32246P Num Root Rows For Interval 60000ms: 0 08:56:57.883 19422 AUTOREFRESH 1L 5C 32246P Cumulative Rows for Interval 60000ms: 11587 08:56:57.883 19423 AUTOREFRESH 1L 5C 32246P Cumulative Root Rows for Interval 60000ms: 1697 08:56:57.883 19424 AUTOREFRESH 1L 5C 32246P Autorefresh number 1415 ended for interval 60000ms successfully. 7 records dumped

Tracing at level 4 produces additional information about autorefresh operation 1415. Information about autorefresh is provided for the testuser.readcache cache group, the testuser. readtab root table and the autorefresh interval.

Trace> level autorefresh 4 Trace> dump

```
08:56:57.445 19398 AUTOREFRESH 1L 5C 32246P Autorefresh number 1415 started for 
interval 60000
08:56:57.471 19399 AUTOREFRESH 2L 5C 32246P Autorefresh started for cachegroup 
TESTUSER.READCACHE
08:56:57.471 19400 AUTOREFRESH 3L 5C 32246P Incremental autorefresh started for 
table TESTUSER.READTAB
08:56:57.471 19401 AUTOREFRESH 4L 5C 32246P Autorefresh Query: SELECT L."COL_10", 
X."COL_20", X.ft$NotDelete, Z.rowid FROM (SELECT DISTINCT "COL_10" FROM 
"TESTUSER"."TT_03_454854_L" WHERE logseq >:logseq AND ft_cacheGroup <> 
100000000000*1844259679+-299200618) L,(SELECT "TESTUSER"."READTAB"."COL_10", 
"TESTUSER"."READTAB"."COL_20", 1 AS ft$NotDelete FROM "TESTUSER"."READTAB", 
"TESTUSER"."T1" WHERE "TESTUSER"."READTAB"."COL_10" = "TESTUSER"."T1"."COL_10") X, 
"TESTUSER"."READTAB" Z WHERE L ."COL_10" = X."COL_10" (+) AND X."COL_10" = Z."COL_
10" (+), logseq: 7
08:56:57.870 19402 AUTOREFRESH 3L 5C 32246P Duration for table TESTUSER.READTAB: 
70
08:56:57.870 19403 AUTOREFRESH 3L 5C 32246P Num Rows for table TESTUSER.READTAB: 1
08:56:57.870 19404 AUTOREFRESH 3L 5C 32246P Cumulative rows for table 
TESTUSER.READTAB: 1559
08:56:57.870 19405 AUTOREFRESH 4L 5C 32246P Autorefresh Query Execute duration for 
table TESTUSER.READTAB: 60
08:56:57.870 19406 AUTOREFRESH 4L 5C 32246P Autorefresh Query Fetch duration for 
table TESTUSER.READTAB: 0
08:56:57.870 19407 AUTOREFRESH 4L 5C 32246P Autorefresh Query Apply duration for 
table TESTUSER.READTAB: 0
08:56:57.870 19408 AUTOREFRESH 4L 5C 32246P Max logseq applied for table 
TESTUSER.READTAB: 8
08:56:57.870 19409 AUTOREFRESH 4L 5C 32246P Autorefresh Query Execute duration for 
7 child(ren) table(s): 32
08:56:57.870 19410 AUTOREFRESH 4L 5C 32246P Autorefresh Query Fetch duration for 7 
child(ren) table(s): 0
08:56:57.870 19411 AUTOREFRESH 4L 5C 32246P Autorefresh Query Apply duration for 7 
child(ren) table(s): 0
08:56:57.870 19412 AUTOREFRESH 3L 5C 32246P Incremental autorefresh ended for 
table TESTUSER.READTAB
08:56:57.872 19413 AUTOREFRESH 2L 5C 32246P Duration For Cache Group 
TESTUSER.READCACHE: 1020
```
08:56:57.872 19414 AUTOREFRESH 2L 5C 32246P Num Rows For Cache Group TESTUSER.READCACHE: 1 08:56:57.872 19415 AUTOREFRESH 2L 5C 32246P Num Root Rows For Cache Group TESTUSER.READCACHE: 0 08:56:57.872 19416 AUTOREFRESH 2L 5C 32246P Cumulative Rows for Cache Group TESTUSER READCACHE · 11776 08:56:57.872 19417 AUTOREFRESH 2L 5C 32246P Cumulative Root Rows for Cache Group TESTUSER.READCACHE: 1697 08:56:57.872 19418 AUTOREFRESH 2L 5C 32246P Autorefresh ended for cache group TESTUSER.READCACHE 08:56:57.883 19419 AUTOREFRESH 1L 5C 32246P Duration For Interval 60000ms: 420 08:56:57.883 19420 AUTOREFRESH 1L 5C 32246P Num Rows For Interval 60000ms: 0 08:56:57.883 19421 AUTOREFRESH 1L 5C 32246P Num Root Rows For Interval 60000ms: 0 08:56:57.883 19422 AUTOREFRESH 1L 5C 32246P Cumulative Rows for Interval 60000ms: 11587 08:56:57.883 19423 AUTOREFRESH 1L 5C 32246P Cumulative Root Rows for Interval 60000ms: 1697 08:56:57.883 19424 AUTOREFRESH 1L 5C 32246P Autorefresh number 1415 ended for interval 60000ms successfully. 27 records dumped

We set AUTOREFRESH tracing back to its default setting  $(0)$  and exit ttTraceMon:

Trace > level autorefresh 0 Trace > {press ENTER – blank line}

### <span id="page-30-0"></span>**Using the ttXactAdmin utility**

The ttXactAdmin utility displays ownership, status, log and lock information for each outstanding transaction. You can also use it to show all current connections to a data store. The ttXactAdmin utilty is useful for troubleshooting problems with replication, XLA, and asynchronous writethrough cache groups.

#### *Example 1–14 Using ttXactAdmin to diagnose a lock timeout*

Use ttXactAdmin to diagnose a lock timeout. Consider two connections that are trying to update the same row. The following transaction by Connection 1 is in progress:

UPDATE table1 SET  $c1 = 2$  WHERE  $c1 = 1$ ;

Connection 2 attempts to make the following update:

```
UPDATE table1 SET c1 = 3 WHERE c1 = 1;
```
#### Connection 2 receives the following error:

```
6003: Lock request denied because of time-out
  Details: Tran 2.3 (pid 2880) wants Un lock on rowid 0x00156bbc, table 
TTUSER.TABLE1.
  But tran 1.21 (pid 2564) has it in Xn (request was Xn). Holder SQL (update 
table1 set c1 = 2 where c1 = 1;)
  The command failed.
```
The details of the error indicate that transaction 1.21 has a lock on row 0x00156bbc, the row that transaction 2.3 wants to update. ttXactAdmin displays this information in output that pertains to actions in the entire data store:

```
$ ttXactAdmin myDSN
2007-03-23 11:26:01.643
c:\datastore\myDSN
```
TimesTen Release 7.0.2.0.0 Outstanding locks PID Context TransID TransStatus Resource ResourceID Mode Name Program File Name: ttIsql 2564 0xeeb9a8 1.21 Active Database 0x01312d00 IX Row 0x00156bbc Xn TTUSER.TABLE1 Table 1910868 IXn TTUSER.TABLE1 Program File Name: ttIsql 2880 0xeeb9a8 2.3 Active Database 0x01312d00 IX Table 1910868 IXn TTUSER.TABLE1 Command 19972120 S Awaiting locks PID Context TransID Resource ResourceID RMode HolderTransID HMode Name 2880 0xeeb9a8 2.3 Row 0x00156bbc Un 1.21 Xn TTUSER.TABLE1 2 outstanding transactions found

See "ttXactAdmin" in the *Oracle TimesTen In-Memory Database Reference*.

### <span id="page-31-0"></span>**Using ODBC tracing**

On Windows, use the ODBC trace facility to verify the sequence and content of your commands. The ODBC trace facility works only if you have linked your application with the ODBC Driver Manager. Enable tracing by double-clicking **ODBC** in the Control Panel. This opens the ODBC Data Source Administrator. Choose the **Tracing** tab.

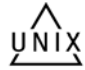

On UNIX platforms, ODBC tracing is available only when using a driver manager. To turn on tracing, set the Trace and TraceFile attributes.

### <span id="page-31-1"></span>**Using SNMP traps to detect events**

Network management software uses SNMP (Simple Network Management Protocol) to query or control the state of network devices such as routers and switches. These devices can generate alerts called *traps* to inform the network management systems of problems.

TimesTen sends SNMP traps for particular critical events to help facilitate user recovery mechanisms. These events are also recorded in the support log. Exposing them through SNMP traps allows network management software to take immediate action.

How to configure TimesTen to generate SNMP traps as well as how to receive the traps is described in "Diagnostics through SNMP Traps" in the *Oracle TimesTen In-Memory Database Error Messages and SNMP Traps*.

To understand how network software might be used to detect SNMP traps, use the snmptrapd program provided in your TimesTen directory: /*install\_ dir*/demo/snmp. This demo listens on a designated port for SNMP trap messages and either prints the traps to stdout or logs them to syslogd. See the /*install\_ dir*/demo/snmp/README.txt file for details.

### <span id="page-32-0"></span>**Monitoring the TimesTen system tables**

Each TimesTen data store contains a group of system tables that store metadata about the current state of the data store. The system tables are described in "System and Replication Tables" in the *Oracle TimesTen In-Memory Database Error Messages and SNMP Traps*.

**Note:** You can execute SELECT statements on a system table, but you cannot execute a statement such as INSERT, UPDATE or DELETE on these tables.

Of particular interest when troubleshooting is the SYS.MONITOR table, which contains statistics about certain events that have occurred since the first connection to the data store. For example, the SYS.MONITOR table contains information about the number of connections to the data store; the number of checkpoints taken; the size of the data store; and the amount of memory currently in use. Check the contents of the SYS.MONITOR table by executing SELECT statements on the columns or by using the ttIsql monitor command. For an example of how to use the ttIsql monitor command, see "Using the ttIsql Utility" in the *Oracle TimesTen In-Memory Database Operations Guide*.

The SYS.MONITOR table is useful for troubleshooting performance problems. See "Reading the PLAN table" in the *Oracle TimesTen In-Memory Database Operations Guide* for details. Check the contents of the SYS.MONITOR table by executing SELECT statements on the columns or by using the ttIsql showplan command, as described in "Viewing and changing query optimizer plans" in the *Oracle TimesTen In-Memory Database Operations Guide*.

### <span id="page-32-1"></span>**Using the query optimizer**

The query optimizer is an important tool for performance tuning.

For details about using the query optimizer, see:

- "The TimesTen Query Optimizer" in the *Oracle TimesTen In-Memory Database Operations Guide*
- "Viewing and changing query optimizer plans" in the *Oracle TimesTen In-Memory Database Operations Guide*

If you find that a given query runs more slowly than expected, confirm that the query optimizer has the latest statistics for the tables in your query, as described in ["Update](#page-51-4)  [query optimizer statistics" on page 2-18.](#page-51-4) If, after updating your statistics, your query still runs too slowly, it is possible that the TimesTen optimizer is not choosing the optimal query plan to answer that query. Under these circumstances, you can adjust how the optimizer generates a plan by using the  $\text{ttopt}^*$  procedures described in "Modifying plan generation" in the *Oracle TimesTen In-Memory Database Operations Guide*.

# <span id="page-34-0"></span><sup>2</sup>**Troubleshooting TimesTen Applications and Data Stores**

This chapter helps you diagnose and remedy some of the problems encountered while using a TimesTen data store.

If you are still having problems with your data store after following the troubleshooting recommendations in this chapter, please contact [Technical support](#page-10-1).

This chapter includes the following topics:

- [Unable to start or stop TimesTen daemon](#page-34-1)
- [No response from TimesTen daemon or subdaemon](#page-35-0)
- [Unable to create shared segment](#page-36-0)
- [Application unable to connect to data store in direct mode](#page-36-1)
- [Troubleshooting Client/Server problems](#page-39-1)
- [Application connects or disconnects are slow](#page-42-1)
- [Application becomes disconnected unexpectedly](#page-42-4)
- [Application is slow](#page-43-2)
- [Application unresponsive, appears hung](#page-46-0)
- [Application unable to find previously created objects](#page-47-1)
- Troubleshooting OCI and  $Pro<sup>*</sup>C/C++$  applications
- [Running out of a resource](#page-49-1)
- [Duplicate results from a SELECT statement](#page-53-1)
- [Cannot attach PL/SQL shared memory](#page-54-0)

### <span id="page-34-1"></span>**Unable to start or stop TimesTen daemon**

This section describes what to check if you are unable to start or stop the TimesTen main daemon.

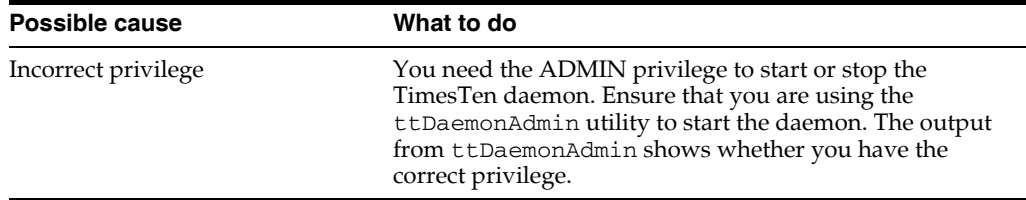

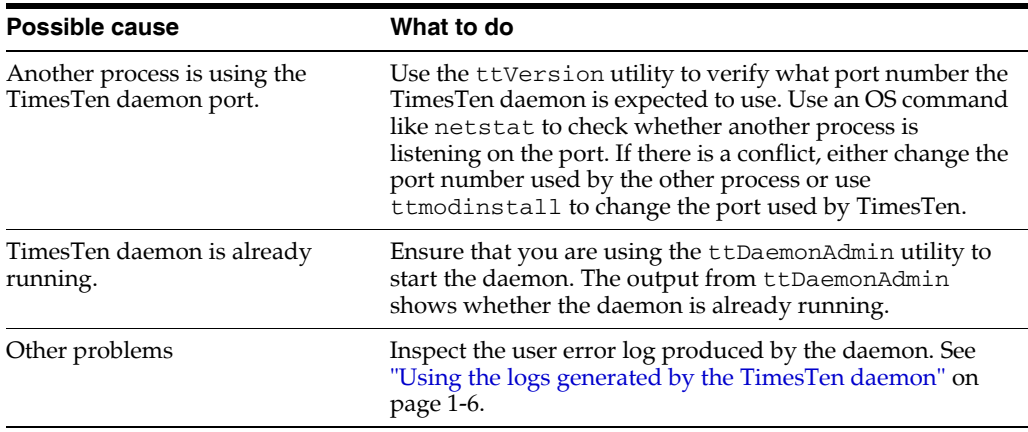

### <span id="page-35-3"></span><span id="page-35-0"></span>**No response from TimesTen daemon or subdaemon**

This section describes what to do if one or more of the TimesTen processes appears to be unavailable:

- [Check the TimesTen user error log](#page-35-1)
- [Extract a stack trace from the core file](#page-35-2)

### <span id="page-35-1"></span>**Check the TimesTen user error log**

If you receive an error that indicates the TimesTen subdaemon has stopped, inspect the user error log, as described in ["Using the logs generated by the TimesTen daemon"](#page-19-2) [on page 1-6.](#page-19-2)

If the TimesTen daemon crashes, it cannot send anything to the user error log, but the subdaemons send a 'main daemon vanished' message to the log before exiting:

09:24:13 Err : 4375 ------------------: Main daemon has vanished

Restart the daemon. The next connection to each data store causes TimesTen to recover from the checkpoint and transaction log files. See "Working with the Oracle TimesTen Data Manager Daemon" in the *Oracle TimesTen In-Memory Database Operations Guide*.

### <span id="page-35-2"></span>**Extract a stack trace from the core file**

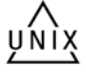

If you experience a crash by one of the TimesTen processes on a UNIX system and have exhausted all of the diagnostic options, check to see if TimesTen has generated a core file. Use the ttVersion utility to find the core file. Look for a line in the output that shows a path for the daemon home directory:

```
TimesTen Release (ttuser:40732)
2007-04-04T17:53:04Z
   Instance admin: ttuser
   Instance home directory:
/node1/ttuser/ttcur/TTBuild/linux86_dbg/install
   Daemon home directory:
/node1/ttuser/ttcur/TTBuild/linux86_dbg/install/info
```
After locating the core file, attach to the debugger on the system and extract the stack trace from the core file and send the trace results to [Technical support.](#page-10-1)

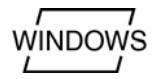

On Windows systems you can obtain diagnostic information for a service failure by enabling the 'allow service to interact with desktop' option in the properties dialog for the TimesTen data manager in the Service menu. If a fatal fault occurs in the TimesTen
data manager service, a pop-up asks if you would like to start the debugger. Contact [Technical support](#page-10-0) and provide the stack trace.

## **Unable to create shared segment**

You may receive an error that indicates that a shared segment could not be created:

4671: TT14000: TimesTen daemon internal error: Error 28 creating shared segment, KEY 0x0201f7eb 4671: -- OS reports too many shared segments in use 4671: -- Confirm using 'ipcs' and take appropriate action 4671: 18538 ------------------: subdaemon process exited

Using the Linux ipcs command may display information like this:

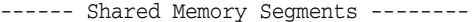

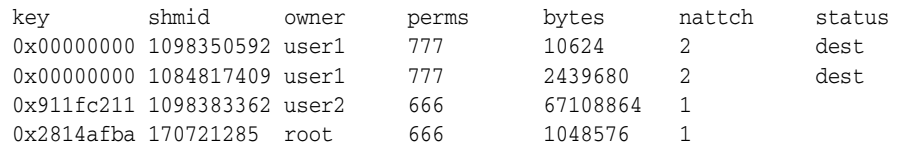

A status of dest means the memory segment is marked to be destroyed. nattch shows the number of processes still attached to the memory segment. The ipcrm command cannot free the shared memory until the processes detach from the segment or exit. If an application connects to TimesTen and then becomes inactive, nothing can free the shared memory until the user exits or stops the application.

## <span id="page-36-0"></span>**Application unable to connect to data store in direct mode**

This section describes what to check if your application is unable to connect to a data store in direct mode.

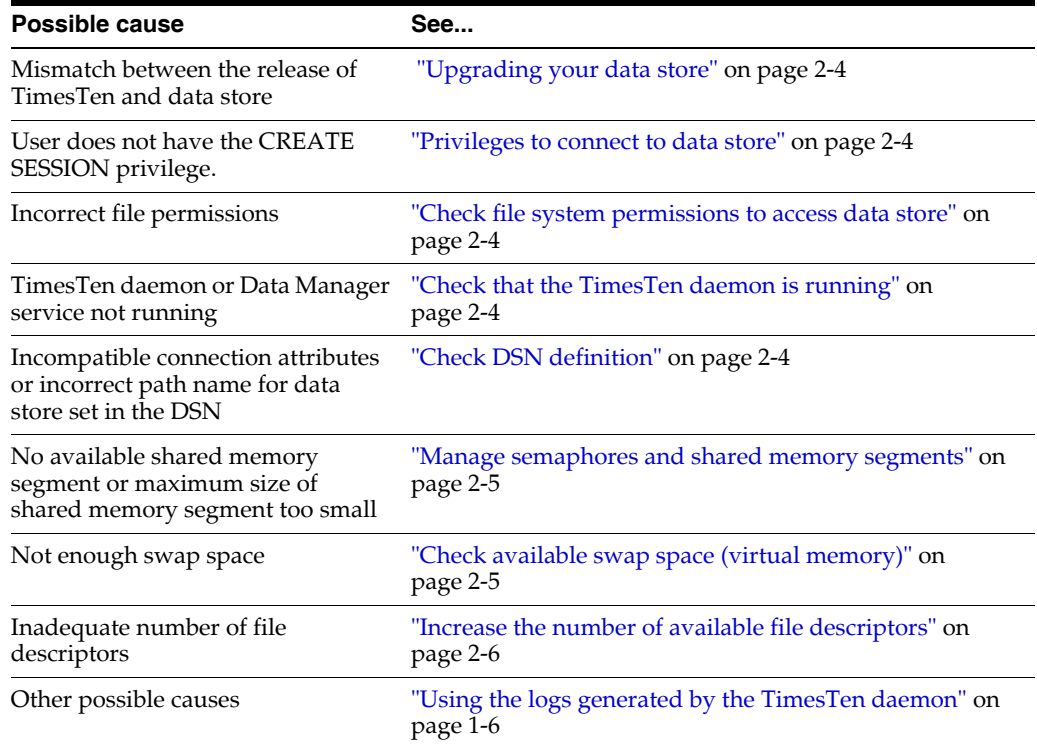

## <span id="page-37-0"></span>**Upgrading your data store**

A data store is only guaranteed to be accessible by the same minor release of TimesTen that was used to create the data store. When you upgrade the TimesTen software and you would like to use the new release to access a data store that was previously created, create a data store with the new release. Then use the ttMigrate utility to copy the tables, indexes, and table data from the old data store to the new one.

See "Data Store Upgrades" in the *Oracle TimesTen In-Memory Database Installation Guide* for details.

#### <span id="page-37-1"></span>**Privileges to connect to data store**

The user must have the CREATE SESSION privilege to connect to the data store. If you do not have access, the administrator must use the GRANT statement to grant you the CREATE SESSION privilege. See "Granting privileges to connect to the database" in the *Oracle TimesTen In-Memory Database Operations Guide*.

#### <span id="page-37-2"></span>**Check file system permissions to access data store**

A "permission denied" error is generated if you attempt to connect to a data store and you do not have the proper permissions to access the checkpoint or transaction log files or the directory where those files reside. Check the file system permissions on the files located in the directory specified in the DataStore attribute in your DSN.

#### <span id="page-37-3"></span>**Check that the TimesTen daemon is running**

If the TimesTen daemon or Data Manager service is not running, an attempt to connect to a data store generates TimesTen error 799 (Unable to connect to daemon; check daemon status).

Use the ttStatus utility as described i[n"Check the TimesTen user error log" on](#page-35-0)  [page 2-2](#page-35-0) to check the status of the TimesTen daemon.

#### <span id="page-37-4"></span>**Check DSN definition**

In your DSN description:

- [Check DSN attributes](#page-37-5)
- [Check path name to data store and transaction log directories](#page-37-6)

#### <span id="page-37-5"></span>**Check DSN attributes**

Certain connection options or DSN attribute settings combinations are not compatible. In cases where incompatible settings are used, an error is returned to the application when it attempts to connect to a data store.

#### <span id="page-37-6"></span>**Check path name to data store and transaction log directories**

Confirm that you have specified the correct path names in the DataStore and LogDir attributes in your DSN. Also confirm that the path names are absolute path names, rather than relative. Otherwise, the path name will be relative to the directory where the application was started.

On Windows, be careful to distinguish between User and System DSNs in the ODBC Data Source Administrator. Do not create user DSNs because they are visible only to the user who defines them. System DSNs are visible to all users. In particular, if you run a TimesTen application as a Windows service, it runs as the user "SYSTEM" by

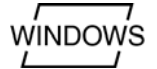

default and does not see any User DSNs. Make sure that you are not using a mapped drive in the data store path name.

## <span id="page-38-0"></span>**Manage semaphores and shared memory segments**

An error is generated if you attempt to connect to or create a shared data store whose size is larger than the maximum size of shared memory segments configured on your system. Also, an error is generated if the system cannot allocate any more shared memory segments.

On UNIX systems, use commands similar to the following:

- ipcs -ma to check if you have other shared memory segments using up memory, such as Oracle instances or other instances of TimesTen.
- ipcrm to remove a message queue, semaphore set or shared memory segment identifier. Use ipcrm to clean up semaphores or shared memory segments after a faulty TimesTen shutdown, instance crash, daemon crash or other application issues that use shared memory segments and semaphores. Use -m to remove a shared memory segment. Use -s to remove a semaphore.
- ps -eafl to see how much memory is being used by running processes.
- $$ process can address, maximum file size, and the maximum number of open files.

If a shared memory segment is available but is too small to hold your data store, use the ttSize utility to estimate the amount of memory required for your tables and then check the values of the PermSize and TempSize attributes to verify the amount of memory established for your data store. "Changing data store size" in the *Oracle TimesTen In-Memory Database Operations Guide* describes guidelines for setting the size of your permanent and temporary data partitions. If the amount of memory established for your data store is too large, reset PermSize and TempSize to smaller values. See ["Check the amount of memory allocated to the data store" on page 2-17](#page-50-0) for more information. Another option is to increase the maximum size of the shared memory segment, as described below.

If a data store becomes invalidated because of a system or application failure, a subsequent connection recovers the data store. If recovery fails because you have run out of data store space, then reconnect to the data store with a larger PermSize and TempSize value than the ones that are currently in effect. If recovery fails because you do not have enough shared memory, then you should increase the maximum size of the shared memory segments for the system.

For more information on how to configure shared memory for TimesTen, see "Installation prerequisites" in the *Oracle TimesTen In-Memory Database Installation Guide*.

#### <span id="page-38-1"></span>**Check available swap space (virtual memory)**

There must be enough swap space to back up shared memory.

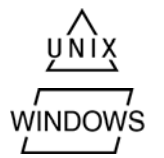

On UNIX systems, use the swap command to check and add virtual memory to your system.

On Windows systems, check and reset the size of your virtual memory from the Advanced tab in your Computer Management Properties dialog window.

### <span id="page-39-0"></span>**Increase the number of available file descriptors**

Each process connected to a TimesTen data store keeps at least one operating system file descriptor open. Additional file descriptors may be opened for each connection if checkpoints are issued, and transactions are committed or rolled back. If you receive an error that all file descriptors are in use when attempting to connect to a data store, then increase the allowable number of file descriptors. See your operating system documentation for limits on file descriptors and information about changing the number of file descriptors.

## <span id="page-39-2"></span>**Troubleshooting Client/Server problems**

This section includes the following topics:

- [Cannot connect to the TimesTen Server](#page-39-1)
- [TimesTen Server failed](#page-40-0)
- [Cannot find TimesTen Server DSN](#page-40-1)
- [TimesTen Server failed to load DRIVER](#page-40-2)
- [Application times out when accessing TimesTen Server](#page-41-0)
- [TimesTen Client loses connection with TimesTen Server](#page-41-1)
- [Failed to attach to shared memory segment for IPC](#page-41-2)
- [Increasing the maximum server connections on Windows XP](#page-41-3)
- [Thread stack overflow when using multiple client connections](#page-41-4)
- [Out of space when DSN specifies new data store](#page-42-0)
- Also consider the topics described in "Application unable to connect to data store [in direct mode" on page 2-3.](#page-36-0)

#### <span id="page-39-1"></span>**Cannot connect to the TimesTen Server**

You have not correctly identified the system where the TimesTen Server is running.

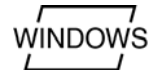

On a Windows client machine, select the TimesTen Server in the TimesTen Data Source Setup dialog that is displayed as part of the ODBC Data Source Administrator. To verify the TimesTen Server:

- **1.** On the Windows Desktop, choose **Start** > **Settings** > **Control Panel**.
- **2.** Double click the **ODBC** icon. This opens the ODBC Data Source -Administrator.
- **3.** Click the **System DSN** tab. This displays the System Data Sources list.
- **4.** Select the TimesTen Client data source. This opens the TimesTen Client DSN Setup dialog.
- **5.** Click **Servers**. This opens the TimesTen Logical Server List.
- **6.** Select the TimesTen Server from the list. This opens the TimesTen Logical Server Name Setup dialog.
- **7.** Verify that the values for the **Network Address** and **Port Number** are correct. If necessary, change the values.

**Note:** If you typed the hostname or network address directly into the Server Name field of the TimesTen Client DSN Setup, the Client tries to connect to the TimesTen Server using the default port.

If the Network Address and Port Number values are correct, the TimesTen Server may not be running. See "Starting and stopping the Oracle TimesTen Data Manager Service on Windows" in the *Oracle TimesTen In-Memory Database Operations Guide* for information about starting the server manually. See "Testing connections" in the *Oracle TimesTen In-Memory Database Operations Guide* for more information about identifying this problem.

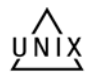

On UNIX, specify the TimesTen Server with the TTC\_Server connection attribute in the odbc.ini file on the client machine. If the value specified for TTC\_Server is an actual hostname or IP address, the client tries to connect to the TimesTen Server using the default port. In TimesTen, the default port is associated with the TimesTen release number. If the value specified for TTC\_Server is a logical ServerName, this logical ServerName must be defined in the ttconnect.ini file. The ttconnect.ini entry for this ServerName needs to correctly define the hostname/IP address and port number on which the TimesTen Server is listening.

If the Network Address and Port Number values are correct, the TimesTen Server may not be running or did not start. See "Starting and stopping the daemon on UNIX" in the *Oracle TimesTen In-Memory Database Operations Guide* for information about starting the server manually. See "Testing connections" in the *Oracle TimesTen In-Memory Database Operations Guide* for more information about identifying this problem.

## <span id="page-40-0"></span>**TimesTen Server failed**

Check the server's log file. Server log messages are stored in the files specified by the -userlog and -supportlog options in the ttendaemon.options file. See "Creating and configuring Client DSNs on UNIX" and "Managing TimesTen daemon options" in the *Oracle TimesTen In-Memory Database Operations Guide*.

The maximum number of concurrent IPC connections to the Server of a particular TimesTen instance is 24,999. However, TimesTen has a limit of 2043 connections (direct or client/server) to a single DSN.

Client/server users can change the file descriptor limit to support a large number of connections. For an example, see "Installation prerequisites" in the *Oracle TimesTen In-Memory Database Installation Guide*.

## <span id="page-40-1"></span>**Cannot find TimesTen Server DSN**

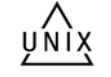

On UNIX, verify that the Server DSN is defined in the sys.odbc.ini file on the machine running the TimesTen Server.

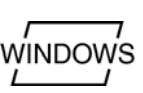

On Windows, verify that the Server DSN is defined as a System DSN in the ODBC Data Source Administrator on the machine running the TimesTen Server. See "Creating and configuring a logical server name" in the *Oracle TimesTen In-Memory Database Operations Guide*.

## <span id="page-40-2"></span>**TimesTen Server failed to load DRIVER**

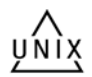

This error only occurs on UNIX platforms. Open the sys.odbc.ini file on the machine running the TimesTen Server and locate the Server DSN you are trying to connect. Verify that the dynamic library specified in the DRIVER attribute for the Server DSN exists and is executable.

### <span id="page-41-0"></span>**Application times out when accessing TimesTen Server**

The default TimeOut interval is 60 seconds.

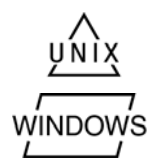

To increase this interval on UNIX, change the value of the TTC\_Timeout attribute in the odbc.ini file.

To set the timeout interval on Windows, see the instructions in "Setting the timeout interval and authentication" in the *Oracle TimesTen In-Memory Database Operations Guide*.

### <span id="page-41-1"></span>**TimesTen Client loses connection with TimesTen Server**

Check to see if the error was due to the Client timing out. Check the TimesTen Server's log to see why the Server may have severed connection with the Client. Use ping to determine if your network is up or try using telnet to connect to the TimesTen Server port number.

## <span id="page-41-2"></span>**Failed to attach to shared memory segment for IPC**

While using shared memory segment (SHM) as IPC, the application may see the following error message from the TimesTen Client ODBC Driver if the application reaches the system-defined per-process file-descriptor-limit.

 $SOLState = S1000,$ Native Error = 0, Message = [TimesTen][TimesTen 11.2.1 CLIENT]Failed to attach to shared memory segment for IPC. System error: 24

This may happen during a connect operation to the Client DSN when the shmat system call fails because the application has more open file descriptors than the system-defined per-process file descriptor limit. To correct this problem, you must increase your system-defined per-process file descriptor limit. For more information about file descriptor limits, see "System Limits" in the *Oracle TimesTen In-Memory Database SQL Reference*.

#### <span id="page-41-3"></span>**Increasing the maximum server connections on Windows XP**

```
WINDOWS
```
On Windows XP, by default, there can be approximately 47 child server processes. You can increase the number of connections by setting the MaxConnsPerServer connection attribute in the ttendaemon.options file or in the DSN. This increases the number of connections to 47 times the MaxConnsPerServer value.

#### <span id="page-41-4"></span>**Thread stack overflow when using multiple client connections**

On Solaris, you may receive messages in the user error log about thread stack overflow. On other platforms, you may receive messages about a segmentation fault that mention a possible thread stack overflow.

If these messages occur, increase the server stack size by one of the following methods:

- Specify the -ServerStackSize option in the ttendaemon.options file. The ttendaemon.options file applies to all DSNs in the TimesTen instance.
- Specify the ServerStackSize connection attribute for a specific DSN. This takes precedence over the value in the ttendaemon.options file.

Increasing the server stack size decreases the number of concurrent connections that can be made before running out of swap space.

See "Working with the TimesTen Client and Server" in the *Oracle TimesTen In-Memory Database Operations Guide*.

#### <span id="page-42-0"></span>**Out of space when DSN specifies new data store**

You may receive "out of space" messages if you change a DSN to specify a new data store while there are existing connections to the original data store in a system with multiple client connections. This can happen on 32-bit platforms if either data store is close to 2 GB.

Close all connections to the original data store. This causes a new server process to be created for connections to the data store that is now specified in the DSN. Use the ttStatus utility to list the connections for the old data store. Alternatively, you can restart the server by using the ttDaemonAdmin utility with the -restartServer option, which resets all client connections on all DSNs in the instance.

## **Application connects or disconnects are slow**

This section describes what to check if you encounter slow connects and disconnects to a data store.

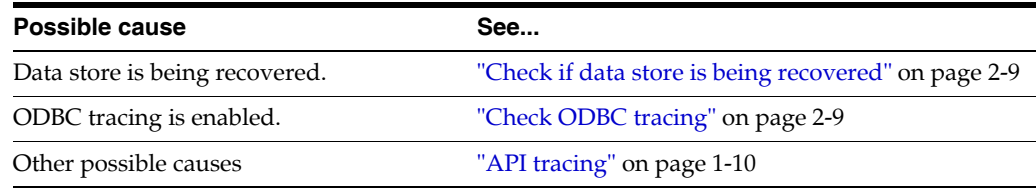

#### <span id="page-42-1"></span>**Check if data store is being recovered**

A slow connect may indicate that a TimesTen data store is being recovered. This happens only for a first connect.

#### <span id="page-42-2"></span>**Check ODBC tracing**

**WINDOWS** 

On Windows platforms, if ODBC tracing is enabled, it can slow connect and disconnect speeds. Double-click **ODBC** in the Control Panel to open the ODBC Data Source Administrator. Select the **Tracing** tab and confirm tracing is disabled. See ["Using ODBC tracing" on page 1-18.](#page-31-0)

# **Application becomes disconnected unexpectedly**

If an application becomes disconnected from a TimesTen data store, one of the following events occurs:

- If there was no outstanding transaction, the connection is cleanly removed by the TimesTen daemon. Other existing connections continue processing as if no problem had occurred.
- If there was an outstanding transaction but the application was not in the middle of executing code in the TimesTen library, the transaction is rolled back and the connection is cleanly removed by the TimesTen daemon. Other existing connections continue processing as if no problem had occurred.

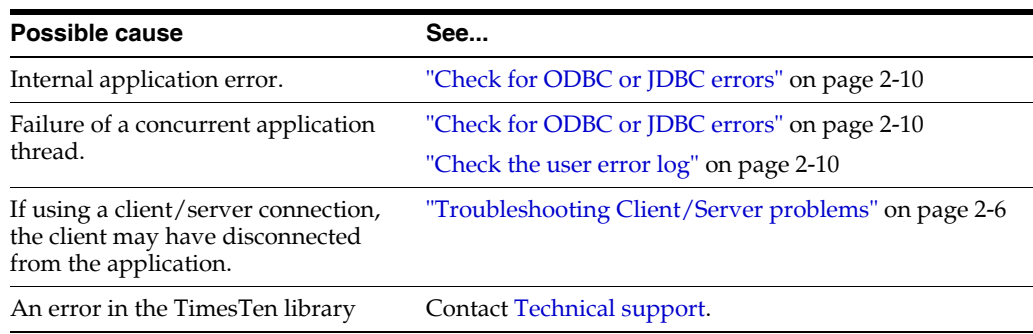

This section describes what to check if your application unexpectedly disconnects from the data store.

### <span id="page-43-0"></span>**Check for ODBC or JDBC errors**

Check for the following types of errors:

- ODBC errors returned by the SQLError function
- JDBC errors returned by the SQLException class

The application may have encountered a problem that caused it to exit prematurely, which in turn may have caused other connections to be forced to disconnect. Call SQLError after each ODBC call to identify error or warning conditions when they first happen. Examples of SQLError usage can be found in the demo programs and in "Retrieving errors and warnings" in the *Oracle TimesTen In-Memory Database Error Messages and SNMP Traps*.

In more extreme cases, it may be helpful to use ttTraceMon to generate a level 4 ERR trace for the application and review all of the errors messages that are pushed in theTimesTen direct driver. See ["ERR tracing" on page 1-12](#page-25-0) for details.

#### <span id="page-43-1"></span>**Check the user error log**

If a TimesTen application disconnects without returning an ODBC error or any other warning, look through the user error log. See ["Using the logs generated by the](#page-19-0)  [TimesTen daemon" on page 1-6](#page-19-0).

## **Application is slow**

For details on how to maximize the performance of your application and TimesTen data store, see:

- "Data Store Performance Tuning" in the *Oracle TimesTen In-Memory Database Operations Guide*
- "Application Tuning" in the *Oracle TimesTen In-Memory Database C Developer's Guide*
- "Application Tuning" in the *Oracle TimesTen In-Memory Database Java Developer's Guide*

This section describes some of the issues that impair performance.

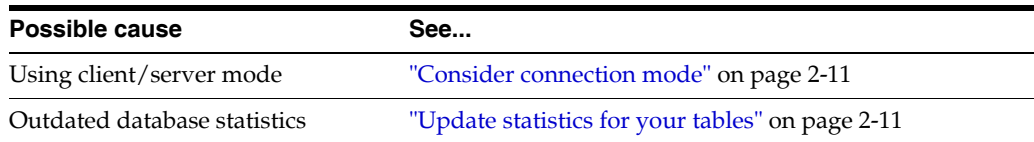

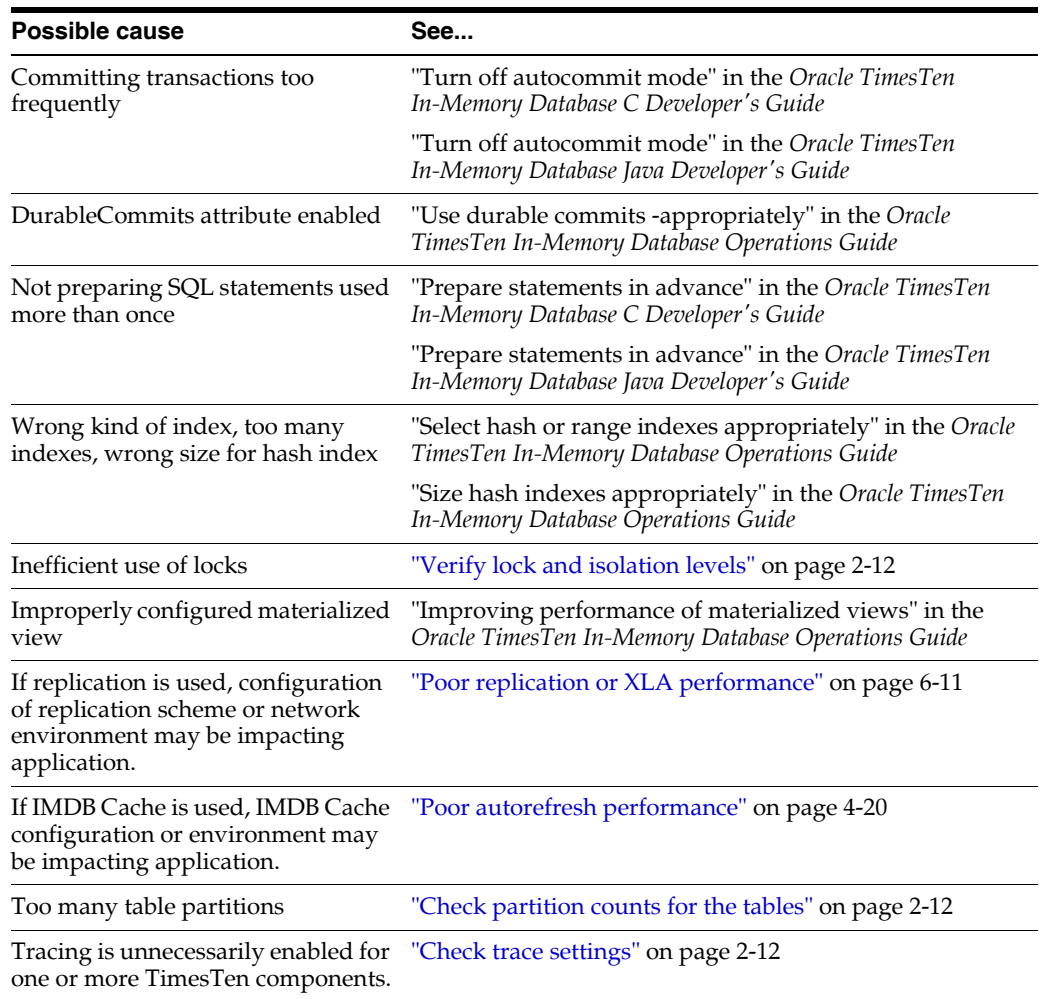

#### <span id="page-44-0"></span>**Consider connection mode**

Client/server connections are slower than direct connections to TimesTen data stores. Driver manager connections can also moderately impact performance. The performance overhead imposed by client/server connections can be significant because of the network latencies involved in all communication with the data store.

If your application must run on a different machine from the one hosting the data store, see "Client/Server tuning" in the *Oracle TimesTen In-Memory Database Operations Guide*.

#### <span id="page-44-1"></span>**Update statistics for your tables**

The TimesTen query optimizer in general is very good at choosing the most efficient query plan. However, it needs additional information about the tables involved in complex queries in order to choose the best plan. By knowing the number of rows and data distributions of column values for a table, the optimizer has a much better chance of choosing an efficient query plan to access that table.

Before preparing queries that will access a TimesTen table, use the ttOptUpdateStats procedure to update the statistics for that table. When updating the statistics for a table, you get the best results if you update statistics on your tables after loading them with data, but before preparing your queries. For example, if you update statistics on a table before populating it with data, then your queries are

optimized with the assumption that the tables contain no rows (or very few). If you later populate your tables with millions of rows and then execute the queries, the plans that worked well for the situation where your tables contained few rows may now be very slow.

For more information about updating statistics, see "The TimesTen Query Optimizer" in the *Oracle TimesTen In-Memory Database Operations Guide*.

#### <span id="page-45-0"></span>**Verify lock and isolation levels**

The manner in which multiple applications concurrently access the data store can have a major impact on performance.

An application can acquire locks on the entire data store, individual tables, and individual rows. Additionally, applications can set an isolation level that determines whether they hold read and update locks until their transactions commit or roll back.

Check the SYS.MONITOR table or use the ttXactAdmin utility to detect whether an application is spending time waiting for locks. See ["Check for deadlocks and timeouts"](#page-47-0) [on page 2-14](#page-47-0) and ["Using the ttXactAdmin utility" on page 1-17.](#page-30-0)

If lock contention is high, you may be able to improve the overall performance of your system by implementing the following:

- Set the LockLevel configuration attribute or use the ttLockLevel procedure to place locks on rows, rather than on the entire data store. (Row locking is the default.)
- Use the ttOptSetFlag procedure to prevent the query optimizer from placing locks on tables. (Table locks are sometimes the default, particularly for updates that affect many rows.)
- Use read-committed isolation level (Isolation=1, the default) for those applications do not require serializable access to the transaction data.

If you see a lot of lock contention, but the above settings are all set to minimize contention, then the contention may be related to the application itself. For example, concurrent threads may be repeatedly accessing the same row. The ttXactAdmin utility can sometimes help you detect this sort of contention. Tracing can also be useful in this situation.

For more information about locks and isolation levels, see "Concurrency control" in the *Oracle TimesTen In-Memory Database Operations Guide*.

#### <span id="page-45-2"></span>**Check trace settings**

Use ttTraceMon -e show as described in ["Using the ttTraceMon utility" on page 1-6](#page-19-1) to confirm tracing is off on all TimesTen components. ERR should be set to 1; all other components should be set to 0. Trace levels are preserved when a data store is reloaded.

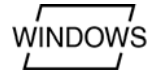

On Windows platforms, confirm that ODBC tracing is disabled. Double-click **ODBC** in the Control Panel to open the ODBC Data Source Administrator. Select the **Tracing** tab and confirm tracing is disabled. See ["Using ODBC tracing" on page 1-18](#page-31-0).

#### <span id="page-45-1"></span>**Check partition counts for the tables**

When a table is created, it has one partition. When you use ALTER TABLE ... ADD COLUMN to add new columns, a new partition is added to the table. Adding multiple columns with a single ALTER TABLE ... ADD COLUMN statement only adds one partition.

There is a limit of 255 partitions per table. Exceeding this number generates an 8204 error. An extra read for each new partition slightly degrades performance for each of the new partitions. A high partition count should be avoided. On replicated tables that have multiple partitions, additional space is used for each update on the subscriber side, proportional to the number of partitions. This can result in the subscribers using slightly more perm space than the master.

The partition value for each table is tracked in the SYS16 column of the system table, SYS.TABLES. Obtain the partition counts for tables by using the following query:

SELECT tblname, sys16 FROM SYS.TABLES;

If you discover that a table has too many partitions, do *one* of the following:

- Re-create the table
- Save and restore the table. Use  $t$ thigrate  $-c$  to create a migration file. Then restore the table without additional partitions by using  $t$ tMigrate -r -noRepUpgrade.

ALTER TABLE ... DROP COLUMN does not remove partitions from a table. On replicated systems, all master and subscriber data stores must be migrated using the -noRepUpgrade option. Replication does not occur for tables that have different partition structures.

## **Application unresponsive, appears hung**

This section describes what to check if your application is unresponsive and appears to be hung.

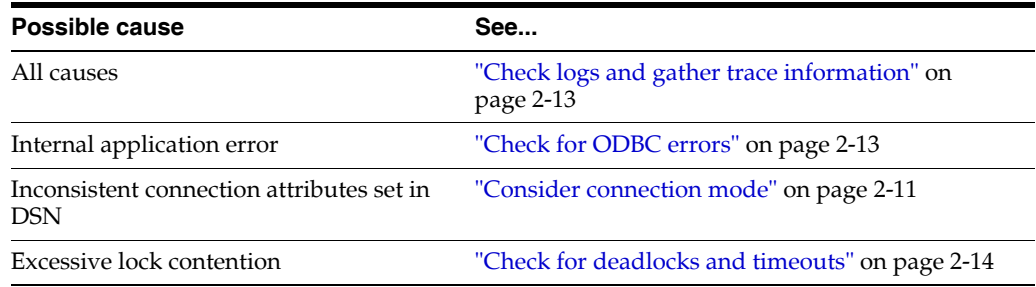

#### <span id="page-46-0"></span>**Check logs and gather trace information**

If your application hangs, check the transaction log by using the ttXactAdmin utility. See ["Using the ttXactAdmin utility" on page 1-17.](#page-30-0)

Also check the user error log for errors, as described in ["Using the logs generated by](#page-19-0)  [the TimesTen daemon" on page 1-6](#page-19-0) .

You can also generate a trace log to detect the activities on various TimesTen components as described i[n"Using the ttTraceMon utility" on page 1-6](#page-19-1) .

### <span id="page-46-1"></span>**Check for ODBC errors**

Check the ODBC errors returned by the SQLError function in all applications to determine whether one of them has encountered a problem that caused it to hang. Call SQLError after each ODBC call to identify error or warning conditions when they

first happen. Examples of SQLError usage can be found in the demo programs and in "Retrieving errors and warnings" in the *Oracle TimesTen In-Memory Database Error Messages and SNMP Traps*.

If the problem is repeatable, use ttTraceMon to generate a SQL trace to determine where the application is hanging. See ["SQL tracing" on page 1-8](#page-21-0) for details. In more extreme cases, it may be helpful to generate a level 4 ERR trace for the application and review all of the errors messages that are pushed in the TimesTen direct driver. See ["ERR tracing" on page 1-12](#page-25-0) for details.

#### <span id="page-47-0"></span>**Check for deadlocks and timeouts**

If there is no connect problem, a deadlock or timeout may be the problem. The SYS.MONITOR table records information about deadlocks and timeouts. See ["Monitoring the TimesTen system tables" on page 1-19](#page-32-0) for information on how view the contents of this table. You can also use the ttXactAdmin utility to detect the types of locks currently held by uncommitted transactions and the resources on which they are being held.

If a deadlock occurs, the TimesTen subdaemon negotiates the problem by having an application involved in the deadlock generate TimesTen error 6002 (Lock request denied because of deadlock). The error message contains the SQL that the lock holder is running, which can help you diagnose the cause of the deadlock. If your application encounters this error, it should roll back the transaction and then reissue the statements for that transaction. Deadlocks can be caused if your application issues statements in a particular order that results in a circular wait, and can sometimes be prevented by changing the order in which the statements are issued.

An application encounters TimesTen error 6003 (Lock request denied because of timeout) if it is unable to acquire a lock within the time period defined by the lock timeout interval set by the LockWait attribute in the DSN or by the ttLockWait procedure in your application. Upon encountering a timeout error, your application can reissue the statement. Keeping transactions short reduces the possibility of lock timeout errors.

System tables are a common source of lock contention. Reduce contention on the system tables by executing prepared statements, rather than executing the same statements directly each time.

In multithreaded applications, a thread that issues requests on different connection handles to the same data store may encounter lock conflict with itself. TimesTen resolves these conflicts with lock timeouts.

## **Application unable to find previously created objects**

This section describes what to check if your application is unable to locate previously created tables, indexes, sequences or views in the data store.

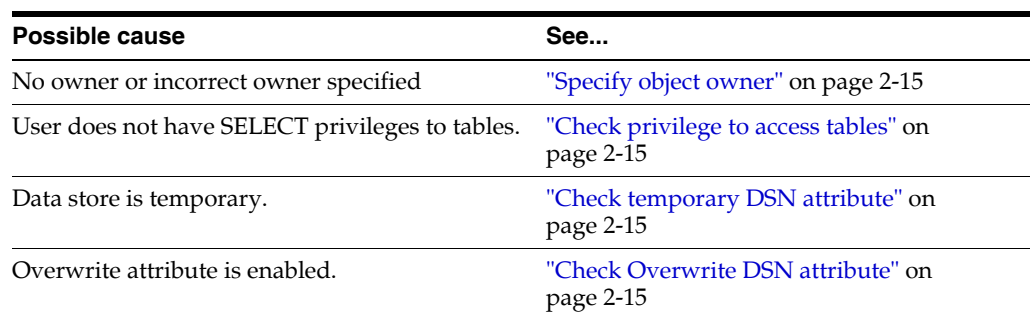

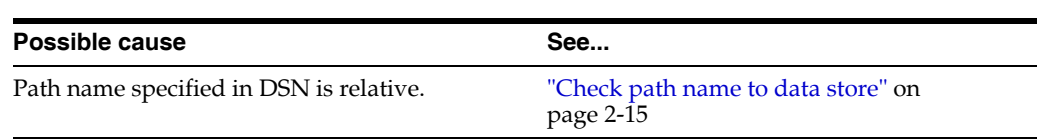

#### <span id="page-48-0"></span>**Specify object owner**

Tables, indexes and sequences can be created either with a single name, such as PARTS, or with a qualified name incorporating an owner and table name, such as STAN.PARTS. When accessing a table or index, if no owner is specified, TimesTen first assumes that the owner is the login ID of the user (the value of the UID attribute). If TimesTen cannot find the table or index under the user's login ID, it then assumes that the owner is user SYS.

If applications need to connect to a data store as different users and share objects, explicitly specify the owners of the objects when they are created and referenced.

#### <span id="page-48-1"></span>**Check privilege to access tables**

All privileges for the user can be viewed in the SYS.USER\_SYS\_PRIVS table, which contains all of the system-level privileges for a given user, and the SYS.USER\_TAB\_ PRIVS table, which contains all of the object-level privileges for a given user. Check these tables to verify if you have 'SELECT' privilege for the tables. If you do not have 'SELECT' privilege for the tables, the privilege may be granted with the GRANT statement. The method for granting privileges is described in the "Managing Access Control" chapter in the *Oracle TimesTen In-Memory Database Operations Guide*.

#### <span id="page-48-2"></span>**Check temporary DSN attribute**

Temporary data stores (DSN attribute: Temporary=1) persist until all connections to the data store have been removed. When attempting to access a table in a temporary data store and the table does not exist, it is possible that the data store in which the table resided in has been dropped.

#### <span id="page-48-3"></span>**Check Overwrite DSN attribute**

If the Overwrite and AutoCreate DSN attributes are enabled and the data store already exists, TimesTen drops that data store and creates a new one. Any tables that were created in the old data store are dropped.

#### <span id="page-48-4"></span>**Check path name to data store**

To ensure that you are always accessing the same data store when connecting to a particular DSN, use an absolute data store path name instead of a relative one. For example, if the demo data store is in the datastore directory, specify:

DataStore=/datastore/demo

#### rather than:

DataStore=demo

In the latter case, the data store path name is relative to the directory where the application was started. If you are unable to find a table and you are using a relative data store path name, it is possible that the data store in which the table resides in does exist but the data store (checkpoint and log) files are in a different directory than the one that you are accessing.

See "Specify the data store path name" in the *Oracle TimesTen In-Memory Database Operations Guide*.

# **Troubleshooting OCI and Pro\*C/C++ applications**

On Windows, the NLS\_LANG setting is taken from the registry if it is not in the environment. If NLS\_LANG is set to an unsupported value, such as NA, an OCI connection failed error or an ORA-12705 error is thrown. If your OCI or Pro\*C/C++ program has trouble connecting to TimesTen, verify that the setting of HKEY\_LOCAL\_ MACHINE\Software\ORACLE\NLS\_LANG is valid and indicates a character set supported by TimesTen. This is likely only an issue on machines that previously had Oracle9*i* or earlier Oracle versions installed.

Refer to the "Globalization support" section in the OCI chapter of the *Oracle TimesTen In-Memory Database C Developer's Guide* for more information on NLS\_LANG.

## **Running out of a resource**

**Symptom See...** Memory consumption seems high. ["Operating system tools and shared memory" on](#page-49-0)  [page 2-16](#page-49-0) Running out of memory space  $\qquad \qquad$  "Operating system tools and shared memory" on [page 2-16](#page-49-0) ■ ["Check the amount of memory allocated to the data](#page-50-0)  [store" on page 2-17](#page-50-0) ["Update query optimizer statistics" on page 2-18](#page-51-0) ["Check memory used by queries" on page 2-18](#page-51-1) "Check available swap space (virtual memory)" on [page 2-18](#page-51-2) Running out of disk space ["Check transaction log file use of disk space" on](#page-52-0)  [page 2-19](#page-52-0) Running out of log space ["Check transaction log file use of disk space" on](#page-52-0)  [page 2-19](#page-52-0) Running out of file descriptors ["Increase the number of available file descriptors" on](#page-39-0)  [page 2-6](#page-39-0) Running out of semaphores ["Check the semaphore limit" on page 2-20](#page-53-0) Running out of CPU Obtain a stack trace and contact [Technical support](#page-10-0).

This section describes what to check if TimesTen runs out of resources such as memory space, disk space, file descriptors, and semaphores.

## <span id="page-49-0"></span>**Operating system tools and shared memory**

Operating system tools such as top, vmstat, and sar provide statistics about processes and memory usage. The output from these tools can be misleading as an indicator of TimesTen memory consumption because they report shared memory usage for each process but do not report total shared memory usage. Adding together various memory statistics for TimesTen processes overestimates the amount of memory used by TimesTen because shared memory is by definition shared.

#### <span id="page-50-0"></span>**Check the amount of memory allocated to the data store**

TimesTen uses both permanent and temporary data partitions. The amount of memory allocated for these partitions is set by the PermSize and TempSize attributes in the DSN definition for the data store.

When the TimesTen data store fills up, it is important to determine whether it is the permanent or the temporary segment that is filling up. Use the ttIsql dssize command to list allocated, in-use, and high water mark sizes for the permanent and temporary data partitions. The dssize command selects the following values from SYS.MONITOR:

- PERM\_ALLOCATED\_SIZE
- PERM\_IN\_USE\_SIZE
- PERM\_IN\_USE\_HIGH\_WATER
- TEMP\_ALLOCATED\_SIZE
- TEMP\_IN\_USE\_SIZE
- TEMP\_IN\_USE\_HIGH\_WATER

The permanent segment consists of table and index data, while the temporary segment consists of internal structures, such as locks, sorting areas, and compiled commands.

Keeping transactions short and making sure there is enough temporary space in the data store prevents locks from occupying all of the remaining temporary space. You can also use table locks if transactions are acquiring tens of thousands of row locks.

For tips on how to estimate the size of your data store, see "Size your data store correctly" in the *Oracle TimesTen In-Memory Database Operations Guide*.

#### **Permanent segment filling up**

Consider whether you can drop any indexes. You may want to look at query plans to see which indexes are actually used. See "Viewing and changing query optimizer plans" in the *Oracle TimesTen In-Memory Database Operations Guide*. You can also use the ttRedundantIndexCheck procedure to discover redundant indexes. The procedure returns suggestions about which indexes to drop.

Use the ttSize utility to estimate the amount of memory used by each table in the data store. If the amount of data you need to store is too big, you may need to reset the PermSize attribute for the data store to increase the size of the permanent segment. Alternatively, you may need to partition your data into several different data stores if, for example, you cannot shrink the temporary segment or create a bigger data store because of limits on the memory segment size.

Sometimes when the permanent segment fills up, copying the data out of the data store, deleting all the data, and copying it back in frees up space. This can be done more efficiently by using the ttMigrate utility with the -noRepUpgrade option to migrate the data out, destroy and re-create the data store, and migrate the data back in. This operation is described in "Reducing data store size" in the *Oracle TimesTen In-Memory Database Installation Guide*.

Finally, you may have to configure the operating system to allow a larger amount of shared memory to be allocated to a process. You may also have to allocate more swap space for virtual memory. See ["Check available swap space \(virtual memory\)" on](#page-51-2)  [page 2-18](#page-51-2).

#### **Temporary segment filling up**

Some commands may be allocating too much space because of out-of-date statistics. See ["Update query optimizer statistics" on page 2-18](#page-51-0).

If updating the statistics does not reduce temporary segment memory usage, disconnect all connections and then reconnect them. Verify that all connections have been disconnected by using the ttStatus utility. That frees up all temporary space, but you must reprepare commands.

Diagnose memory usage by queries. See ["Check memory used by queries" on](#page-51-1)  [page 2-18](#page-51-1).

If the problem is chronic, monitor the data store to try to identify the source of the problem. Use the ttWarnOnLowMemory procedure to enable warnings in the user log that indicate that the data store is filling up.

#### <span id="page-51-0"></span>**Update query optimizer statistics**

If the data store seems to have enough free space but runs out of data store space when executing a query, make sure you have updated the optimizer statistics with the ttOptUpdateStats or ttOptEstimateStats procedure. To execute some queries, TimesTen needs to allocate temporary space. The amount of temporary space required is estimated from statistics about the tables used by the query. Without correct statistics, the temporary space required may be underestimated.

See ["Using the query optimizer" on page 1-19.](#page-32-1)

#### <span id="page-51-1"></span>**Check memory used by queries**

You can check the memory that a query uses by observing the high water mark for temporary memory usage. The high water mark represents the largest amount of in-use temporary space used since the high water mark was initialized or reset.

Complete the following tasks:

- **1.** Use the ttIsql dssize command to check TEMP\_IN\_USE\_SIZE and TEMP\_IN\_ USE\_HIGH\_WATER. (Alternatively, you can query the SYS.MONITOR table for these values.)
- **2.** Call the ttMonitorHighWaterReset procedure to reset the TEMP\_IN\_USE\_ HIGH\_WATER to the current value for TEMP\_IN\_USE\_SIZE.
- **3.** Execute a query.
- **4.** Use dssize to check TEMP\_IN\_USE\_HIGH\_WATER for peak memory usage for the query.

#### <span id="page-51-2"></span>**Check available swap space (virtual memory)**

If you receive an error indicating that you have run out of swap space, you may need to increase the amount of available swap space (also referred to as "virtual memory").

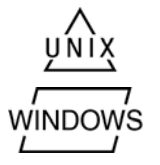

On UNIX systems, use the swap command to check and reset the amount of virtual memory currently established for your system.

On Windows systems, check and reset the size of your virtual memory by choosing **Control Panel** > **System** > **Advanced**.

#### <span id="page-52-0"></span>**Check transaction log file use of disk space**

TimesTen saves a copy of the data store in one of two checkpoint files, which are stored in the directory specified by the DataStore attribute. Each checkpoint file can grow on disk to be equivalent to the size of the data store in shared memory. For each permanent data store, you must have enough disk space for the two checkpoint files and for transaction log files.

Transaction log files accumulate in the directory specified by the LogDir attribute and are only deleted when checkpoints are performed. If the LogDir attribute is not specified in the DSN, transaction log files accumulate in the directory specified by the DataStore attribute. The maximum size of your transaction log files is set by the LogFileSize attribute.

When a disk fills up with TimesTen data, it is most often due to a build-up of transaction log files. Transaction log files are used for numerous purposes in TimesTen, including checkpointing, backups, and replication. It is important to determine which operation is putting a "hold" on the transaction log files, so that appropriate action can be taken to allow the transaction log files to be purged. This can be done by using the ttLogHolds built-in procedure. There are six types of log holds. They are discussed in detail below.

- **Checkpoint** If a TimesTen application crashes and the data store needs to be recovered, the checkpoint files and transaction log files are used to recover the data. The "most recent" transaction log files are used -- those written since the checkpoint was done. Transaction log files accumulate during the interval between checkpoints. Your application should periodically call the ttCkpt or ttCkptBlocking procedure to checkpoint the data and free up the space on the disk. If checkpoints are done very infrequently, a large number of transaction log files may accumulate, particularly if many changes are made to the data store during that interval. See "Checkpoints" in the *Oracle TimesTen In-Memory Database Operations Guide*.
- **Replication** -TimesTen replication transmits changes to one data store to one or more other data stores. It does this by reading the log and sending any relevant changes. If replication is paused, the transaction log files build up. To prevent log build-up, avoid pausing replication for too long. Delete subscriptions entirely, and reset replication where appropriate. See "Setting the replication state of subscribers" in *TimesTen to TimesTen Replication Guide* for more information on pausing and restarting or resetting replication.
- **Backup** TimesTen supports an incremental backup facility that uses transaction log files to augment a backup with changes made since the last backup. Transaction log files accumulate during the interval between incremental backups. To avoid a large log build-up, do incremental backups at relatively frequent intervals. If desired, disable incremental backups and do full backups instead. See "Copying, migrating, backing up and restoring a data store" in the *Oracle TimesTen In-Memory Database Operations Guide*.
- **XLA** TimesTen's persistent XLA facility reports changes to the data store by using transaction log files. Transaction log files are kept until the corresponding transactions have been acknowledged using the ttXlaAcknowledge C function. Call ttXlaAcknowledge frequently enough to prevent transaction log files building up. See "Retrieving update records from the transaction log" in the *Oracle TimesTen In-Memory Database C Developer's Guide*.
- **XA** TimesTen's XA support uses transaction log files to resolve distributed transactions. If these transactions are not resolved in a timely manner, transaction

log files build up. See "Distributed Transaction Processing XA" in the *Oracle TimesTen In-Memory Database C Developer's Guide*.

**Long-running transactions** - TimesTen uses the transaction log to roll back transactions. A log hold is placed for the duration of a transaction. Transactions that are active for a long time result in log file building up if the transaction has written at least one log record. (That is, it is not a read-only transaction.) Commit write transactions with reasonable frequency to avoid significant log file build-up. See "Size transactions appropriately" in the *Oracle TimesTen In-Memory Database C Developer's Guide* for more information on transaction length.

The following attributes are related to disk use:

- The LogPurge attribute indicates whether transaction log files that no longer have a hold on them are purged (removed from the disk) or simply archived (renamed). If the LogPurge attribute is set to the default value of 0, TimesTen renames transaction log files that it no longer needs by appending the string .arch to the name. Once renamed, you must delete the transaction log files manually when they are no longer needed. If transaction log files are not purged, they continue to accumulate space, even when no longer needed by TimesTen.
- The Preallocate attribute indicates whether disk space should be reserved for checkpoint files at connect time. This is useful for big data stores, to ensure that the disk always has room for the checkpoint files as data is added to the data store.

#### <span id="page-53-0"></span>**Check the semaphore limit**

When creating multiple client/server connections to a TimesTen data store configured to allow shared memory segment as IPC, you may encounter errors that indicate TimesTen was unable to create a semaphore.

Semaphore limits are platform-dependent. See your operating system documentation and "Increase number of semaphores" in the *Oracle TimesTen In-Memory Database Installation Guide*.

## **Duplicate results from a SELECT statement**

Using read-committed isolation level can lead to duplicates in a result set. A SELECT statement selects more or fewer rows than the total number of rows in the table if some rows are added or removed and committed in the range in which the SELECT scan is occurring. This may happen when an UPDATE, INSERT or DELETE statement adds or deletes a value from an index and the SELECT scan is using this index. This can also happen when an INSERT or DELETE adds or deletes rows from the table and the SELECT operation is using an all-table scan.

Index values are ordered. An UPDATE of an index value may delete the old value and insert the new value into a different place. In other words it moves a row from one position in the index to another position. If an index scan sees the same row in both positions, it returns the row twice. This does not happen with a serial scan because table pages are unordered and rows do not need to be moved around for an UPDATE. Hence once a scan passes a row, it will not see that same row again.

The only general way to avoid this problem is for the SELECT statement to use serializable isolation. This prevents a concurrent INSERT, DELETE or UPDATE operation. There is no reliable way to avoid this problem with INSERT or DELETE by forcing the use of an index because these operations affect all indexes. With UPDATE, this problem can be avoided by forcing the SELECT statement to use an index that is not being updated.

For more information about serializable isolation, see "Concurrency control" in the *Oracle TimesTen In-Memory Database Operations Guide*.

## **Cannot attach PL/SQL shared memory**

You can receive error 8517 "Cannot attach PL/SQL shared memory; PLSQL\_MEMORY\_ ADDRESS not valid or already in use" for any of the following reasons:

- User allocated memory already uses that address.
- Some shared memory already uses that address.
- A shared library already uses that address.

To recover, specify a virtual address that is free in all processes that can connect to the database. If you have a program on a 32-bit operating system that allocates large amounts of memory before connecting to TimesTen, it may clash with the PL/SQL shared memory segment. In this case, either allocate memory after connecting to TimesTen or use a 64-bit operating system.

# <sup>3</sup>**Troubleshooting Installation, Upgrades and Downgrades**

This chapter includes the following topics:

- [Installing 32-bit TimesTen on 64-bit Windows](#page-56-0)
- [Downgrading a data store with Oracle data types to TimesTen 6.0](#page-56-1)

## <span id="page-56-0"></span>**Installing 32-bit TimesTen on 64-bit Windows**

The default ODBC Data Source Administrator on 64-bit Windows does not show TimesTen 32-bit drivers and DSNs. If Windows is installed in the default location  $(C:\WINDOWS)$ , use  $C:\WINDOWS\SysWOW64\odot \cdots$  exe for the ODBC Data Source Administrator when you are installing 32-bit TimesTen on a 64-bit Windows machine.

## <span id="page-56-1"></span>**Downgrading a data store with Oracle data types to TimesTen 6.0**

In rare situations, after upgrading a data store from TimesTen 6.0, you may find that you need to downgrade a TimesTen 7.0 or later data store back to TimesTen 6.0 after the data types are already converted to Oracle types. However, the ttMigrate utility for TimesTen 6.0 does not understand Oracle data types, and this can lead to problems when downgrading data stores from TimesTen 7.0 or later. To avoid any pitfalls in the downgrade process, you should convert the Oracle data types back to TimesTen types using TimesTen 7.0 or later first, and only then downgrade the data store to TimesTen 6.0, using the following steps:

**1.** Create a migration file using TimesTen 7.0 or later ttMigrate.

ttMigrate -c datastore datastore.migrate

**2.** Destroy the data store using TimesTen 7.0 or later ttDestroy.

ttDestroy *datastore*

**3.** Convert the data types to TimesTen types using TimesTen 7.0 or later ttMigrate.

ttMigrate -r -noRepUpgrade -convertTypesToTT datastore datastore.migrate

**4.** Create a new migration file using TimesTen 7.0 or later ttMigrate.

ttMigrate -c datastore datastore.migrate

**5.** Destroy the data store using TimesTen 7.0 or later ttDestroy.

ttDestroy *datastore*

**6.** In another terminal, with the environment set correctly for TimesTen 6.0, restore the data store as a TimesTen 6.0 data store using TimesTen 6.0 ttMigrate.

ttMigrate -r datastore *datastore*.migrate

Note: Before restoring the data store with TimesTen 6.0 ttMigrate, you must modify the DSN attributes appropriately for using with TimesTen 6.0.

 $\overline{a}$ 

# <sup>4</sup>**Troubleshooting Oracle In-Memory Database Cache**

This chapter describes how to troubleshoot some of the problems you may encounter when using Oracle In-Memory Database Cache (IMDB Cache). It includes the following topics:

- [Unable to create a cache group](#page-58-0)
- [Unable to start or stop the cache agent](#page-59-0)
- [Unable to resolve Oracle Service Name](#page-60-0)
- [Unable to resolve connect identifier](#page-61-0)
- [Incompatible Oracle Server and Client versions](#page-61-1)
- [Unable to validate Oracle username and password](#page-61-2)
- [OCI initialization failed](#page-64-0)
- [Unsupported data type mapping](#page-64-1)
- [Null constraint does not match Oracle](#page-65-0)
- [DDL operations on cached Oracle tables may cause cache group operations to fail](#page-65-1)
- [Changes not visible after updating object in cache group](#page-66-2)
- [Loading or refreshing fails](#page-66-0)
- [Monitoring autorefresh cache groups](#page-66-1)
- [Autorefresh not refreshing cache at the specified interval](#page-71-0)
- [Incremental autorefresh not progressing](#page-73-0)
- [Incremental autorefresh becomes full autorefresh](#page-74-0)
- [Poor autorefresh performance](#page-77-1)

If you are having problems with an AWT cache group, see also [Chapter 5,](#page-82-0)  ["Troubleshooting AWT Cache Groups"](#page-82-0).

## <span id="page-58-0"></span>**Unable to create a cache group**

This section describes some of the problems you might encounter when executing the CREATE CACHE GROUP statement.

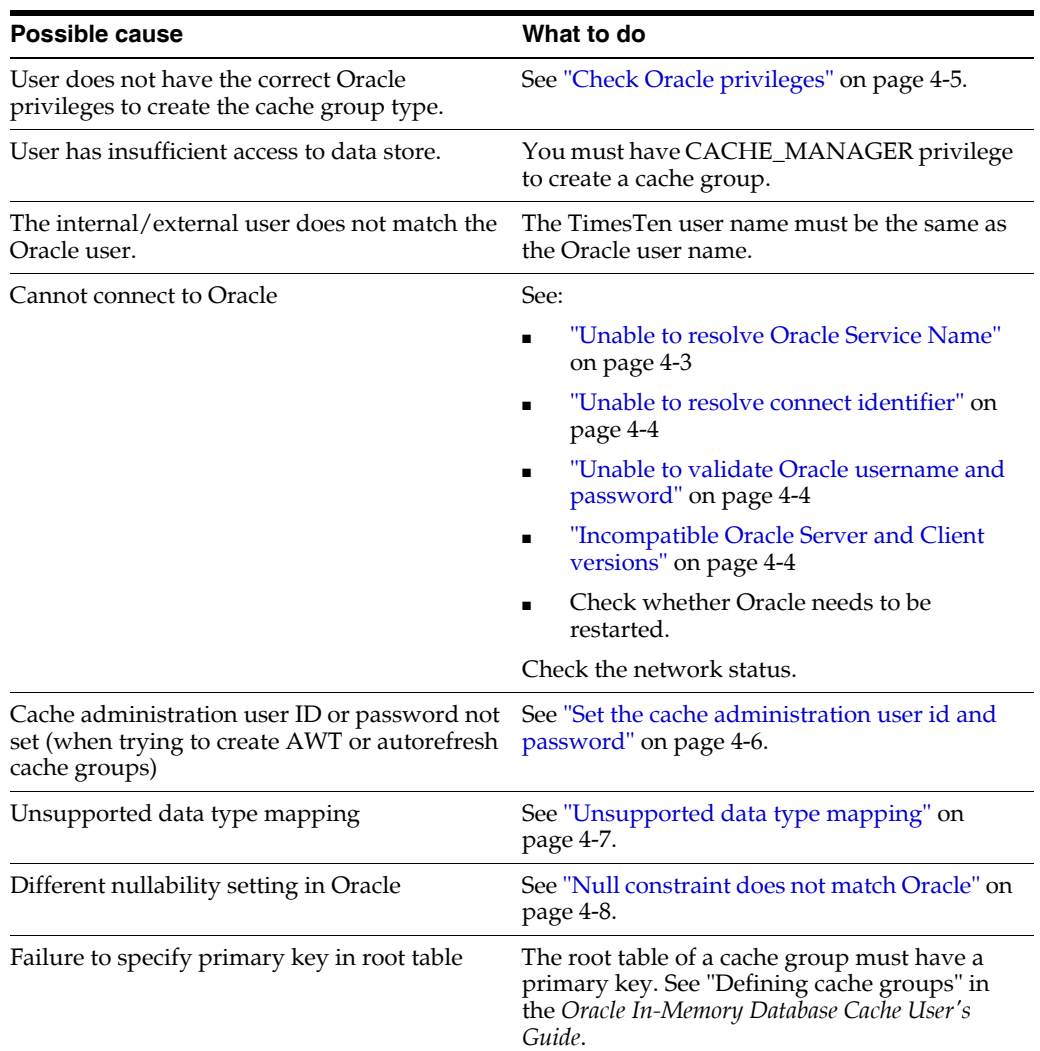

# <span id="page-59-0"></span>**Unable to start or stop the cache agent**

This section describes some of the problems you might encounter when starting or stopping the cache agent.

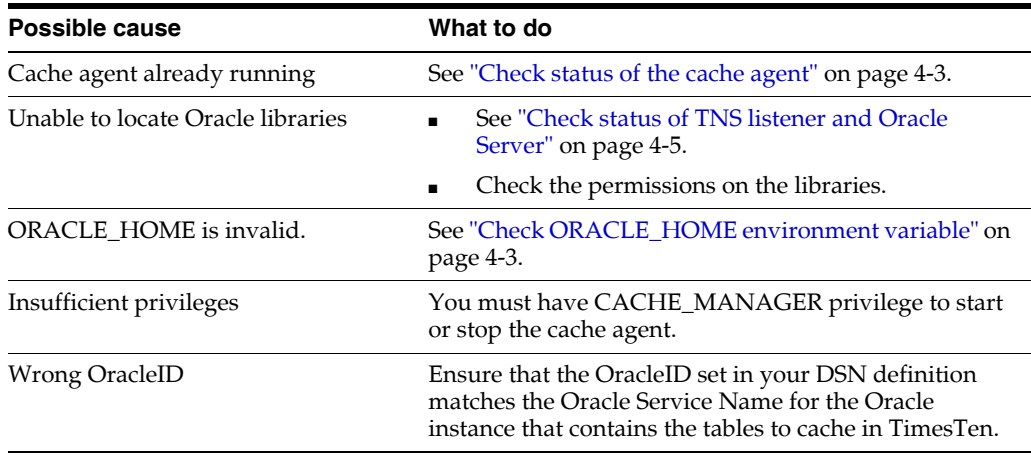

#### <span id="page-60-1"></span>**Check status of the cache agent**

Check the status of the cache agent by using the ttStatus utility as described in ["Using the ttStatus utility" on page 1-2](#page-15-0) to check the status of the cache agent.

If the cache agent is not running, start it as described in "Starting the cache agent" in the *Oracle In-Memory Database Cache User's Guide*. If attempts to start the cache agent fail, then investigate the possible causes and reboot the machine before attempting to start the cache agent.

#### <span id="page-60-2"></span>**Check ORACLE\_HOME environment variable**

On UNIX or Linux platforms, check that the ORACLE\_HOME environment variable is set correctly for the shell from which you are starting the cache agent and the TimesTen daemon. Use the ttmodinstall utility if you need to change the setting for ORACLE\_HOME.

See "Environment variables" in *Oracle In-Memory Database Installation Guide*.

## <span id="page-60-0"></span>**Unable to resolve Oracle Service Name**

If you receive error ORA-12514 indicating "could not resolve service name":

- Use the Oracle TNSPING utility to verify that the service can be reached.
- Ensure that the OracleID set in your DSN definition matches the Oracle Service Name for the Oracle instance that contains the tables to cache in TimesTen.
- Ensure that there is a service name defined. If it is a Windows Oracle client, use Oracle Net Configuration Assistant to configure a service name. In Oracle Net Configuration Assistant, navigate to Oracle Net Configuration -> Local -> Service Naming, select your Oracle server and confirm that there is a service name or a SID that identifies the Oracle server. If you add or modify a service name, you may need to reboot.

Check the cache administration user name and password on Oracle with SQL\*Plus to make sure this service name works. For example:

%sqlplus *cache\_admin\_user*/*cache\_admin\_pwd*@*OracleHost*

*cache\_admin\_user* is the cache administration user name, *cache\_admin\_pwd* is the cache administration user password, and *OracleHost* is the OracleID specified in your DSN definition.

**Note:** Your cache administration user may be different from your regular Oracle user. See "Create Oracle users" in the *Oracle In-Memory Database Cache User's Guide*.

- Ensure that there is only one copy of tnsnames.ora on your TimesTen machine. Also check the permission on tnsnames.ora.
- If you are running TimesTen on a UNIX system, check that the ORACLE\_HOME environment variable points to the correct Oracle installation directory. For example:

ORACLE\_HOME=/products/oracle10g

Check the Oracle client and server versions. See "Incompatible Oracle Server and [Client versions" on page 4-4](#page-61-1).

# <span id="page-61-0"></span>**Unable to resolve connect identifier**

You may receive ORA-12154 "TNS:could not resolve the connect identifier specified" when you try to connect to a a data store.

This can occur when you are trying to use IMDB Cache and Oracle on the same machine and the TNS\_ADMIN environment variable does not point to the proper tnsnames.ora file for Oracle. For example, you may have several instances of the Oracle Database running on a laptop.

In a production environment, you typically have TimesTen and Oracle running on different machines. In this case, do not reset the TNS\_ADMIN environment variable to point to a tnsnames.ora file on the machine where TimesTen is running. The Oracle client uses the TNS\_ADMIN setting to resolve the connection, but the TimesTen main daemon, the cache agent, the Web server, and the replication agent are unaware of the TNS\_ADMIN setting. IMDB Cache cannot operate properly when the Oracle client and TimesTen use different tnsnames.ora files.

On Windows, set the TNS\_ADMIN environment variable as follows:

- **1.** Right-click My Computer and choose Properties.
- **2.** On the Advanced tab, choose Environment Variables.
- **3.** Add or edit TNS\_ADMIN as a system environment variable so that it points to the directory that contains the tnsnames.ora file that you wish to use. You can include other tnsnames.ora files with the INAME command inside the tnsnames.ora file.

## <span id="page-61-1"></span>**Incompatible Oracle Server and Client versions**

If you receive connection timeout errors such as ORA-12170 or ORA-12535, or if you receive ORA-03134 (server version not supported), verify that you are using an Oracle client and Oracle server whose versions are compatible.

Metalink Documentation Note 207303.1, "Client/Server/Interoperability Support Between Different Oracle Versions", lists the client/server combinations supported by Oracle.

See "Oracle In-Memory Database Cache" in the *Oracle TimesTen In-Memory Database Installation Guide* for information about Oracle clients and servers supported for use with TimesTen. Also check Oracle and TimesTen release notes for known problems with client/server versions.

## <span id="page-61-2"></span>**Unable to validate Oracle username and password**

This section describes some of the problems you might encounter when using the Oracle username and password.

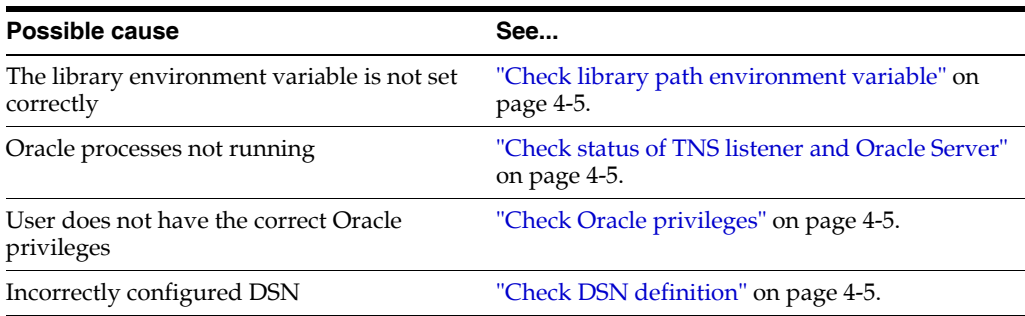

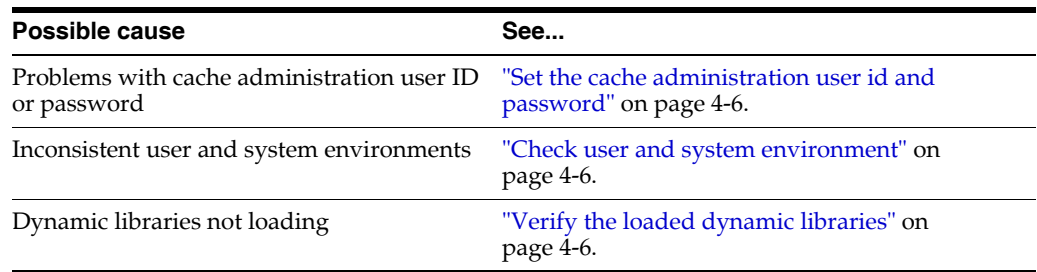

#### <span id="page-62-2"></span>**Check library path environment variable**

Check the library path environment variable on your platform.

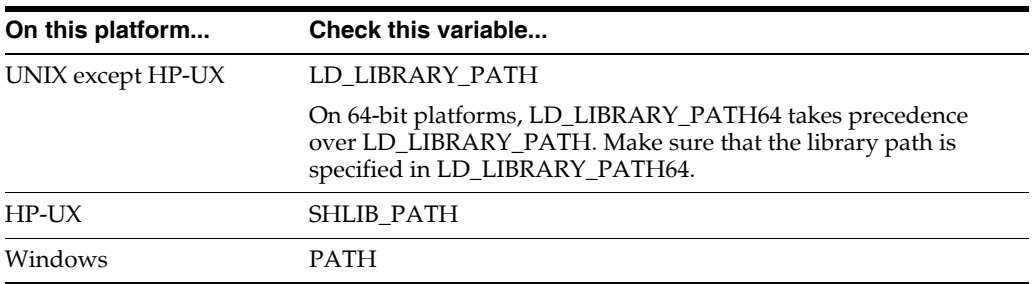

The library path environment variable must include the following information:

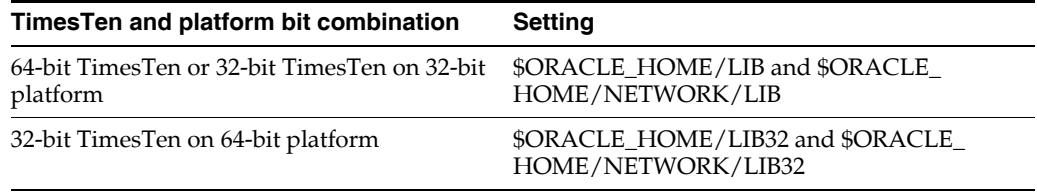

#### <span id="page-62-1"></span>**Check status of TNS listener and Oracle Server**

Try to connect to the Oracle database by using SQL\*Plus or use Oracle Enterprise Manager to verify the status.

#### <span id="page-62-0"></span>**Check Oracle privileges**

From an Oracle SQL\*Plus command prompt, list the current Oracle privileges granted to you by entering:

SELECT \* FROM SESSION\_ROLES; SELECT \* FROM SESSION\_PRIVS;

Compare the privileges listed against the required privileges for the various IMDB Cache operations that are specified in "Grant privileges to Oracle users" in the *Oracle In-Memory Database Cache User's Guide*. Contact your Oracle Administrator if you require additional privileges.

#### <span id="page-62-3"></span>**Check DSN definition**

- Confirm you have correctly set the DSN attributes as described in "DSN for a TimesTen database that caches data from an Oracle database" in the *Oracle In-Memory Database Cache User's Guide*.
- Confirm that the DSN definition for IMDB Cache is a system DSN.
- Confirm that the DSN for IMDB Cache is defined only once.
- Confirm Oracle user name and password. Use SQLPlus and connect to Oracle using the same OracleID and OraclePWD used in your DSN definition to confirm they are correct.

#### **Reboot TimesTen machine**

If the Oracle client was installed and the machine has not been restarted, then the TimesTen daemon is still running under the "old" environment before the Oracle client install. Reboot your machine so the TimesTen can start under the "new" environment.

#### <span id="page-63-0"></span>**Set the cache administration user id and password**

From a ttIsql session, connect to the data store and enter the following:

Command> call ttCacheUidPwdSet('scott','tiger');

If it returns an error, then check the Oracle ID, the cache administration user ID and cache administration password. Also check whether the Oracle instance is running.

### <span id="page-63-4"></span><span id="page-63-1"></span>**Check user and system environment**

Test to see if the problem is due to differences in user and system environment. This procedure requires two session windows (Command Prompt windows in Windows or shell windows in UNIX).

- **1.** Stop the TimesTen daemon.
- **2.** In one session window, start the Timesten daemon as a regular user.

On Windows:

% install\_dir/srv/ttsrv1121.exe -d -verbose

On UNIX:

% *install\_dir*/srv/timestend -d verbose

Some messages will flash by, and then it goes into a wait state.

- <span id="page-63-3"></span>**3.** In another session window, try to restart the cache agent.
- **4.** If Step [3](#page-63-3) succeeds, then use Ctrl-C on Windows or the kill command on UNIX to stop the TimesTen daemon you started for the other session in Step [2.](#page-63-4)
- **5.** Compare the user environment and system environment. For example, do both user and system see the same copy of  $oci$ .dll? Are there any differences in the path name to the oci.dll library between the user and system environments?
- **6.** If you detect differences, make the necessary modifications.
- **7.** Reboot the system and restart the TimesTen daemon.

#### <span id="page-63-2"></span>**Verify the loaded dynamic libraries**

If you are running on a Windows system with Visual C++ installed, verify the loaded dynamic libraries. This works only if you can start the cache agent without autorefresh:

- **1.** Make sure TimesTen is started.
- **2.** Start the cache agent without autorefresh.

```
Command> call ttCacheStart:
Command> create cache group cg1 from t1(c1 int not null primary key);
```
- **3.** Open the Windows Task Manager, find process ttora1121. exe and highlight it. Right-click on it and select Debug. This brings you into Visual C++ and you should see the loaded DLL in the debug window, as described in ["Unable to](#page-60-0)  [resolve Oracle Service Name" on page 4-3](#page-60-0).
- **4.** Load the cache group to force an cache connection from the cache agent:

Command> load cache group cg1 commit every 100 rows;

**5.** Compare the loaded DLL in your debug window with the partial list shown in [Example 4–1](#page-64-2).

#### <span id="page-64-2"></span>*Example 4–1 List of loaded dlls*

This partial list was created with the Oracle client.

```
Loaded 'E:\TimesTen\tt1121_32\bin\timestenorad1121.exe', no matching symbolic 
information found.
Loaded 'C:\WINDOWS\SYSTEM32\ntdll.dll', no matching symbolic information found.
Loaded 'C:\WINDOWS\SYSTEM32\kernel32.dll', no matching symbolic information found.
Loaded 'E:\TimesTen\tt1121_32\bin\tten1121.dll', no matching symbolic information 
found.
Loaded 'E:\TimesTen\tt1121_32\bin\ttcommon1121.dll', no matching symbolic 
information found.
Loaded 'C:\WINDOWS\SYSTEM32\wsock32.dll', no matching symbolic information found.
Loaded 'C:\WINDOWS\SYSTEM32\ws2_32.dll', no matching symbolic information found.
Loaded 'C:\WINDOWS\SYSTEM32\msvcrt.dll', no matching symbolic information found.
Loaded 'C:\WINDOWS\SYSTEM32\ws2help.dll', no matching symbolic information found.
Loaded 'C:\WINDOWS\SYSTEM32\advapi32.dll', no matching symbolic information found.
Loaded 'C:\WINDOWS\SYSTEM32\rpcrt4.dll', no matching symbolic information found.
...
```
## <span id="page-64-0"></span>**OCI initialization failed**

Error 5105, "OCI initialization failed," may occur when an operation requires contact with the Oracle database. For example, the error can occur in the following situations:

- Starting the cache agent
- Setting the cache administration user ID or password
- Entering a SQL statement in TimesTen when autocommit=0 and PassThrough=3

Error 5105 contains additional information about its cause:

- OCI is unable to find an Oracle library. See "Check library path environment [variable" on page 4-5](#page-62-2) and check the permissions on the library specified in the error message.
- ORACLE\_HOME is invalid. See ["Check ORACLE\\_HOME environment variable"](#page-60-2) [on page 4-3.](#page-60-2)

## <span id="page-64-1"></span>**Unsupported data type mapping**

When you try to create a cache group, you may receive the following error:

5115: Unsupported type mapping for column *name*

For example, table *tab* on Oracle can be described as follows:

```
COL1 NUMBER(38) NOT NULL
COL2 NUMBER(38)
```
Try to create the cache group as follows:

CREATE CACHE GROUP cg FROM tab(col1 CHAR(10) NOT NULL PRIMARY KEY);

Error 5119 is displayed and the cache group is not created because the statement attempts to map a column of NUMBER data type to a column of CHAR data type.

See "Data type mappings" in the *Oracle In-Memory Database Cache User's Guide*.

## <span id="page-65-0"></span>**Null constraint does not match Oracle**

When you try to create a cache group, you may receive the following warning:

Warning 5119: Column *name* has different nullability setting in Oracle

For example, table tab on Oracle can be described as follows:

COL1 NUMBER(38) NOT NULL COL2 NUMBER(38)

Try to create the cache group as follows:

```
CREATE CACHE GROUP cg 
     FROM tab(col1 INTEGER NOT NULL PRIMARY KEY, col2 INTEGER NOT NULL);
```
Warning 5119 is displayed because col2 on Oracle does not have a NULL constraint, but col2 in the cache group is defined as NOT NULL.

## <span id="page-65-1"></span>**DDL operations on cached Oracle tables may cause cache group operations to fail**

DDL operations that are performed on an Oracle table that is being cached in TimesTen may cause a failure on the cache group. For example, the user drops a column on the Oracle table that is being cached in TimesTen. When the cache group is propagated or flushed, TimesTen will update the column that no longer exists in the Oracle table. When the cache group loads or refreshes, then TimesTen attempts to retrieve data from the column that has been dropped.

The following cache group operations may fail:

- Autorefresh does not occur.
- AWT cache group operations are not propagated or refreshed to/from Oracle.
- Cache group load or propagate fails.

If you suspect the cache group operations are not working properly because of a DDL operation on the Oracle base table, then use DDL tracking to diagnose the issue. DDL tracking saves the change history for all the cached Oracle tables. The SQL statement and when it was executed are each written to a TimesTen table in the cache administrator user schema on Oracle.

For more information on how to create the DDL tracking objects and how to enable DDL tracking for the base table within Oracle, see "Monitoring DDL operations on cached Oracle tables" in the *Oracle In-Memory Database Cache User's Guide*. For details on the built-in procedures used for initializing and enabling DDL tracking, see the *Oracle TimesTen In-Memory Database Reference*.

## <span id="page-66-2"></span>**Changes not visible after updating object in cache group**

If you modify an object in a cache group and then the changes do not appear on a subsequent SQL statement, then one of the following may have occurred:

- The object was dropped from the Oracle database or was somehow damaged.
- The Oracle database was restored or recovered to a time before the object was created.
- The Oracle database was down.
- The user modified the OracleNetServiceName DSN or connection attribute after creating the cache group, which points to an Oracle database other than the one that the cache group was created upon.

For example, if the user creates an AWT cache group. Then, the user added rows to a table. When the user performs a SELECT \* FROM the table, the rows did not appear. The ttmesg. log error file does not display an error that Oracle is not available. Instead, it displays the following messages:

12:09:02.10 Err : REP: 29934: CACHE1:meta.c(904): TT5221: TT5221: Oracle syntax error in OCIStmtExecute(): ORA-00942: table or view does not exist rc = -1 -- file "bdbStmt.c", lineno 1535, procedure "getOraOutTypesNLengths()" 12:09:02.27 Err : REP: 29934: CACHE1:receiver.c(1978): TT5250: Awt Initialization Failure. Could not compile meta data sql. 12:09:02.27 Warn: REP: 29934: CACHE1:transmitter.c(6505): TT16060: Failed to read data from the network. select() timed out

To recover, perform the following:

- **1.** Stop all updates to the cache group.
- **2.** If you are using an AWT cache group, then flush the cache group.
- **3.** Recreate the cache group with the drop and create.

## <span id="page-66-0"></span>**Loading or refreshing fails**

If the LOAD CACHE GROUP or REFRESH CACHE GROUP statement fails when you specify COMMIT EVERY *n* ROWS and *n* is greater than 0, the contents of the target cache group could be in an inconsistent state. Some cache instances may be partially loaded.

Unload the cache group and then load it again. In some situations, it may be easier to drop and re-create the cache group.

## <span id="page-66-1"></span>**Monitoring autorefresh cache groups**

This section includes the following topics:

- [Using the ttCacheAutorefreshStatsGet procedure](#page-67-0)
- [Displaying information from the change log tables](#page-69-0)
- [Understanding messages about autorefresh in the support log](#page-69-1)
- [Diagnosing autorefresh failure](#page-70-0)
- [Diagnosing autorefresh performance problems](#page-71-1)
- [Using SNMP traps for alerts about autorefresh problems](#page-71-2)

#### <span id="page-67-0"></span>**Using the ttCacheAutorefreshStatsGet procedure**

The ttCacheAutorefreshStatsGet procedure returns information about the last ten autorefresh operations on a specified cache group.

The ttCacheAutorefreshStatsGet procedure returns information only when the cache agent is running and the autorefresh state is ON or PAUSED. All of the return fields are set to 0 when the cache agent is restarted or the autorefresh state is changed to OFF.

#### *Example 4–2 Calling ttCacheAutorefreshStatsGet*

This example uses testcache, which is a READONLY cache group with one table and an incremental autorefresh interval of 10 seconds.

```
Command> call ttcacheautorefreshstatsget('user1','testcache');
```
< 1164260, 2007-07-23 15:43:52.000000, 850280, 44, 0, 75464, 528255, 75464, 310, 110, 6800, 1890912, 12439795, 1890912, 160020, InProgress > < 1164260, 2007-07-23 15:43:33.000000, 831700, 43, 13550, 108544, 759808, 108544, 1030, 230, 12290, 1815448, 11911540, 1815448, 160020, Complete > < 1164260, 2007-07-23 15:43:12.000000, 810230, 42, 17040, 115712, 809984, 115712, 610, 330, 16090, 1706904, 11151732, 1706904, 146470, Complete > < 1164260, 2007-07-23 15:42:52.000000, 790190, 41, 14300, 94208, 659456, 94208,560, 320, 13410, 1591192, 10341748, 1591192, 129430, Complete > < 1164260, 2007-07-23 15:42:32.000000, 770180, 40, 12080, 99328, 695296, 99328,450, 290, 11340, 1496984, 9682292, 1496984, 115130, Complete > < 1164260, 2007-07-23 15:42:12.000000, 750130, 39, 10380, 86016, 598368, 86016,430, 230, 9720, 1397656, 8986996, 1397656, 103050, Complete > < 1164260, 2007-07-23 15:41:52.000000, 730130, 38, 13530, 112640, 700768, 112640, 530, 220, 12780, 1311640, 8388628, 1311640, 92670, Complete > < 1164260, 2007-07-23 15:41:32.000000, 710120, 37, 9370, 56320, 326810, 56320, 310, 160, 8900, 1199000, 7687860, 1199000, 79140, Complete > < 1164260, 2007-07-23 15:41:22.000000, 700120, 36, 2120, 10240, 50330, 10240, 50, 200, 1870, 1142680, 7361050, 1142680, 69770, Complete > < 1164260, 2007-07-23 15:41:12.000000, 690110, 35, 0, 0, 0, 0, 0, 0, 0, 1132440, 7310720, 1132440, 67650, Complete > 10 rows found.

[Table 4–1](#page-67-1) describes the results from the first row of output.

| Result              | <b>Field name</b>         | <b>Description</b>                                                                                                    |
|---------------------|---------------------------|----------------------------------------------------------------------------------------------------|
| 1164260             | caId                      | Cache group ID                                                                                                    |
| 15:43:52.0<br>00000 | 2007-07-23 startTimestamp | Timestamp when autorefresh started for this<br>interval                                                                                                    |
| 850280              | cacheAgentUpTime          | Number of cache agent clock ticks in<br>milliseconds at the time the autorefresh<br>transaction started for this interval. This<br>value is cumulative and is reset when the<br>cache agent process starts. |
| 44                  | autorefNumber             | Autorefresh number                                                                                                    |
| 0                   | autorefDuration           | The number of milliseconds spent in this<br>autorefresh operation. It is zero because the<br>operations is in progress.                                                                                     |

<span id="page-67-1"></span>*Table 4–1 ttCacheAutorefreshStatsGet results from last autorefresh operation*

| Result   | <b>Field name</b>            | <b>Description</b>                                                                                                    |
|----------|------------------------------|----------------------------------------------------------------------------------------------------|
| 75464    | autorefNumRows               | The number of rows autorefreshed in this<br>autorefresh operation. This would include all<br>rows in the root table and child tables if the<br>cache group had child tables. |
|          |                              | Note: This information is not provided for<br>full autorefresh.                                                                                                    |
| 528255   | numOracleBytes               | The number of bytes transferred from Oracle<br>in this autorefresh operation.                                                                                                |
|          |                              | Note: This information is not provided for<br>full autorefresh.                                                                                                    |
| 75464    | autorefNumRootTblRows        | The number of root table rows autorefreshed<br>in this autorefresh operation.                                                                                                |
| 310      | autorefQueryExecDuration     | The duration in milliseconds for the<br>autorefresh query to execute on Oracle.                                                                                              |
|          |                              | Note: This information is not provided for<br>full autorefresh.                                                                                                    |
| 110      | autorefQueryFetchDuration    | The duration in milliseconds for the<br>autorefresh query to fetch rows from Oracle.                                                                                         |
|          |                              | <b>Note:</b> This information is not provided for<br>full autorefresh.                                                                                                    |
| 6800     | autorefTtApplyDuration       | The duration in milliseconds for TimesTen to<br>apply the updated rows to the cache group.                                                                                   |
|          |                              | Note: This information is not provided for<br>full autorefresh.                                                                                                    |
| 1890912  | totalNumRows                 | The total number of rows autorefreshed since<br>the cache agent started.                                                                                                    |
|          |                              | Note: This information is not provided for<br>full autorefresh.                                                                                                    |
| 12439795 | totalNumOracleBytes          | The total number of bytes transferred from<br>Oracle since the cache agent started.                                                                                          |
|          |                              | <b>Note:</b> This information is not provided for<br>full autorefresh.                                                                                                    |
|          |                              | <b>Note:</b> This information is not provided for<br>full autorefresh.                                                                                                    |
|          |                              | Note: This information is not provided for<br>full autorefresh.                                                                                                    |
| 1890912  | totalNumRootTblRows          | The total number of root table rows<br>autorefreshed since the cache agent started.                                                                                          |
| 160020   | totalDuration                | The total autorefresh duration in milliseconds<br>since the cache agent started.                                                                                             |
|          | InProgress autorefreshStatus | Status. The status can also be <b>Complete</b> or<br>Failed.                                                                                                    |

*Table 4–1 (Cont.) ttCacheAutorefreshStatsGet results from last autorefresh operation*

Note that the total number of autorefreshed rows (1890912) is the same as the total number of autorefreshed root table rows in this example because there are no child tables.

The number of autorefreshed rows in TimesTen does not necessarily reflect the number of rows updated on Oracle. The Oracle updates may be applied in TimesTen more than once, or multiple Oracle updates on the same row may be applied as one update in TimesTen.

#### <span id="page-69-0"></span>**Displaying information from the change log tables**

TimesTen provides a SQL script that gathers information from the change log tables that exist on the Oracle database for autorefresh cache groups. See "Oracle objects used to manage cache groups" in the *Oracle In-Memory Database Cache User's Guide* for more information about change log tables.

The script displays the following information for each cached table:

\*\*\*\*\*\*\*\*\*\*\*\*\*\*\*\*\*\*\*\*\*\*\*\*\*\*\*\*

- \* Host name: my-pc
- \* Timesten datastore name: c:\data\tt1121
- \* Cache table name: USER1.TESTCACHE
- \* Change log table name: tt\_03\_55555\_L
- \* number of rows in change log table: 100000
- \* Maximum logseq on the change log table: 38
- \* Timesten has autorefreshed updates up to logseq: 38
- \* Number of updates waiting to be autorefreshed: 0
- \* Number of updates that has not been marked with a valid logseq: 0

\*\*\*\*\*\*\*\*\*\*\*\*\*\*\*\*\*\*\*\*\*\*\*\*\*\*\*\*

The log sequence number (logseq) acts as a marker for the autorefresh operation.

Run the script as the cache administration user on the Oracle database using SQL\*Plus. If you run the script as a different user, it reports that the change log tables do not exist.

The script is in the following location:

*install\_dir*/oraclescripts/cacheInfo.sql

#### <span id="page-69-1"></span>**Understanding messages about autorefresh in the support log**

The support log contains messages that show the progress of autorefresh. For example, testcache is a READONLY cache group with an autorefresh interval of 10 seconds (10,000 milliseconds).

The support log shows when autorefresh starts:

15:43:33.96 Info: ORA: 5264: ora-5264-5676-refresh03918: Starting autorefresh number 43 for interval 10000ms

The message includes the following information:

- Timestamp (15:43:33.96)
- Cache agent process ID (5264)
- Thread ID  $(5676)$

The thread ID is important because autorefresh numbers are unique only for a specific interval. Always check both the thread ID and the autorefresh number when you are tracking a specific autorefresh operation.

The support log also contains a longer message that reports information similar to the ttCacheAutorefreshStatsGet procedure. 108544 rows were updated in this autorefresh interval, and 1815448 rows have been updated since the cache agent was started. Note that the total number of rows and the total number of root table rows are the same in this message because there is only one table in the cache group. Number refers to the autorefresh number. All times are expressed in milliseconds.

15:43:51.81 Info: ORA: 5264: ora-5264-5676-refresh04387: Cache agent refreshed cache group USER1.TESTCACHE: Number - 43, Duration - 13550, NumRows - 108544, NumRootTblRows - 108544, NumOracleBytes - 759808, queryExecDuration - 230, queryFetchDuration - 1030, ttApplyDuration - 12290, totalNumRows - 1815448, totalNumRootTblRows - 1815448, totalNumOracleBytes - 11911540, totalDuration - 160020

Additional messages show that the autorefresh operation completes successfully:

15:43:51.81 Info: ORA: 5264: ora-5264-5676-refresh04449: Autorefresh number 43 finished for interval 10000ms successfully 15:43:51.81 Info: ORA: 5264: ora-5264-5676-fresher01619: Autorefresh number 43 succeeded for interval 10000 milliseconds

Inspect the timestamps to determine whether autorefresh is progressing as expected.

See "Managing TimesTen daemon options" in the *Oracle TimesTen In-Memory Database Operations Guide* for information about setting the support log location.

#### <span id="page-70-0"></span>**Diagnosing autorefresh failure**

If ttCacheAutorefreshStatsGet shows that the status of an autorefresh operation is **Failed**, check the support log for messages related to the autorefresh operation with number the number shown in the ttCacheAutorefreshStatsGet output. Look for errors that occurred after the autorefresh operation started.

#### *Example 4–3 ttCacheAutorefreshStatsGet output shows autorefresh failure*

This row of output from ttCacheAutorefreshStatsGet shows a failed autorefresh operation.

< 1164260, 2007-08-01 14:56:36.000000, 959350, **9**, 0, 0, 0, 0, 0, 0, 0, 1, 7, 1, 50, Failed >

The autorefresh number is 9.

The support log shows the start message for autorefresh number 9:

14:56:36.10 Info: ORA: 5988: ora-5988-**4724**-refresh03926: Starting autorefresh number **9** for interval 15000ms

The thread ID for autorefresh number 9 is 4724. Look for error messages with this thread ID.

The following messages appear in the support log:

```
14:56:36.10 Info: ORA: 5988: ora-5988-4724-refresh03953: Autorefresh thread for 
interval 15000ms is connected to instance inst1 on host host1. Server handle 
231976252
14:56:36.12 Err : ORA: 5988: ora-5988-4724-refresh07567: TimesTen error 
code:5901, msg The Oracle refresh log table, "USER2"."TT_03_81799_L", for base 
table, USER2.READTAB2, cannot be found.
14:56:36.12 Info: ORA: 5988: ora-5988-4724-refresh05559: Autorefresh rolled back.
14:56:36.12 Info: ORA: 5988: ora-5988-4724-refresh04458: Autorefresh number 9 
finished for interval 15000ms with error.
14:56:36.12 Err : ORA: 5988: ora-5988-4724-fresher01606: Autorefresh number 9 
failed for cache groups with interval 15000 ms after 10 retries.
```
The error message for thread ID 4724 shows that the change log table, TT\_03\_81799\_L, is missing. The introduction to ["Autorefresh not refreshing cache at the specified](#page-71-0)  [interval" on page 4-14](#page-71-0) has a table entry that describes what to do in this situation.

#### <span id="page-71-1"></span>**Diagnosing autorefresh performance problems**

You can use the ttTraceMon utility to diagnose autorefresh performance problems. See ["AUTOREFRESH tracing" on page 1-14.](#page-27-0)

TimesTen tracing severely impacts application performance and consumes a great deal of disk space if trace output is directed to a file. When you are finished, reset tracing to the default values.

## <span id="page-71-2"></span>**Using SNMP traps for alerts about autorefresh problems**

Enable SNMP traps to alert you when autorefresh problems occur.The SNMP traps related to autorefresh include:

- ttCacheAutoRefQueFullTrap
- ttCacheIncAutoRefFailedTrap
- ttCacheValidationErrorTrap
- ttCacheValidationWarnTrap
- ttCacheValidationAbortedTrap

See "Diagnostics through SNMP Traps" in the *Oracle TimesTen In-Memory Database Error Messages and SNMP Traps*.

## <span id="page-71-0"></span>**Autorefresh not refreshing cache at the specified interval**

The following table shows possible causes for autorefresh problems.

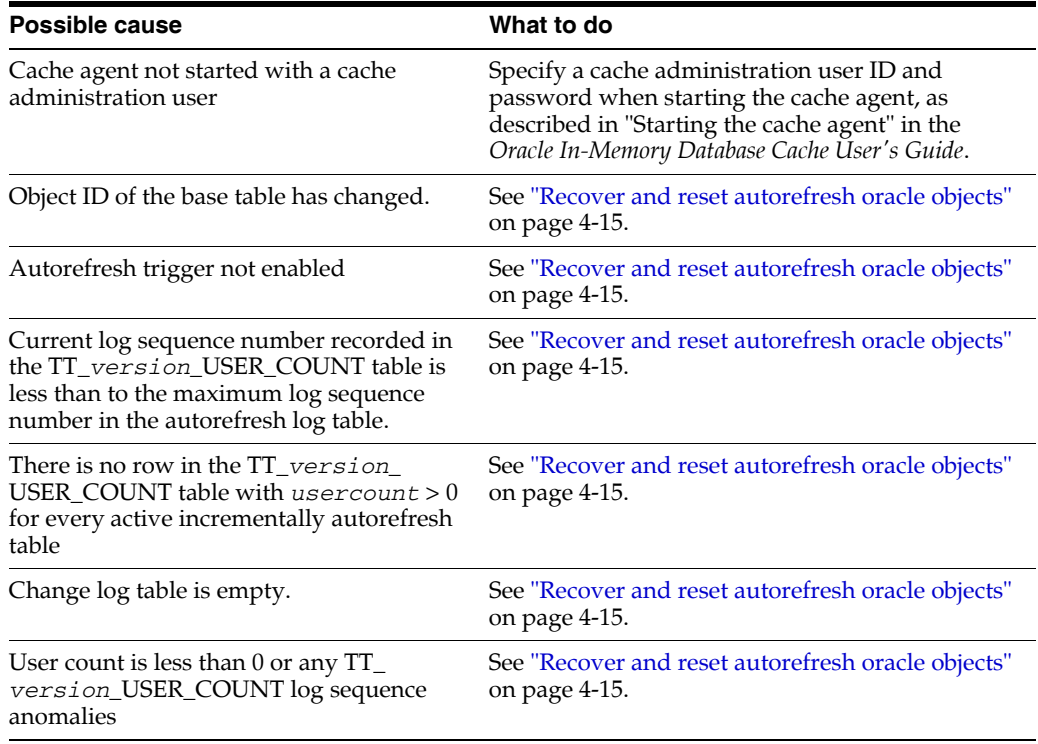
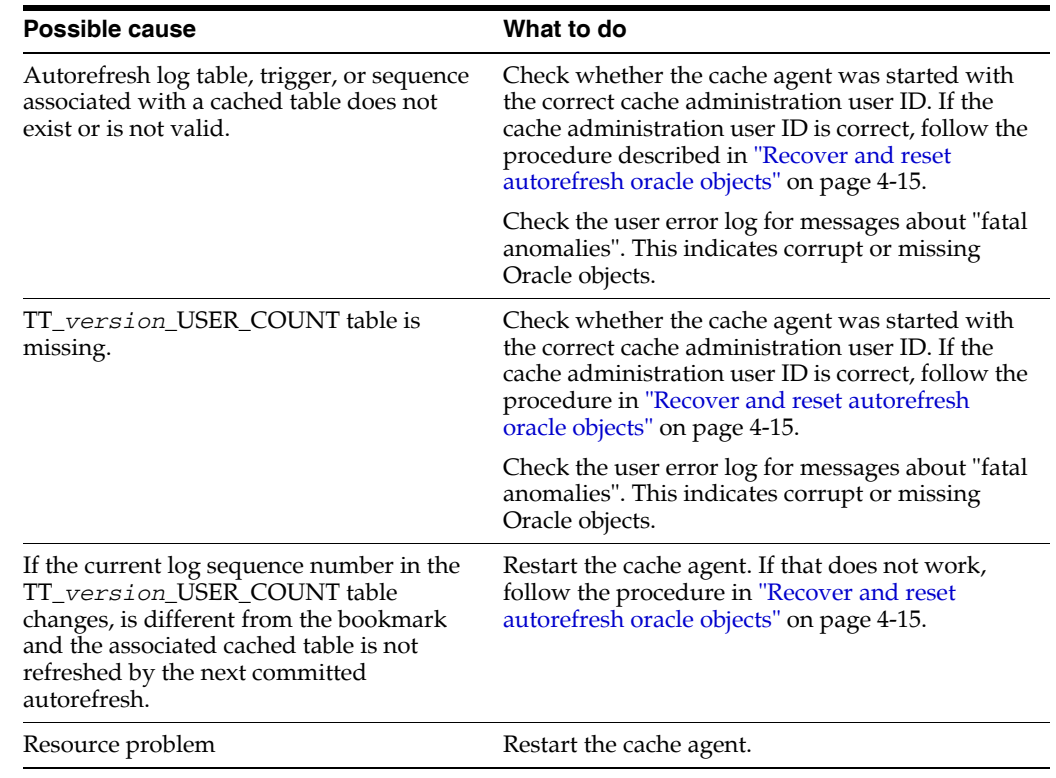

# **Reset autorefresh state**

Incremental autorefresh does not work if the TRUNCATE statement is used on an Oracle base table. If TRUNCATE is used on an Oracle base table, then you must reset autorefresh by using the ALTER CACHE GROUP statement to set the autorefresh state to OFF followed by another ALTER CACHE GROUP to reset the autorefresh state to ON.

### <span id="page-72-0"></span>**Recover and reset autorefresh oracle objects**

If you know or suspect the Oracle objects used by autorefresh are the cause of the problem, use the following procedure to re-create the Oracle objects.

**1.** Use ALTER CACHE GROUP to reset the autorefresh state to OFF on all cache groups on all data stores that have the affected cached table:

ALTER CACHE GROUP *cache\_group\_name* SET AUTOREFRESH STATE OFF;

- **2.** Shut down all cache agents on all affected data stores.
- **3.** Check if the user count is zero for each table in the cache group.

On the Oracle database, execute the following statement:

SELECT usercount FROM *autorefresh\_id*.tt\_*version*\_user\_count WHERE tablename ='*owner*.*tablename*';

If the count is not zero, set the count to zero:

UPDATE *autorefresh\_id*.tt\_*version*\_user\_count SET usercount = 0 WHERE tablename ='*owner*.*tablename*';

**4.** Start one of the cache agents. The cache agent performs a clean up operation. It displays the following message to the support log after it has completed the cleanup:

Cleanup of the Oracle objects completed

**5.** After the cache agent has completed the clean up, use ALTER CACHE GROUP to reset the autorefresh state back to ON:

ALTER CACHE GROUP *cache\_group\_name* SET AUTOREFRESH STATE ON;

- **6.** Start all other cache agents.
- **7.** Use ALTER CACHE GROUP to reset the autorefresh state back to ON for all of the affected cache groups on all data stores.

# **Incremental autorefresh not progressing**

If incremental autorefresh is not progressing, verify that:

- Autorefresh state is ON
- Cache agent is running

Inspect the support log for the conditions described in the following table:

Table summary is in the first heading cell.

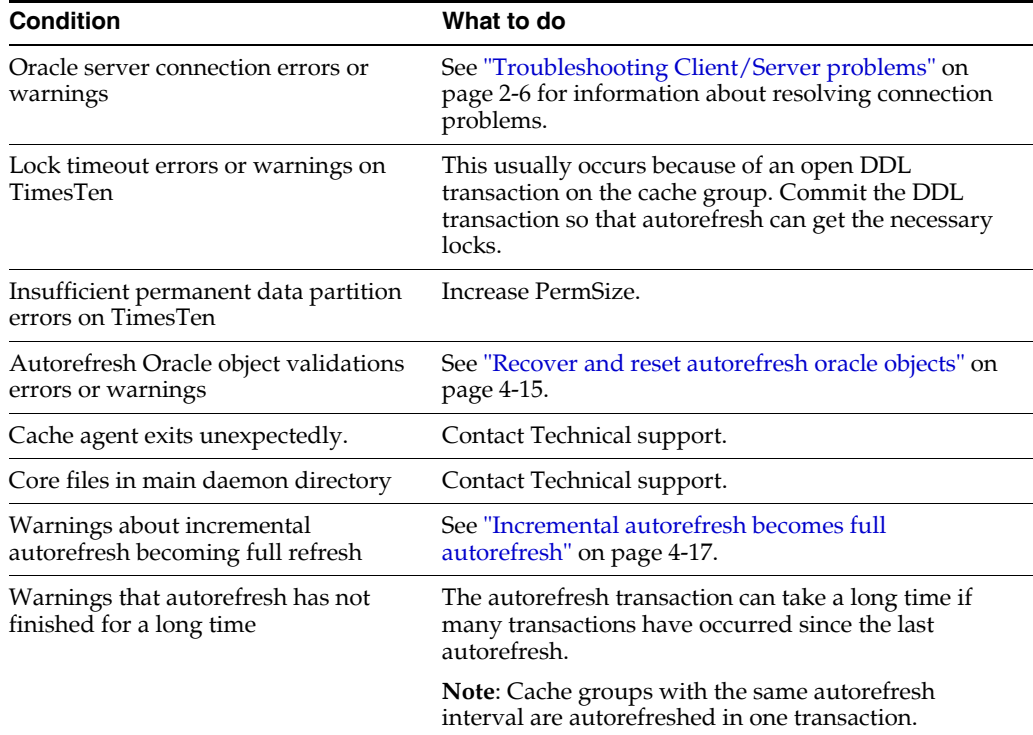

# **Validate autorefresh Oracle objects**

The cache agent automatically verifies that Oracle objects exist and that they are valid so that autorefresh can progress. In normal operation, you should not see object validation errors or warnings in the user error log. If you see object validation errors, contact Technical support.*unless* one of the following conditions has occurred:

- The TimesTen data store has been destroyed without using the DROP CACHE GROUP statement.
- A customer application inadvertently modifies the objects directly in the Oracle database.
- A DDL operation occurs on the base table on the Oracle database. This disables the trigger that controls autorefresh operations.

The cache group needs to be re-created if one of the preceding conditions has occurred.

# <span id="page-74-0"></span>**Incremental autorefresh becomes full autorefresh**

Incremental autorefresh can become full autorefresh if the cache administration user tablespace becomes full.

This section includes the following topics:

- [Detecting when incremental autorefresh becomes full](#page-74-1)
- [Understanding the cache administration user tablespace](#page-74-2)
- [Diagnosing a full cache administration user tablespace](#page-75-0)
- [Monitoring the usage of the cache administration user's tablespace](#page-76-0)
- [Considerations when the cache administration user's tablespace is full](#page-76-1)

#### <span id="page-74-1"></span>**Detecting when incremental autorefresh becomes full**

You can detect when incremental autorefresh becomes full refresh by several methods:

Check for messages in the support log that indicate full autorefresh operations are occurring. For example:

2007-08-08 08:06:51.35 Warn: ORA: 22119: ora-22119-0015-refresh05652: A full autorefresh will be performed for Incremental autorefresh table USER1.READTAB because change log table T\_03\_55555\_L on Oracle has been truncated.

- Use the ttCacheAutorefreshStatsGet procedure.
	- **–** If autorefresh is *InProgress* for longer than usual, full autorefresh may be occurring.
	- **–** If a much larger number of rows (*autoRefNumRows*) was autorefreshed than usual, full autorefresh may have occurred.

Check the support log for messages about full autorefresh.

If SNMP traps are enabled, the ttCacheRecoveryAutorefreshTrap SNMP trap indicates a full autorefresh.

### <span id="page-74-2"></span>**Understanding the cache administration user tablespace**

TimesTen strongly recommends creating a separate tablespace for the cache administration user. This tablespace is used as the cache administration user's default tablespace. The tablespace contains autorefresh triggers for each Oracle table, change log tables for each Oracle table, and other objects that TimesTen needs for each cache administration user. If you do not specify a separate tablespace, then these objects are placed in the Oracle system tablespace.

Specify the tablespace when you create the cache administration user on Oracle. You can also specify the tablespace after user creation with the DEFAULT TABLESPACE clause of the Oracle ALTER USER statement.

Change log tables for each of the cached Oracle tables reside in the cache administration user tablespace. For each update on an Oracle table, one row (a change log record) is inserted into the change log table for that Oracle table. The size of a change log record in bytes is as follows:

size of change log record = size of primary key on Oracle table + 250

The number of records in a change log table depends on the update rate on the Oracle table and on the autorefresh interval on TimesTen. Every 20 seconds, TimesTen removes change log records that have been applied to all data stores that cache the associated Oracle table.

When change logs are removed, a message similar to the following is displayed in the support log:

16:32:26.73 Info: ORA: 5652: ora-5652-4756-ogTblGC01036: Garbage collector deleted 1 rows from TT\_03\_383270\_L where logseq < 1

There are options on how to manage what happens when the cache administration user tablespace is filled. See ["Considerations when the cache administration user's](#page-76-1)  [tablespace is full" on page 4-19](#page-76-1) for more information.

### <span id="page-75-0"></span>**Diagnosing a full cache administration user tablespace**

Check for the following conditions if the cache administration user tablespace is full:

- Is the autorefresh state set to PAUSED? Change log records accumulate when the state is PAUSED.
- Has the cache group been created but not loaded? The default autorefresh state for cache group creation is PAUSED.
- Is a cache group being created or is a data store being duplicated? Both of these operations temporarily stop clean-up operations on the change log table.
- Are the cache agents on all TimesTen data stores running? If a cache agent is not running, change log records accumulate.
- Has a data store been abandoned without dropping autorefresh cache groups in the data store? Abandoned data stores result from scenarios such as the following:
	- The data store is destroyed by ttDestroy -force.
	- **–** The application connected to the data store with the Overwrite connection attribute set to 1, but the cache groups that were in the old data store are not re-created.

If the data store still exists, connect to the abandoned data store and drop the cache group.

Use the cacheInfo.sql script to find out how large the change log tables are for each cached Oracle table. Use the output to verify that the data stores are still in use. See ["Displaying information from the change log tables" on page 4-12](#page-69-0).

If the data stores are still in use, verify that the cache agents are running.

Compare the autorefresh progress on TimesTen to the maximum log sequence number on the change log table. If TimesTen is behind, then call the ttCacheAutorefreshStatsGet procedure to see whether the autorefresh

operations are successful. See ["Using the ttCacheAutorefreshStatsGet procedure" on](#page-67-0)  [page 4-10](#page-67-0).

If the status is *InProgress* longer than seems reasonable, see ["Poor autorefresh](#page-77-0)  [performance" on page 4-20](#page-77-0).

You may need to decrease the autorefresh interval or increase the size of the cache administration user tablespace.

There are options on how to manage what happens when the cache administration user tablespace is filled. See ["Considerations when the cache administration user's](#page-76-1)  [tablespace is full" on page 4-19](#page-76-1) for more information.

### <span id="page-76-0"></span>**Monitoring the usage of the cache administration user's tablespace**

To monitor the cache administration user tablespace, you can use either Oracle Enterprise Manager alerts or set the TimesTen tablespace threshold parameter.

The cache agent can be configured to periodically monitor the tablespace usage and issue a warning when it exceeds a specified threshold. Set the tablespace threshold percentage with the TblspaceThreshold parameter of the ttCacheConfig built-in procedure. For example, if you set the TblspaceThreshold parameter to 80, then a warning is issued when more than 80% of the tablespace is used.

- If the threshold is set to zero, then no warning is issued. This is the default.
- If the threshold is set between 1 and 99, a warning is issued when the tablespace threshold exceeds that number.
- If the threshold is set to 100, then a warning is issued when the tablespace is full.

For example, to configure for a warning to be issued if the tablespace exceeds 80%, execute the following:

call ttCacheConfig('TblspaceThreshold',,,'80');

For full details of the ttCacheConfig built-in procedure, see the *Oracle TimesTen In-Memory Database Reference*.

#### <span id="page-76-1"></span>**Considerations when the cache administration user's tablespace is full**

With Oracle tables that are cached in a TimesTen database, you can configure them to use incremental automatic refresh. For these tables, you can specify which one of the following is to occur when the cache administration user's tablespace is full:

The application performing the DML is to fail. This is the default.

The tablespace full recovery is set to none. The application receives an "Out of Tablespace" error from Oracle when the tablespace is full. At that point, the application will need to rollback the transaction.

Setting the tablespace full recovery to none is configured when you set the Param parameter to TblSpaceFullRecovery and the Value parameter to None with the ttCacheConfig built-in procedure. For example, the following configures Param to TblSpaceFullRecovery and Value to None for the employees table that is owned by terry:

call ttCacheConfig('TblSpaceFullRecovery','terry', 'employees','None');

Truncate the change log table to free up space and cause a full autorefresh.

When the cache administration user's tablespace is full, any application that is executing DML statements on the autorefresh cached Oracle tables continues to execute. A trigger executes to free up space for new change log records by deleting existing change log records. This can result in a full automatic refresh on cache groups that have the incremental automatic refresh mode configured. However, if the Oracle table is not configured for incremental automatic refresh, then no trigger executes.

To set the operation to allow the application to continue and cause an autorefresh, set the Param parameter to TblSpaceFullRecovery and the Value parameter to Reload with the ttCacheConfig procedure. The user will see stale data until the full autorefresh is complete.

However, even if the user sets the cache configuration parameter TblSpaceFullRecovery with the value of Reload, the tablespace may not be able to be emptied enough to handle the case of a growing index. Deleting rows from the change log table may not free up enough space for the index that is on the change log table. If the index is growing so fast that it uses all the tablespace to the point where purging the change log tables does not help, then the user's application may receive the following error:

ORA-01654: unable to extend index <index> by 128 in tablespace <tblspace>

For full details of the ttCacheConfig built-in procedure, see the *Oracle TimesTen In-Memory Database Reference*.

# <span id="page-77-0"></span>**Poor autorefresh performance**

Poor autorefresh performance is usually the result of large autorefresh operations. Use the ttCacheAutorefreshStatsGet procedure to check the autorefresh duration and observe whether the status remains *InProgress* for a long time.

Factors that can cause large autorefresh operations include:

- [Incremental autorefresh becomes full autorefresh](#page-74-0)
- [Unresponsive or dead TimesTen database degrades autorefresh performance](#page-77-1)
- Large autorefresh interval
- Large number of cache groups with the same interval
- High rate of changes to the Oracle tables
- The number of generations of child tables in a cache group
- The number of rows in the cached Oracle tables
- The size of the rows in the cached Oracle tables

Enable an AUTOREFRESH trace to diagnose autorefresh performance problems. See ["AUTOREFRESH tracing" on page 1-14.](#page-27-0)

### <span id="page-77-1"></span>**Unresponsive or dead TimesTen database degrades autorefresh performance**

**Note:** Automatic recovery for TimesTen cache groups only applies to read-only and user managed cache groups that use the AUTOREFRESH cache group attribute. In this section, all references to autorefresh cache groups are read-only and user managed cache groups that use the AUTOREFRESH cache group attribute.

If any TimesTen databases containing autorefresh cache groups are destroyed or no longer in use, TimesTen continues to track autorefresh changes to the Oracle tables for the TimesTen database for which the cache agent is not running. This causes automatic refresh to cache groups in active TimesTen databases to slow down.

The cache agent is responsible for detecting if a database is unresponsive or no longer in use. You can specify if and how a dead TimesTen database is to be recovered. However, you cannot recover a TimesTen database if all of the Oracle objects have been removed.

The following sections describe how you can avoid a degraded autorefresh performance for inactive TimesTen databases:

- [Setting cached TimesTen database timeout](#page-78-0)
- [Configuring recovery method for certain cache groups](#page-78-1)

#### <span id="page-78-0"></span>**Setting cached TimesTen database timeout**

You can instruct TimesTen to mark the database as dead and no longer accepting updates if the cache agent has not communicated with the Oracle server within a specific timeout period.

Set the timeout for the TimesTen database and the recovery method for each autorefresh cache group with the AgentTimeOut parameter in the ttCacheConfig built-in procedure. The timeout value applies to the all TimesTen databases that use the same cache administration user. You should set the timeout value greater than the time necessary to load the TimesTen database into memory on first connect and start the cache agent. Otherwise, the TimesTen database could be incorrectly marked as dead. For any planned maintenance for the TimesTen instance, you could temporarily set the AgentTimeOut value to zero to disable the timeout. For full details of the ttCacheConfig built-in procedure, see the *Oracle TimesTen In-Memory Database Reference*.

For example, the following sets the timeout value for the TimesTen database to 6000 seconds or 100 minutes. If the cache agent does not contact the Oracle server within a 100-minute period, then the TimesTen database is marked as dead.

ttIsql> call ttCacheConfig('AgentTimeOut',,,'6000');

#### <span id="page-78-1"></span>**Configuring recovery method for certain cache groups**

You can recover a TimesTen database and autorefresh cache groups if they are not synchronizing with the Oracle database. If there is no synchronization, then updates on the Oracle tables are not automatically refreshed to the corresponding TimesTen cache tables.

You can configure the DeadDbRecovery parameter of the ttCacheConfig built-in procedure to specify how to recover the synchronization for the TimesTen database and all autorefresh cache groups. The setting for DeadDbRecovery applies to all TimesTen databases that use the same cache administrator user. Set the DeadDbRecovery parameter to Normal, Manual or None to describe how TimesTen is to recover the database and all autorefresh cache groups. The DeadDbRecovery setting applies to all TimesTen databases that use the same cache administration user. While TimesTen is recovering the database and its autorefresh cache groups, there is an autorefresh status for the TimesTen database and the autorefresh cache groups that describes the recovery status for each of these entities. The TimesTen database can have an automatic refresh status of Alive, Dead or Recovering. The autorefresh cache groups can have an automatic refresh status of OK, Dead or Recovering. The

TimesTen database status changes are linked to changes in the status for the autorefresh cache groups, as follows:

- If the recovery method is set to Normal, then when TimesTen starts a full automatic refresh on an autorefresh cache group, the cache group's status is set to Recovering and the database's status is also set to Recovering.
- The TimesTen database's status is only set to Alive when all of the autorefresh cache groups have either been recovered to OK or have been dropped.
- When the database status is set to Dead, then all of its autorefresh cache groups are also set to Dead.

**Note:** You can determine the autorefresh status of the TimesTen database and autorefresh cache groups with the ttCacheDbCgStatus built-in procedure, which is described in the *Oracle TimesTen In-Memory Database Reference*..

When communication between the cache agent and the Oracle server is re-established, TimesTen determines how to recover the autorefresh cache groups. TimesTen follows the recovery method you configured in the DeadDbRecovery parameter in the ttCacheConfig built-in procedure. This parameter can be set to one of the following:

Normal: This is the default. The autorefresh cache groups will each be recovered with a full automatic refresh. After the first full refresh, the cache group is recovered and will incrementally perform autorefresh.

The autorefresh cache groups within the same automatic refresh interval will be transactionally consistent. Because it is a full refresh, it is not as performant as an incremental refresh.

The autorefresh sets the status to Recovering. When the full autorefresh is completed successfully, the autorefresh cache group status is set to OK.

- Manual: You must manually refresh an autorefresh cache group to recover it, or unload it if the cache group is dynamic.
- None: The autorefresh cache group will never be recovered by a TimesTen autorefresh. Drop and recreate the cache group to recover it.

The database status changes as the first autorefresh cache group status changes. If there is at least one cache group that is in the process of recovery, then the database status is set to Recovering. Once all cache groups have been recovered, the status of the TimesTen database is marked as Alive.

The following example sets the DeadDbRecovery parameter to Normal for all autorefresh cache groups. The dead TimesTen database will be recovered when all of its autorefresh cache groups have each been recovered with a full automatic refresh.

ttIsql> call ttCacheConfig('DeadDbRecovery',,,'Normal');

When TimesTen databases participating in an active standby pair replication scheme contains cache groups, if the autorefresh status of the active master database is Dead and the autorefresh status of the standby master database is Alive, the standby master does not automatically assume the role of the active master. The recovery requires that you manually ensure that the cache and replication agents are executing. The specifics for each situation is as follows:

| <b>DeadDbRecovery</b><br><b>Setting</b> | <b>Active</b><br>Master | <b>Standby</b><br>Master | <b>Resulting</b><br><b>Behavior</b>                                                                                                    |
|-----------------------------------------|-------------------------|--------------------------|----------------------------------------------------------------------------------------------------|
| Normal                                  | Alive                   | Dead                     | Make sure that the cache and replication agents are executing<br>on the standby master. Once the cache agent can connect to the<br>Oracle Database, then the status of all autorefresh cache groups<br>is set to Recovering. This sets the database to Recovering. Once<br>a single cache group has received enough data to resume<br>autorefresh, the status is set to OK. After all cache group are set<br>to OK, the database is set to Alive. |
|                                         |                         |                          | Alternatively, you can fail the standby master and rollout a<br>new standby master.                                                                                                    |
| Normal                                  | Dead                    | Alive                    | Make sure that the cache and replication agents are executing<br>on the active master. Once the cache agent can connect to the<br>Oracle Database, then the status of all autorefresh cache groups<br>is set to Recovering. This sets the database to Recovering. Once<br>a single cache group has received enough data to resume<br>autorefresh, the status is set to OK. After all cache group are set<br>to OK, the database is set to Alive.  |
|                                         |                         |                          | Alternatively, you can fail the active master, switch the standby<br>master as the new active and then rollout a new standby<br>master.                                                                                                    |
| Normal                                  | Dead                    | Dead                     | Make sure that the cache and replication agents are executing<br>on both masters. Once the cache agent can connect to the Oracle<br>Database, then the status of all autorefresh cache groups is set<br>to Recovering. This sets the database to Recovering. Once a<br>single cache group has received enough data to resume<br>autorefresh, the status is set to OK. After all cache group are set<br>to OK, the database is set to Alive.       |
|                                         |                         |                          | Alternatively, you can rollout new masters.                                                                                                    |
| Manual                                  | Alive                   | Dead                     | Make sure that the cache and replication agents are executing<br>on the standby master. Once the cache agent can connect to the<br>Oracle Database, then the status of all autorefresh cache groups<br>is set to Recovering. This sets the database to Recovering. Once<br>a single cache group has received enough data to resume<br>autorefresh, the status is set to OK. After all cache group are set<br>to OK, the database is set to Alive. |
|                                         |                         |                          | Alternatively, you can fail the standby master and rollout a<br>new standby master.                                                                                                    |
| Manual                                  | Dead                    | Alive                    | Make sure that the cache and replication agents are executing<br>on the active master. Use a manual refresh to recover the<br>autorefresh cache groups on the active master. After all cache<br>group are set to OK or have been dropped, the database is set<br>to Alive.                                                                                                    |
| Manual                                  | Dead                    | Dead                     | Make sure that the cache and replication agents are executing<br>on the active master. Use a manual refresh to recover the<br>autorefresh cache groups on the active master. After all cache<br>group are set to OK or have been dropped, the database is set<br>to Alive. Changes are then replicated to the standby master.                                                                                                    |
| None                                    | Alive                   | Dead                     | Mark the standby master as failed. Execute ttDestroy utility<br>for the standby master database. Duplicate the active master by<br>executing ttRepAdmin -duplicate utility from the active<br>master.                                                                                                    |
| None                                    | Dead                    | Alive                    | Destroy the dead active master with the ttDesctroy utility.<br>Recover the dead active master by duplicating the standby<br>master with the ttRepAdmin -duplicate utility.                                                                                                    |
| None                                    | Dead                    | Dead                     | Rollout new masters.                                                                                                    |

*Table 4–2 Recovery for cache groups involved in active standby replication pair*

# <sup>5</sup>**Troubleshooting AWT Cache Groups**

Creating an asynchronous writethrough (AWT) cache group automatically creates a replication scheme that allows the data store to communicate with the Oracle database. You must start the replication agent after you create an AWT cache group and start the cache agent. See "Creating an AWT cache group" in the *Oracle In-Memory Database Cache User's Guide*.

Material in [Chapter 6, "Troubleshooting Replication"](#page-92-0) is useful for troubleshooting AWT cache group problems. Useful replication topics are summarized in the current chapter in these sections:

- [Unable to start or stop replication agent](#page-82-0)
- [Replication does not work](#page-83-0)
- [Using SNMP traps for notification of replication events](#page-83-1)

This chapter also contains the following sections:

- [Monitoring AWT performance](#page-83-2)
- [Possible causes of poor AWT performance](#page-84-0)
- [Permanent Oracle errors reported by TimesTen](#page-84-1)
- [Transient Oracle errors reported by TimesTen](#page-85-0)

# <span id="page-82-0"></span>**Unable to start or stop replication agent**

This section describes what to check if you are unable to start or stop a replication agent.

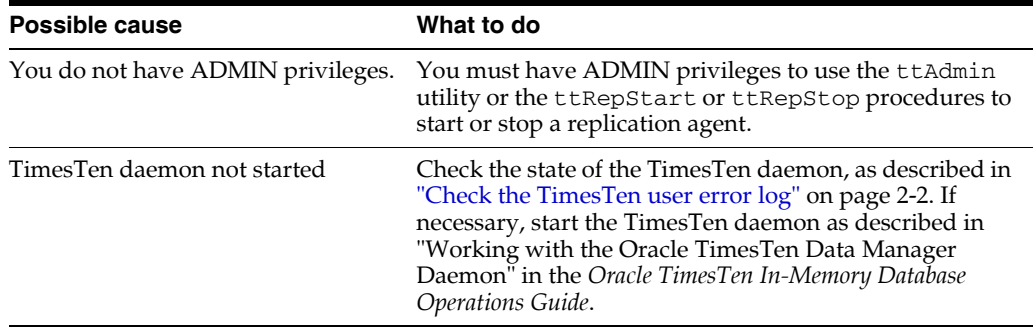

# <span id="page-83-0"></span>**Replication does not work**

If you are unable to get replication working, the problem may be one or more of the following:

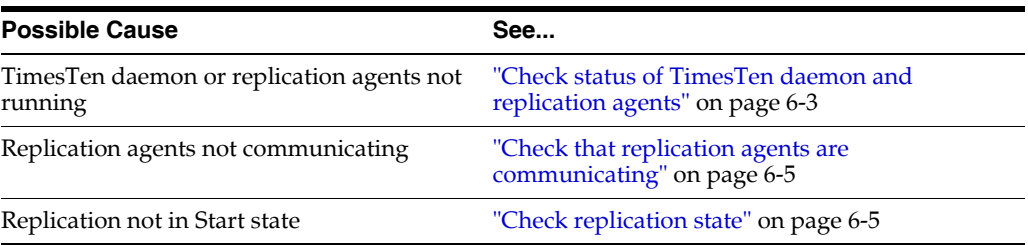

# <span id="page-83-1"></span>**Using SNMP traps for notification of replication events**

TimesTen can send SNMP traps for certain replication events to enable network management software to take immediate action. TimesTen can send the following SNMP traps:

- ttRepAgentExitingTrap
- ttRepAgentDiedTrap
- ttRepAgentStartingTrap

These traps are described in "Diagnostics through SNMP Traps" in the *Oracle TimesTen In-Memory Database Error Messages and SNMP Traps*.

# <span id="page-83-2"></span>**Monitoring AWT performance**

You can monitor the performance of asynchronous writethrough (AWT) cache groups to determine how much time is spent performing tasks in the AWT workflow. Use the ttCacheAwtMonitorConfig built-in procedure to enable monitoring.

For example, enable monitoring and set the sampling frequency to 16. A sampling factor of 16 is recommended for accuracy and performance.

```
Command> CALL ttCacheAwtMonitorConfig('ON',16);
< ON, 16 >1 row found.
```
Use the ttRepAdmin utility with the -awtmoninfo and -showstatus commands to display the monitoring results. The AWT monitoring statistics include:

- TimesTen processing time: The total number of milliseconds spent in processing AWT transaction data since monitoring was enabled.
- Oracle bookmark management time: The total number of milliseconds spent in managing AWT metadata on Oracle since monitoring was enabled.
- Oracle execute time: The total number of milliseconds spent in OCI preparation, binding and execution for AWT SQL operations since monitoring was enabled. This statistic includes network latency between TimesTen and Oracle.
- Oracle commit time: The total number of milliseconds spent in committing AWT updates on Oracle since monitoring was enabled. This statistic includes network latency between TimesTen and Oracle.
- Time since monitoring was started
- Total number of TimesTen row operations: The total number of rows updated in AWT cache groups since monitoring was enabled.
- Total number of TimesTen transactions: The total number of transactions in AWT cache groups since monitoring was enabled.
- Total number of flushes to Oracle: The total number of times that TimesTen data has been sent to Oracle.

The output also includes the percentage of time spent on TimesTen processing, Oracle bookmark management, Oracle execution and Oracle commits.

For example:

```
ttRepAdmin -showstatus -awtmoninfo myDSN
[other -showstatus output]
AWT Monitoring statistics
-------------------------
TimesTen processing time : 0.689000 millisecs (0.164307 %)
   Oracle bookmark management time : 3.229000 millisecs (0.770027%)
   Oracle execute time : 342.908000 millisecs (81.774043 %)
   Oracle commit time : 72.450000 millisecs (17.277315 %)
   Time since monitoring was started: 8528.641000 millisecs
   Cache-connect Operational Stats :
      Total Number of TimesTen row operations : 2
      Total Number of TimesTen transactions : 2
      Total Number of flushes to Oracle : 2
```
# <span id="page-84-0"></span>**Possible causes of poor AWT performance**

This section addresses issues that may degrade AWT performance.

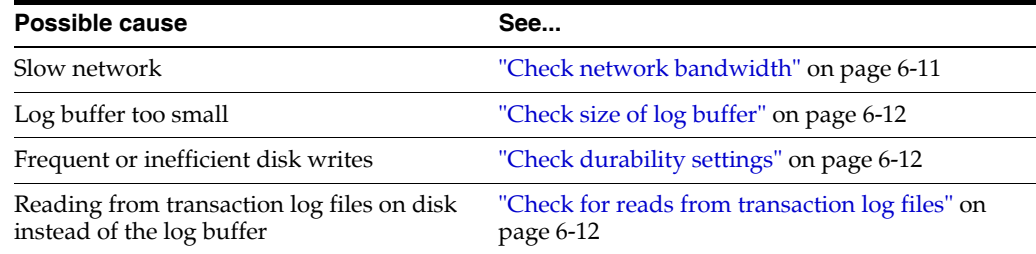

# <span id="page-84-1"></span>**Permanent Oracle errors reported by TimesTen**

Insert, update, or delete errors that occur while applying changes to Oracle are saved in an error file located in the data store directory with the following name:

DatastoreName.awterr

Errors reported to this file are *permanent* errors. TimesTen does not retry the transaction. The errors may be reported in the AWT error file long after the commit to TimesTen occurs.

The format of the messages in the AWT error file is similar to those generated for conflict and transaction errors in replication, as shown in [Example 5–1.](#page-85-1) Oracle error messages are also reported in the support log and the user log.

#### <span id="page-85-1"></span>*Example 5–1 Cache violation occurs when update is propagated to Oracle*

If a constraint violation occurs when a cache group update is propagated to Oracle, the message in the AWT error file is similar to the following:

```
Error occurred 14:48:55 on 03-22-2007
Datastore: c:\temp\cgDSN
Oracle Id: system1
Transmitting name: cgDSN
Error message: 
  TT5210: Oracle unique constraint violation error in OCIStmtExecute(): ORA-00001: 
unique constraint (GUSER.SYS_C00357240) violated rc = -1 -- file "bdbTblH.c",
lineno 1205, procedure "ttBDbStmtForce()"
  TT5025: Commit failure in Oracle. Transaction must be rolled back in TimesTen. 
-- file "bdbConnect.c", lineno 885, procedure "ttBDbXact()"
Operation that caused the error:
Insert into table TESTUSER.T1 <9,1000>
Failed transaction:
Insert into table TESTUSER.T1 <9, 1000>
```
#### *Example 5–2 An object that TimesTen has placed on Oracle is dropped*

If an object that TimesTen has placed on Oracle is dropped, the message in the AWT error file is similar to the following:

```
May 04 18:12:36 HOST1 TimesTen Replication 7.0[2136]: 
[Err ] DEFAULT:meta.c(639): 
TT16062: Failed to compile command:
select p.commit_timestamp, p.commit_seqnum, p.protocol from owner1.TT_03_REPPEERS 
p where p.replication_name = :rname and p.replication_owner = :rowner and p.tt_
store_id = :oid and p.subscriber_id = :sid
May 04 18:12:36 HOST1 TimesTen Replication 7.0[2136]: 
[Err ] DEFAULT:meta.c(639): 
TT5221: TT5221: Oracle syntax error in OCIStmtExecute(): 
ORA-00942: table or view does not exist rc = -1 -- file "bdbStmt.c", lineno 1041, 
procedure "getOraOutTypesNLengths()"
```
In this example, the TT\_03\_REPPEERS table does not exist. To recover from this error, perform the following tasks:

**1.** Stop the replication agent.

End of failed transaction

- **2.** Drop and re-create the cache group.
- **3.** Restart the replication agent.

# <span id="page-85-0"></span>**Transient Oracle errors reported by TimesTen**

The support log for data stores with AWT cache groups may contain Oracle errors if the replication agent encounters a problem on the Oracle database. If the replication agent encounters one of these errors, AWT rolls back the transaction and retries it. If the support log becomes full, the oldest messages are deleted and replaced by new messages.

The Oracle errors in the support log are considered *transient* because AWT retries the transaction.

Some transient errors indicate an underlying problem on the Oracle database must be solved before AWT operations can continue. For example:

ORA-01536: space quota exceeded for tablespace ORA-01034: ORACLE not available

After the underlying problem has been fixed, AWT retries the operation.

For more information about the Oracle errors, see *Oracle Database Error Messages* for the Oracle release you are using.

The following Oracle errors are transient:

ORA-00018: maximum number of sessions exceeded ORA-00019: maximum number of session licenses exceeded ORA-00020: maximum number of processes (%s) exceeded ORA-00025: failed to allocate %s ORA-00028: your session has been killed ORA-00038: Cannot create session: server group belongs to another user ORA-00051: timeout occurred while waiting for a resource ORA-00052: maximum number of enqueue resources (%s) exceeded ORA-00053: maximum number of enqueues exceeded ORA-00054: resource busy and acquire with NOWAIT specified ORA-00055: maximum number of DML locks exceeded ORA-00057: maximum number of temporary table locks exceeded ORA-00058: DB\_BLOCK\_SIZE must be %s to mount this database (not %s) ORA-00059: maximum number of DB\_FILES exceeded ORA-00060: deadlock detected while waiting for resource ORA-00063: maximum number of LOG\_FILES exceeded ORA-00064: object is too large to allocate on this O/S (%s,%s) ORA-00099: timed out while waiting for resource, potential PDML deadlock ORA-00104: deadlock detected; all public servers blocked waiting for resources ORA-00107: failed to connect to ORACLE listener process ORA-00115: connection refused; dispatcher connection table is full ORA-00125: connection refused; invalid presentation ORA-00126: connection refused; invalid duplicity ORA-00284: recovery session still in progress ORA-00370: potential deadlock during kcbchange operation ORA-00371: not enough shared pool memory ORA-00376: file %s cannot be read at this time ORA-00379: no free buffers available in buffer pool %s for block size %sK ORA-00384: Insufficient memory to grow cache ORA-00568: Maximum number of interrupt handlers exceeded ORA-00579: osndnt: server received malformed connection request ORA-00600: internal error code, arguments: [%s], [%s], [%s], [%s], [%s], [%s], [%s], [%s] ORA-00603: ORACLE server session terminated by fatal error ORA-01000: maximum open cursors exceeded ORA-01012: not logged on ORA-01014: ORACLE shutdown in progress ORA-01019: unable to allocate memory in the user side ORA-01031: insufficient privileges ORA-01033: ORACLE initialization or shutdown in progress ORA-01034: ORACLE not available ORA-01035: ORACLE only available to users with RESTRICTED SESSION privilege ORA-01037: maximum cursor memory exceeded ORA-01046: cannot acquire space to extend context area ORA-01073: fatal connection error: unrecognized call type ORA-01089: immediate shutdown in progress - no operations are permitted ORA-01090: shutdown in progress - connection is not permitted ORA-01092: ORACLE instance terminated. Disconnection forced ORA-01094: ALTER DATABASE CLOSE in progress. Connections not permitted

ORA-01109: database not open ORA-01147: SYSTEM tablespace file %s is offline ORA-01154: database busy. Open, close, mount, and dismount not allowed now ORA-01155: the database is being opened, closed, mounted or dismounted ORA-01219: database not open: queries allowed on fixed tables/views only ORA-01237: cannot extend datafile %s ORA-01456: may not perform insert/delete/update operation inside a READ ONLY transaction ORA-01536: space quota exceeded for tablespace '%s' ORA-01539: tablespace '%s' is not online ORA-01542: tablespace '%s' is offline, cannot allocate space in it ORA-01562: failed to extend rollback segment number %s ORA-01573: shutting down instance, no further change allowed ORA-01628: max # extents (%s) reached for rollback segment %s ORA-01629: max # extents (%s) reached saving undo for tablespace %s ORA-01630: max # extents (%s) reached in temp segment in tablespace %s ORA-01631: max # extents (%s) reached in table %s.%s ORA-01632: max # extents (%s) reached in index %s.%s ORA-01650: unable to extend rollback segment %s by %s in tablespace %s ORA-01651: unable to extend save undo segment by %s for tablespace %s ORA-01652: unable to extend temp segment by %s in tablespace %s ORA-01653: unable to extend table %s.%s by %s in tablespace %s ORA-01654: unable to extend index %s.%s by %s in tablespace %s ORA-01655: unable to extend cluster %s.%s by %s in tablespace %s ORA-01656: max # extents (%s) reached in cluster %s.%s ORA-01658: unable to create INITIAL extent for segment in tablespace %s ORA-01659: unable to allocate MINEXTENTS beyond %s in tablespace %s ORA-01680: unable to extend LOB segment by %s in tablespace %s ORA-01681: max # extents (%s) reached in LOB segment in tablespace %s ORA-01683: unable to extend index %s.%s partition %s by %s in tablespace %s ORA-01684: max # extents (%s) reached in table %s.%s partition %s ORA-01685: max # extents (%s) reached in index %s.%s partition %s ORA-01686: max # files (%s) reached for the tablespace %s ORA-01688: unable to extend table %s.%s partition %s by %s in tablespace %s ORA-01691: unable to extend lob segment %s.%s by %s in tablespace %s ORA-01692: unable to extend lob segment %s.%s partition %s by %s in tablespace %s ORA-01693: max # extents (%s) reached in lob segment %s.%s ORA-01694: max # extents (%s) reached in lob segment %s.%s partition %s ORA-03113: end-of-file on communication channel ORA-03114: not connected to ORACLE ORA-03134: Connections to this server version are no longer supported. ORA-03135: connection lost contact ORA-03136: inbound connection timed out ORA-03232: unable to allocate an extent of %s blocks from tablespace %s ORA-03233: unable to extend table %s.%s subpartition %s by %s in tablespace %s ORA-03234: unable to extend index %s.%s subpartition %s by %s in tablespace %s ORA-03235: max # extents (%s) reached in table %s.%s subpartition %s ORA-03236: max # extents (%s) reached in index %s.%s subpartition %s ORA-03237: Initial Extent of specified size cannot be allocated ORA-03238: unable to extend LOB segment %s.%s subpartition %s by %s in tablespace  $\approx$ s ORA-03239: maxextents (%s) reached in LOB segment %s.%s subpartition %s ORA-04020: deadlock detected while trying to lock object %s%s%s%s%s ORA-06019: NETASY: invalid login (connect) string ORA-06021: NETASY: connect failed ORA-06030: NETDNT: connect failed, unrecognized node name ORA-06031: NETDNT: connect failed, unrecognized object name ORA-06032: NETDNT: connect failed, access control data rejected ORA-06033: NETDNT: connect failed, partner rejected connection ORA-06034: NETDNT: connect failed, partner exited unexpectedly

ORA-06035: NETDNT: connect failed, insufficient resources ORA-06036: NETDNT: connect failed, no response from object ORA-06037: NETDNT: connect failed, node unreachable ORA-06039: NETDNT: connect failed ORA-06040: NETDNT: invalid login (connect) string ORA-06108: NETTCP: connect to host failed ORA-06113: NETTCP: Too many connections ORA-06114: NETTCP: SID lookup failure ORA-06143: NETTCP: maximum connections exceeded ORA-06315: IPA: Invalid connect string ORA-06316: IPA: Invalid database SID ORA-06317: IPA: Local maximum number of users exceeded ORA-06318: IPA: Local maximum number of connections exceeded ORA-06319: IPA: Remote maximum number of users exceeded ORA-06320: IPA: Remote maximum number of connections exceeded ORA-06404: NETCMN: invalid login (connect) string ORA-06413: Connection not open. ORA-10435: enable tracing of global enqueue service deadlock detetction ORA-10626: specify timeout for online index rebuild to wait for DML ORA-10906: Unable to extend segment after insert direct load ORA-12150: TNS:unable to send data ORA-12151: TNS:received bad packet type from network layer ORA-12152: TNS:unable to send break message ORA-12153: TNS:not connected ORA-12154: TNS:could not resolve service name ORA-12155: TNS:received bad datatype in NSWMARKER packet ORA-12156: TNS:tried to reset line from incorrect state ORA-12157: TNS:internal network communication error ORA-12158: TNS:could not initialize parameter subsystem ORA-12159: TNS:trace file not writeable ORA-12160: TNS:internal error: Bad error number ORA-12161: TNS:internal error: partial data received ORA-12162: TNS:service name is incorrectly specified ORA-12163: TNS:connect descriptor is too long ORA-12166: TNS:Client can not connect to HO agent. ORA-12168: TNS:Unable to contact Directory Server. ORA-12169: TNS:Net service name given as connect identifier is too long ORA-12170: TNS:Connect timeout occurred ORA-12171: TNS:could not resolve connect identifier: %s ORA-12196: TNS:received an error from TNS ORA-12197: TNS:keyword-value resolution error ORA-12198: TNS:could not find path to destination ORA-12200: TNS:could not allocate memory ORA-12201: TNS:encountered too small a connection buffer ORA-12202: TNS:internal navigation error ORA-12203: TNS:unable to connect to destination ORA-12204: TNS:received data refused from an application ORA-12205: TNS:could not get failed addresses ORA-12206: TNS:received a TNS error during navigation ORA-12207: TNS:unable to perform navigation ORA-12208: TNS:could not find the TNSNAV.ORA file ORA-12209: TNS:encountered uninitialized global ORA-12210: TNS:error in finding Navigator data ORA-12211: TNS:needs PREFERRED\_CMANAGERS entry in TNSNAV.ORA ORA-12212: TNS:incomplete PREFERRED\_CMANAGERS binding in TNSNAV.ORA ORA-12213: TNS:incomplete PREFERRED\_CMANAGERS binding in TNSNAV.ORA ORA-12214: TNS:missing local communities entry in TNSNAV.ORA ORA-12215: TNS:poorly formed PREFERRED\_NAVIGATORS Addresses in TNSNAV.ORA ORA-12216: TNS:poorly formed PREFERRED\_CMANAGERS addresses in TNSNAV.ORA ORA-12217: TNS:could not contact PREFERRED\_CMANAGERS in TNSNAV.ORA

```
ORA-12218: TNS:unacceptable network configuration data
ORA-12219: TNS:missing community name from address in ADDRESS_LIST
ORA-12221: TNS:illegal ADDRESS parameters
ORA-12222: TNS:no such protocol adapter
ORA-12223: TNS:internal limit restriction exceeded
ORA-12224: TNS:no listener
ORA-12225: TNS:destination host unreachable
ORA-12226: TNS:operating system resource quota exceeded
ORA-12227: TNS:syntax error
ORA-12228: TNS:protocol adapter not loadable
ORA-12229: TNS:Interchange has no more free connections
ORA-12230: TNS:Severe Network error ocurred in making this connection
ORA-12231: TNS:No connection possible to destination
ORA-12232: TNS:No path available to destination
ORA-12233: TNS:Failure to accept a connection
ORA-12235: TNS:Failure to redirect to destination
ORA-12236: TNS:protocol adapter not loaded
ORA-12316: syntax error in database link's connect string
ORA-12326: database %s is closing immediately; no operations are permitted
ORA-12329: database %s is closed; no operations are permitted
ORA-12500: TNS:listener failed to start a dedicated server process
ORA-12501: TNS:listener failed to spawn process
ORA-12502: TNS:listener received no CONNECT_DATA from client
ORA-12504: TNS:listener was not given the SID in CONNECT_DATA
ORA-12505: TNS:listener could not resolve SID given in connect descriptor
ORA-12506: TNS:listener was not given the ALIAS in CONNECT_DATA
ORA-12507: TNS:listener could not resolve ALIAS given
ORA-12508: TNS:listener could not resolve the COMMAND given
ORA-12509: TNS:listener failed to redirect client to service handler
ORA-12510: TNS:database temporarily lacks resources to handle the request
ORA-12511: TNS:service handler found but it is not accepting connections
ORA-12512: TNS:service handler found but it has not registered a redirect address
ORA-12513: TNS:service handler found but it has registered for a different 
protocol
ORA-12514: TNS:listener could not resolve SERVICE_NAME given in connect descriptor
ORA-12515: TNS:listener could not find a handler for this presentation
ORA-12516: TNS:listener could not find available handler with matching protocol 
stack
ORA-12517: TNS:listener could not find service handler supporting direct handoff
ORA-12518: TNS:listener could not hand off client connection
ORA-12519: TNS:no appropriate service handler found
ORA-12520: TNS:listener could not find available handler for requested type of 
server
ORA-12521: TNS:listener could not resolve INSTANCE_NAME given in connect 
descriptor
ORA-12522: TNS:listener could not find available instance with given INSTANCE_ROLE
ORA-12523: TNS:listener could not find instance appropriate for the client 
connection
ORA-12524: TNS:listener could not resolve HANDLER_NAME given in connect descriptor
ORA-12525: TNS:listener has not received client's request in time allowed
ORA-12526: TNS:listener: all appropriate instances are in restricted mode
ORA-12527: TNS:listener: all instances are in restricted mode or blocking new 
connections
ORA-12528: TNS:listener: all appropriate instances are blocking new connections
ORA-12529: TNS:connect request rejected based on current filtering rules
ORA-12531: TNS:cannot allocate memory
ORA-12532: TNS:invalid argument
ORA-12533: TNS:illegal ADDRESS parameters
ORA-12534: TNS:operation not supported
ORA-12535: TNS:operation timed out
```
ORA-12536: TNS:operation would block ORA-12537: TNS:connection closed ORA-12538: TNS:no such protocol adapter ORA-12539: TNS:buffer over- or under-flow ORA-12540: TNS:internal limit restriction exceeded ORA-12541: TNS:no listener ORA-12542: TNS:address already in use ORA-12543: TNS:destination host unreachable ORA-12544: TNS:contexts have different wait/test functions ORA-12545: Connect failed because target host or object does not exist ORA-12546: TNS:permission denied ORA-12547: TNS:lost contact ORA-12549: TNS:operating system resource quota exceeded ORA-12550: TNS:syntax error ORA-12551: TNS:missing keyword ORA-12552: TNS:operation was interrupted ORA-12554: TNS:current operation is still in progress ORA-12555: TNS:permission denied ORA-12556: TNS:no caller ORA-12557: TNS:protocol adapter not loadable ORA-12558: TNS:protocol adapter not loaded ORA-12560: TNS:protocol adapter error ORA-12561: TNS:unknown error ORA-12562: TNS:bad global handle ORA-12564: TNS:connection refused ORA-12566: TNS:protocol error ORA-12569: TNS:packet checksum failure ORA-12570: TNS:packet reader failure ORA-12571: TNS:packet writer failure ORA-12574: TNS:redirection denied ORA-12582: TNS:invalid operation ORA-12583: TNS:no reader ORA-12585: TNS:data truncation ORA-12589: TNS:connection not bequeathable ORA-12590: TNS:no I/O buffer ORA-12591: TNS:event signal failure ORA-12592: TNS:bad packet ORA-12593: TNS:no registered connection ORA-12595: TNS:no confirmation ORA-12596: TNS:internal inconsistency ORA-12600: TNS: string open failed ORA-12602: TNS: Connection Pooling limit reached ORA-12606: TNS: Application timeout occurred ORA-12607: TNS: Connect timeout occurred ORA-12608: TNS: Send timeout occurred ORA-12609: TNS: Receive timeout occurred ORA-12612: TNS:connection is busy ORA-12615: TNS:preempt error ORA-12623: TNS:operation is illegal in this state ORA-12624: TNS:connection is already registered ORA-12636: Packet send failed ORA-12637: Packet receive failed ORA-12829: Deadlock - itls occupied by siblings at block %s of file %s ORA-12993: tablespace '%s' is offline, cannot drop column ORA-14117: partition resides in offlined tablespace ORA-14268: subpartition '%s' of the partition resides in offlined tablespace ORA-16000: database open for read-only access ORA-16003: standby database is restricted to read-only access ORA-16403: shutdown in progress - remote connection is not permitted ORA-16724: the intended state for resource has been set to OFFLINE

ORA-16903: Unable to connect to database ORA-16914: Missing connect string. Try \"help\" ORA-18014: deadlock detected while waiting for resource %s ORA-21521: exceeded maximum number of connections in OCI (object mode only) ORA-21522: attempted to use an invalid connection in OCI (object mode only) ORA-23317: a communication failure has occurred ORA-24401: cannot open further connections ORA-24418: Cannot open further sessions. ORA-24778: cannot open connections ORA-25400: must replay fetch ORA-25401: can not continue fetches ORA-25402: transaction must roll back ORA-25403: could not reconnect ORA-25405: transaction status unknown ORA-25407: connection terminated ORA-25408: can not safely replay call ORA-25409: failover happened during the network operation,cannot continue ORA-25425: connection lost during rollback ORA-29306: datafile %s is not online ORA-30006: resource busy; acquire with WAIT timeout expired ORA-30036: unable to extend segment by %s in undo tablespace '%s' ORA-30040: Undo tablespace is offline ORA-31443: deadlock detected while acquiring lock on %s ORA-37013: (XSACQUIRE\_DEADLOCK) Cannot wait to acquire object %j since doing so would cause a deadlock. ORA-44317: database open read-only

# <span id="page-92-0"></span><sup>6</sup>**Troubleshooting Replication**

This chapter describes how to troubleshoot some of the problems you may encounter when replicating data stores.

This chapter includes the following topics:

- [Unable to create a replication scheme](#page-92-1)
- [Unable to alter a replication scheme](#page-93-0)
- [Unable to start or stop replication agent](#page-93-1)
- [Using SNMP traps for notification of replication events](#page-94-1)
- [Replication does not work](#page-94-2)
- [Replication unresponsive, appears hung](#page-101-0)
- [Poor replication or XLA performance](#page-102-1)
- [Problems using ttRepAdmin](#page-105-0)
- [Problems with conflict checking](#page-106-0)

# <span id="page-92-1"></span>**Unable to create a replication scheme**

This section describes what to check if you are unable to use CREATE REPLICATION to create a replication scheme.

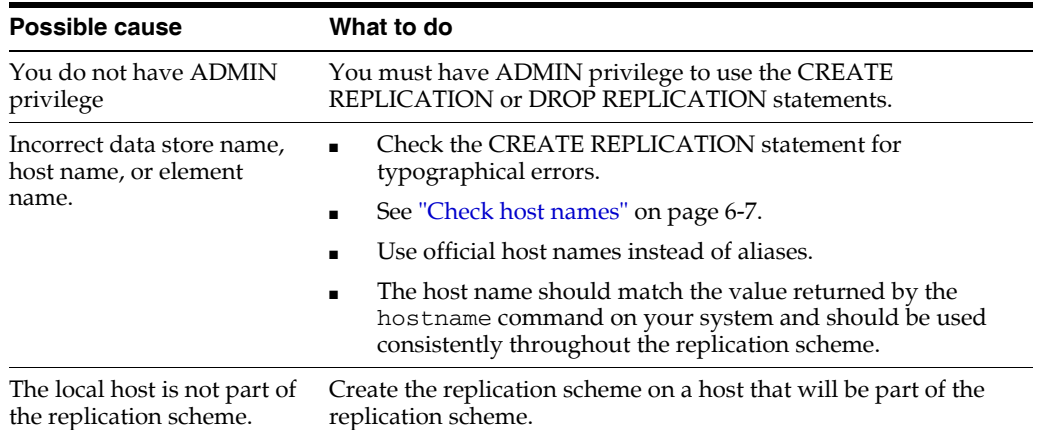

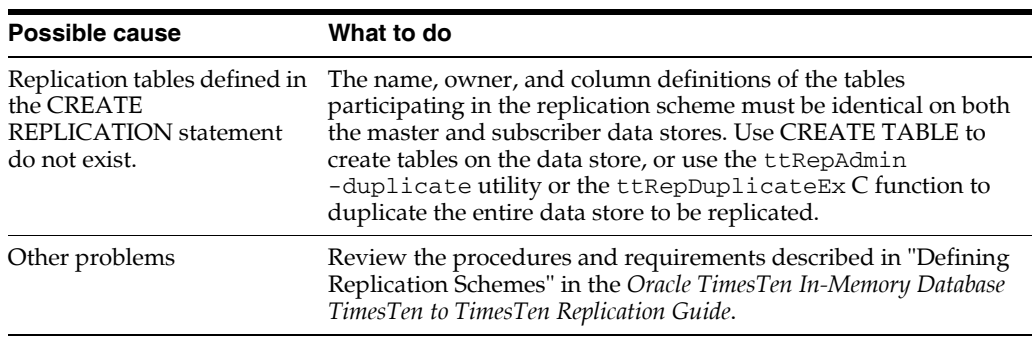

# <span id="page-93-0"></span>**Unable to alter a replication scheme**

This section describes what to check if you are unable to use ALTER REPLICATION to alter a replication scheme.

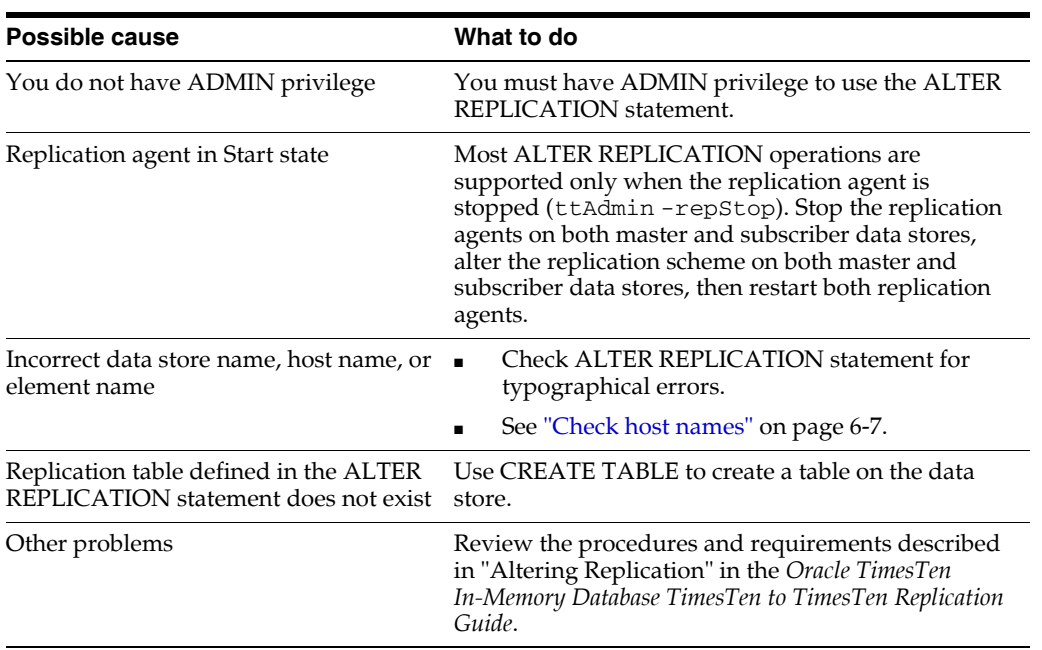

# <span id="page-93-1"></span>**Unable to start or stop replication agent**

This section describes what to check if you are unable to start or stop a replication agent.

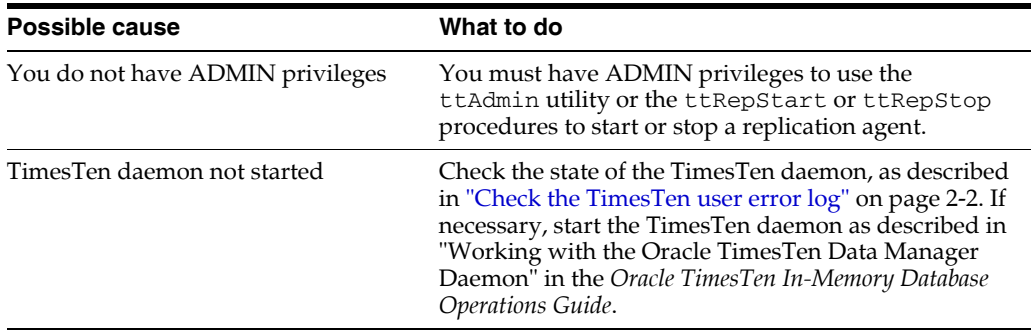

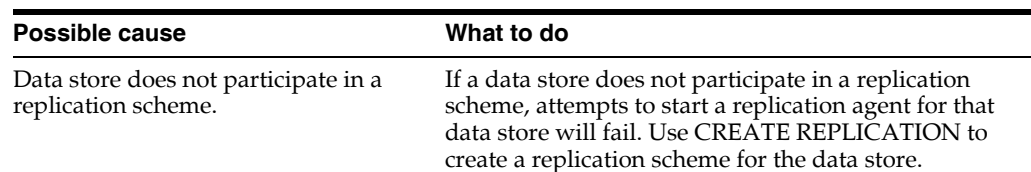

# <span id="page-94-1"></span>**Using SNMP traps for notification of replication events**

TimesTen can send SNMP traps for certain replication events to enable network management software to take immediate action. TimesTen can send the following traps for replication events:

- ttRepAgentExitingTrap
- ttRepAgentDiedTrap
- ttRepAgentStartingTrap
- ttRepCatchupStartTrap
- ttRepCatchupStopTrap
- ttRepReturnTransitionTrap
- ttRepSubscriberFailedTrap
- ttRepUpdateFailedTrap

These traps are described in "Diagnostics through SNMP Traps" in the *Oracle TimesTen In-Memory Database Error Messages and SNMP Traps*.

# <span id="page-94-2"></span>**Replication does not work**

If you are unable to get replication working between a master and subscriber data store, the problem may be one or more of the following:

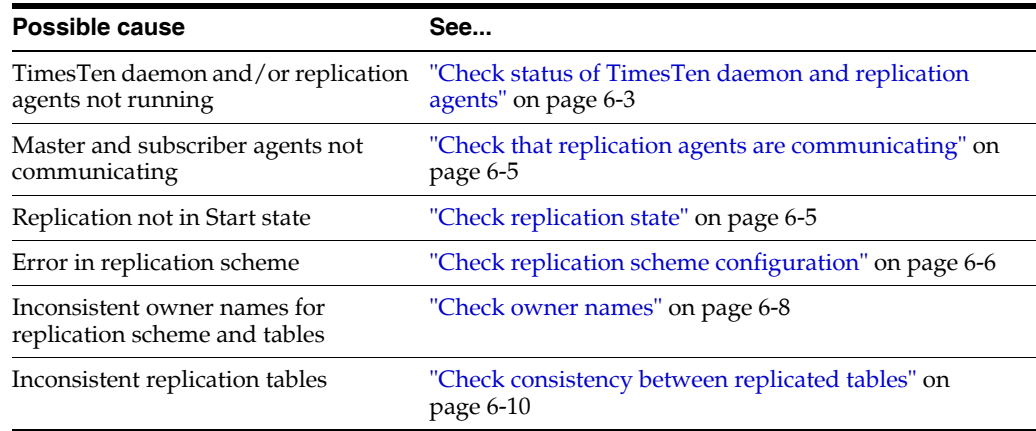

# <span id="page-94-3"></span><span id="page-94-0"></span>**Check status of TimesTen daemon and replication agents**

Use the ttStatus utility to confirm the main TimesTen daemon is running and the replication agents are started for all of your master and subscriber data stores. The output from a simple replication scheme using a single master and subscriber data store should look like that shown in [Example 6–1](#page-95-0).

If the TimesTen daemon is running, but the replication agents are not, the output looks like that shown in [Example 6–2.](#page-96-4) In this case, start the replication agents as described in

"Starting and stopping the replication agents" in the *Oracle TimesTen In-Memory Database TimesTen to TimesTen Replication Guide*.

If neither the TimesTen daemon or replication agents are running, the output looks like that shown in [Example 6–3](#page-96-5). In this case, confirm you have correctly installed TimesTen and the Data Manager service is started, as described in "TimesTen Installation" in the *Oracle TimesTen In-Memory Database Installation Guide*.

#### <span id="page-95-0"></span>*Example 6–1 ttStatus output for one master and one subscriber*

```
C:\>ttStatus
TimesTen status report as of Thu Jan 25 16:23:33 2007
Daemon pid 5088 port 17000 instance MYINSTANCE
TimesTen server pid 4344 started on port 17002
TimesTen webserver pid 4216 started on port 17004
------------------------------------------------------------------------
Data store c:\temp\subscriber1ds
There are 12 connections to the data store
Data store is in shared mode
Shared Memory KEY Global\DBI45b9471c.2.SHM.2 HANDLE 0x280
Type PID Context Connection Name ConnID<br>Process 1244 0x00d08fb0 subscriber1ds 1
Process 1244 0x00d08fb0 subscriber1ds 1
Replication 4548 0x00aed2f8 LOGFORCE 4
Replication 4548 0x00b03470 TRANSMITTER 5
Replication 4548 0x00b725a8 RECEIVER 6
Replication 4548 0x00b82808 REPHOLD 2
Replication 4548 0x00b98980 REPLISTENER 3
Subdaemon 2752 0x00526768 Worker 2042
Subdaemon 2752 0x0072a758 Flusher 2043
Subdaemon 2752 0x007308c0 Checkpoint 2044
Subdaemon 2752 0x00736a28 HistGC 2046
Subdaemon 2752 0x067f02f8 Aging 2045
Subdaemon 2752 0x068364a0 Monitor 2047
Replication policy : Manual
Replication agent is running.
Cache agent policy : Manual
------------------------------------------------------------------------
Data store c:\temp\masterds
There are 12 connections to the data store
Data store is in shared mode
Shared Memory KEY Global\DBI45b945d0.0.SHM.6 HANDLE 0x2bc
Type PID Context Connection Name ConnID
Process 5880 0x00d09008 masterds 1
Replication 3728 0x00aed570 LOGFORCE 4
Replication 3728 0x00b036e8 TRANSMITTER 5
Replication 3728 0x00b168b8 REPHOLD 3
Replication 3728 0x00b1ca20 REPLISTENER 2
Replication 3728 0x00b22b88 RECEIVER 6
Subdaemon 3220 0x00526768 Worker 2042
Subdaemon 3220 0x0072e768 Flusher 2043
Subdaemon 3220 0x007348d0 Checkpoint 2044
Subdaemon 3220 0x067b0068 Aging 2045
Subdaemon 3220 0x067c0040 Monitor 2047
Subdaemon 3220 0x068404c8 HistGC 2046
Replication policy : Manual
Replication agent is running.
Cache agent policy : Manual
------------------------------------------------------------------------
Data store c:\temp\demo
There are no connections to the data store
```

```
Replication policy : Manual
Cache agent policy : Manual
------------------------------------------------------------------------
End of report
```
#### <span id="page-96-4"></span>*Example 6–2 Replication agent is not running*

> ttStatus TimesTen status report as of Tue Oct 28 10:31:30 2006 Daemon pid 3396 port 15000 instance MYINSTANCE TimesTen server pid 3436 started on port 15002 ----------------------------------------------------------------- Data store c:\temp\subscriberds There are no connections to the data store cache agent restart policy: manual ----------------------------------------------------------------- Data store c:\temp\masterds There are no connections to the data store cache agent restart policy: manual ----------------------------------------------------------------- End of report

#### *Example 6–3 TimesTen daemon and replication agent are not running*

> ttStatus ttStatus: Could not connect to TimesTen daemon: Connection refused

#### <span id="page-96-5"></span><span id="page-96-2"></span><span id="page-96-0"></span>**Check that replication agents are communicating**

Use ttRepAdmin -receiver -list to see that the replication agents are communicating with each other. If the masterds data store is replicating to subscriberds, the output should look similar to the following:

#### *Example 6–4 Check that the replication agents are communicating*

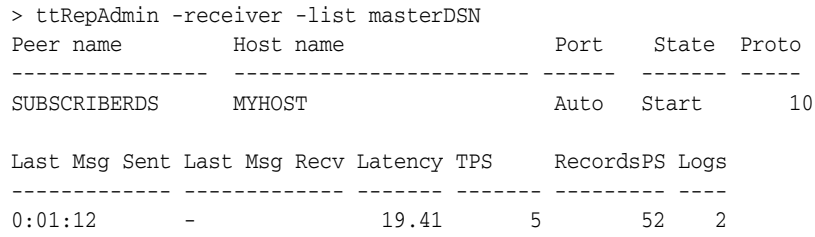

#### <span id="page-96-3"></span><span id="page-96-1"></span>**Check replication state**

Use the ttReplicationStatus procedure to check state of the subscriber data store with respect to its master. If the subscriber is in the Stop, Pause, or Failed state, use the ttReplicationStatus procedure to reset the subscriber state to Start, as described in "Setting the replication state of subscribers" in the *Oracle TimesTen In-Memory Database TimesTen to TimesTen Replication Guide*.

#### *Example 6–5 Obtain status of the subscriber data store from the master data store*

Use ttReplicationStatus to obtain the status of the subscriberds data store from its master data store, masterDSN, enter:

```
> ttIsql masterDSN
Command> CALL ttReplicationStatus ('subscriberds');
```

```
< SUBSCRIBERDS, MYHOST, 0, pause, 1, 10, REPSCHEME, REPL >
1 row found.
To reset state to Start call the ttRepSubscriberStateSet procedure:
Command> CALL ttRepSubscriberStateSet('REPSCHEME', 'REPL', 'SUBSCRIBERDS', 
'MYHOST', 0)
Command> CALL ttReplicationStatus ('subscriberds');
< SUBSCRIBERDS, MYHOST, 0, start, 1, 152959, REPSCHEME, REPL >
1 row found.
```
### <span id="page-97-0"></span>**Check replication scheme configuration**

This section describes some procedures you can use to confirm the correct configuration of the various components in your replicated system. The basic procedure categories are:

- [Check ttRepAdmin -showconfig](#page-97-1)
- [Check the TTREP.TTSTORES table](#page-98-1)
- [Check host names](#page-98-0)

#### <span id="page-97-1"></span>**Check ttRepAdmin -showconfig**

Use ttRepAdmin -showconfig to confirm the configuration of your replication scheme.

What to look for:

- Are all of the subscriber agents started and reported to be in the Start state? If not, reset the agents to the Start state. See "Setting the replication state of subscribers" in the *Oracle TimesTen In-Memory Database TimesTen to TimesTen Replication Guide*.
- Do the reported Peer names match the names given in the DataStore attributes in the DSN definitions for the replicated data stores? Replication does not work if you specified the names given for the Data Source Name attributes.
- Is there anything under List of subscribers? If not, confirm the data store names you specified in the DSN definition are consistent with those you specified in your replication scheme configuration file.
- Are the Host names correct? If in doubt, see ["Check host names" on page 6-7.](#page-98-0)
- Are the correct table names displayed under Table details? If not, correct the table names in your replication scheme configuration file.

#### *Example 6–6 Confirm the configuration of the replication scheme*

```
> ttRepAdmin -showconfig masterDSN
Self host "MYHOST", port auto, name "MASTERDS", LSN 4/2970276, timeout 120, 
threshold 0
List of subscribers
 -----------------
Peer name Host name Port State Proto
---------------- ------------------------ ------ ------- -----
SUBSCRIBERDS MYHOST Auto Start 10
Last Msg Sent Last Msg Recv Latency TPS RecordsPS Logs
------------- ------------- ------- ------- --------- ----
0:01:12 - 19.41 5 52 2
List of tables and subscriptions
--------------------------------
```

```
Table details
-------------
Table : REPL.TAB
Master Name Subscriber Name
----------- -------------
MASTERDS SUBSCRIBERDS
```
#### <span id="page-98-1"></span>**Check the TTREP.TTSTORES table**

Check the TTREP.TTSTORES table to confirm that replication associates the replication scheme with the local data store.

#### *Example 6–7 Confirm that the replication scheme is associated with the local data store*

Connect to the data store and enter:

```
SELECT * FROM ttrep.ttstores WHERE is_local_store <> 0x0;
Command> select * from ttrep.ttstores where is_local_store <> 0x0;
< -5193371075573733683, MYHOST, MASTERDS, 01, 0, 0, 4, 0 >
1 row found.
```
There should be exactly one row returned. If more than one row is returned, contact [Technical support.](#page-10-0) If no rows are returned, then none of the hosts returned by the following statement is perceived to be a local system by TimesTen replication:

SELECT DISTINCT *host name* FROM ttrep.ttstores;

It may also be that none of the data store names specified in your replication scheme match those specified in your DSN descriptions.

#### <span id="page-98-0"></span>**Check host names**

Some hosts or IP addresses specified in a replication scheme cannot be resolved by the replication agent because:

- Host names or IP addresses specified in the replication scheme are wrong or misspelled.
- Host names or IP addresses cannot be resolved or found by DNS or in the /etc/hosts file
- Entries in the /etc/hosts file are incorrectly ordered in appearance. This error is most common when multiple NICs are used. You must have root privilege to make changes to the /etc/hosts files.

See "Configuring host IP addresses" in the *Oracle TimesTen In-Memory Database TimesTen to TimesTen Replication Guide* for details on how to configure DNS and /etc/hosts files for host machines used for replication.

To check if a host name in the replication scheme matches the host name of the local machine, write an application to perform these tasks:

- **1.** Use a gethostname OS function call to determine the host name of the running host.
- **2.** Call gethostbyname with the output from Step 1.
- **3.** Call gethostbyname with the host name specified in the replication scheme.
- **4.** Compare output of Step 2 and Step 3. If there is a match, then the running host is involved in replication. Otherwise, it is not involved in replication.

## <span id="page-99-0"></span>**Check owner names**

As described in "Table requirements and restrictions" and "Owner of the replication scheme and tables" in the *Oracle TimesTen In-Memory Database TimesTen to TimesTen Replication Guide*, the owner names of your replication scheme and your replicated tables must be consistent across all participating data stores.

#### **Checking replication owner**

Check the owner name assigned to your replication scheme by calling the  $ttIsql$ repschemes command or by listing the contents of the TTREP.REPLICATIONS table.

[Example 6–8](#page-99-1) shows that the replication scheme name, REPSCHEME, has a consistent owner name (REPL) in the data stores on both SYSTEM1 and SYSTEM2. [Example 6–9](#page-99-2) shows the scheme name with inconsistent owner names. This can occur if you omit the owner name from the replication scheme definition and the system uses the Id of the replication scheme creator.

#### <span id="page-99-1"></span>*Example 6–8 Consistent owner names for replication scheme*

On SYSTEM1:

```
> ttIsql masterDSN
Command> select * from ttrep.replications;
\textrm{REPSCHEME} \qquad \qquad , \quad \textrm{REPL} \qquad \qquad , \quad \textrm{C, 0, 0, -1 >}1 row found.
```
#### On SYSTEM2:

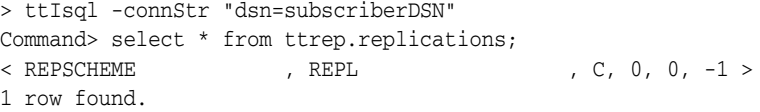

#### <span id="page-99-2"></span>*Example 6–9 Inconsistent owner names for replication scheme*

On SYSTEM1:

```
> ttIsql masterDSN
Command> select * from ttrep.replications;
< REPSCHEME , SYSTEM1 , C, 0, 0, -1 >
1 row found.
```
#### On SYSTEM2:

```
> ttIsql -connStr "dsn=subscriberDSN"
Command> select * from ttrep.replications;
\begin{array}{ccc} <& \texttt{REPSCHEME} \qquad \qquad & , & \texttt{SYSTEM2} \qquad \qquad & , & \texttt{C, 0, 0, -1 >} \end{array}1 row found.
```
#### **Checking table owner**

Check the owner names assigned to the tables in each data store by using the  $\texttt{tlsql}$ tables command.

#### *Example 6–10 Consistent table owner names*

This example shows that the TAB table has a consistent owner name (REPL) in the data stores on both SYSTEM1 and SYSTEM2.

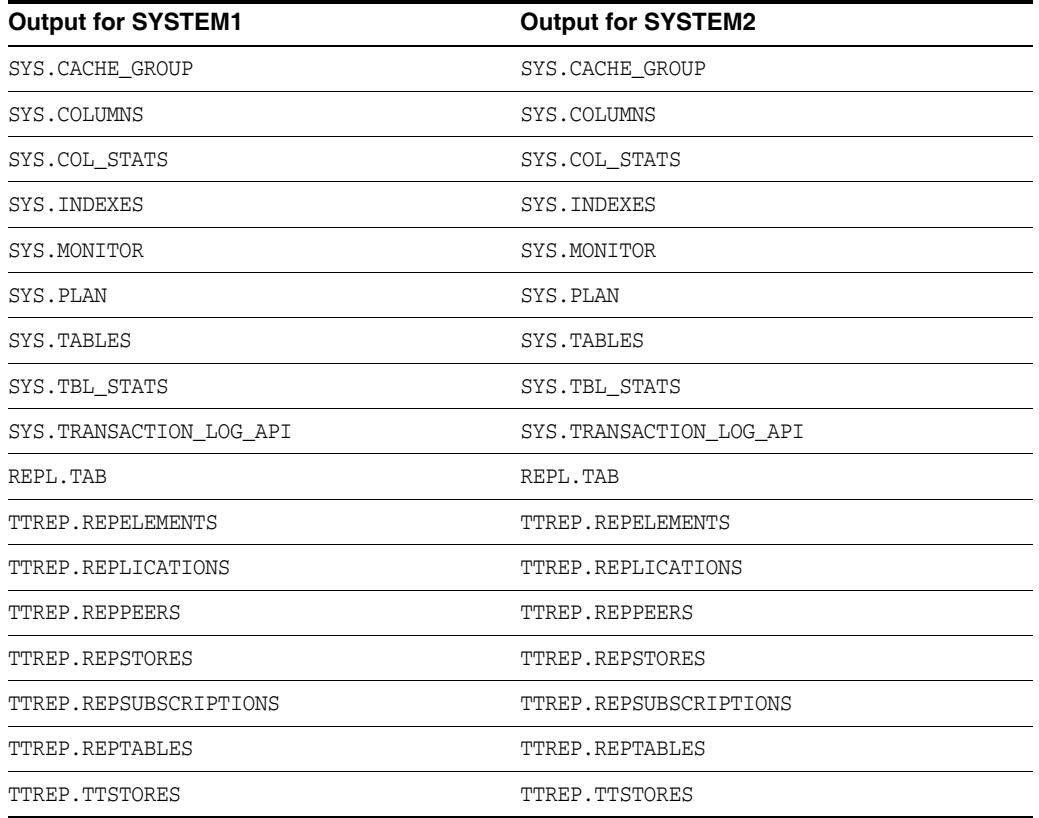

### *Example 6–11 Inconsistent table owner names*

This example shows the TAB table with inconsistent owner names, which were automatically assigned for each host.

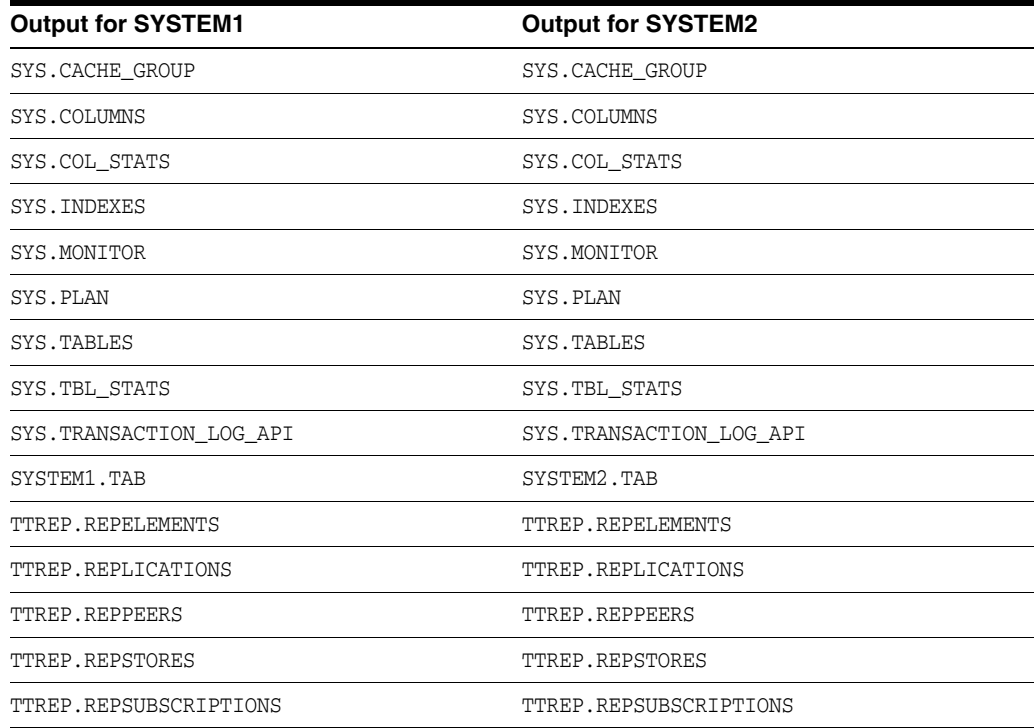

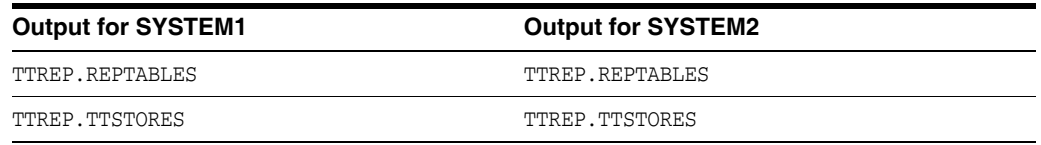

# <span id="page-101-1"></span>**Check consistency between replicated tables**

Replicated tables on both master and subscriber data stores must be exactly the same.

#### *Example 6–12 Check consistency between replicated tables*

This output from the user error log shows a mismatch on the number of columns for the subscriber table TTUSER.MYDSN.

11:37:58.00 Info: REP: 9430: REP1:transmitter.c(4936): TT16136: Sending definition for table TTUSER.MYDSN (1 columns) 11:37:58.00 Info: REP: 9412: REP2:receiver.c(5928): TT16193: Adding definition for table: TTUSER.MYDSN 11:37:58.00 Info: REP: 9412: REP2:meta.c(5580):TTUSER.MYDSN ptn 0: srcoff 0, destoff 0, length 8 11:37:58.00 Info: REP: 9412: REP2:meta.c(5580):TTUSER.MYDSN ptn 1: srcoff 8, destoff 12, length 12 11:37:58.00 Err : REP: 9412: REP2:receiver.c(6203): TT16198: Table definition mismatch on number of columns for table TTUSER.MYDSN. Local definition: 2; transmitting peer: 1 11:37:58.00 Err : REP: 9412: REP2:receiver.c(6380): TT16204: Table TTUSER.MYDSN marked invalid. Will not apply transactions received for it until a valid definition is received 11:37:58.00 Err : REP: 9412: REP2:receiver.c(7200): TT16078: Table definition for ID 637068 is invalid (Original failure 11:37:58 REP2:receiver.c(6203): TT16198: Table definition mismatch on number of columns for table TTUSER.MYDSN. Local definition: 2; transmitting peer: 1) 11:37:58.00 Err : REP: 9412: REP2:receiver.c(5002): TT16187: Transaction 1173958671/2; Error: transient 0, permanent 1

# <span id="page-101-0"></span>**Replication unresponsive, appears hung**

Table summary is in the first heading cell.

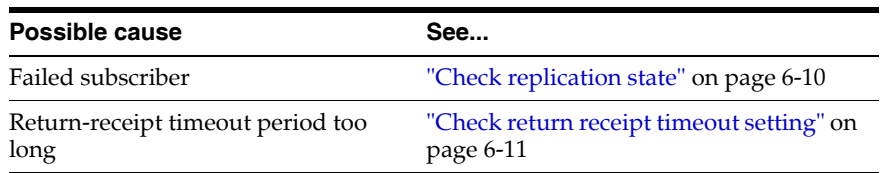

### <span id="page-101-2"></span>**Check replication state**

Use the ttReplicationStatus procedure to check state of the subscriber data store with respect to its master. If the subscriber is in the Failed state, see "Managing data store failover and recovery" in the *Oracle TimesTen In-Memory Database TimesTen to TimesTen Replication Guide* for information on how to deal with failed data stores.

#### *Example 6–13 Check replication state*

Use ttReplicationStatus to obtain the status of the subscriberds data store from its master data store, masterDSN, enter:

> ttIsql masterDSN

```
Command> CALL ttReplicationStatus ('subscriberds');
< SUBSCRIBERDS, MYHOST, 0, failed, 1, 10, REPSCHEME, REPL >
1 row found.
```
### <span id="page-102-2"></span>**Check return receipt timeout setting**

Use the ttRepSyncGet procedure to check the return receipt timeout setting. A value of -1 indicates the application is to wait until it receives an acknowledgement from the subscriber. Network latency or other issues might delay receipt of the subscriber acknowledgment. You either address these issues or use the ttRepSyncGet procedure to reset the return receipt timeout period.

See "Checking the status of return service transactions" in the *Oracle TimesTen In-Memory Database TimesTen to TimesTen Replication Guide* for more information.

# <span id="page-102-1"></span>**Poor replication or XLA performance**

Most of this section addresses issues that may impact replication performance. Some issues, such as log buffer too small and reading from the transaction log files on disk, can impact the performance of both replication and XLA applications.

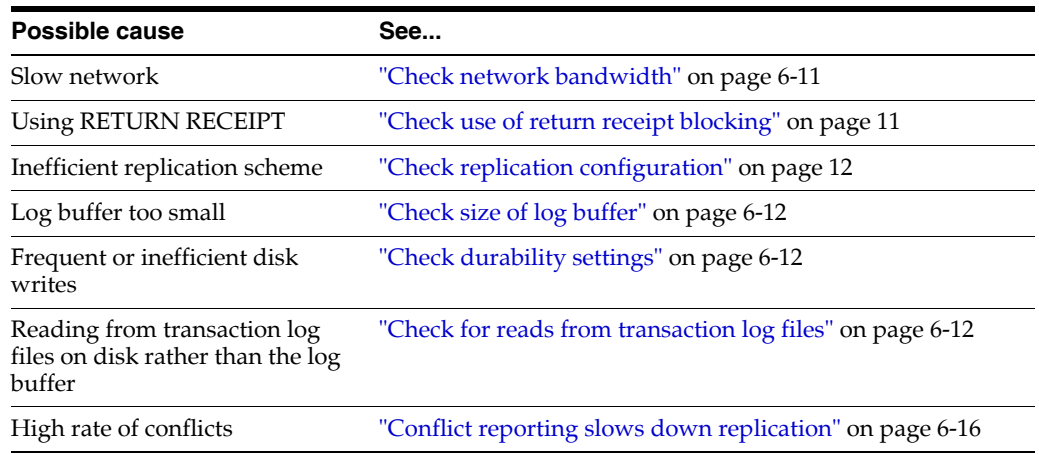

## <span id="page-102-3"></span><span id="page-102-0"></span>**Check network bandwidth**

Replication agents typically communicate over some type of network connection. If replicating over a network slower than 10 MB per second (such as common with a 100 Base-T Ethernet typical in a LAN), you must be careful to match the transaction load to the available bandwidth of the network. see "Network bandwidth requirements" in the *Oracle TimesTen In-Memory Database TimesTen to TimesTen Replication Guide* for details.

### <span id="page-102-4"></span>**Check use of return receipt blocking**

Unless you need receipt confirmation for all your transactions, disable RETURN RECEIPT BLOCKING. If you require receipt confirmation for some transactions, then set RETURN RECEIPT BY REQUEST and call the ttRepSyncSet procedure to enable the return receipt service for specific transactions. See "RETURN RECEIPT BY REQUEST" in the *Oracle TimesTen In-Memory Database TimesTen to TimesTen Replication Guide* for details.

**Note:** The performance degradation caused by return-receipt becomes less of an issue when multiple applications (or threads) are updating the data store. If you must use return-receipt in a transaction, you can improve the performance of your application by using multiple threads to update the data store. Though each thread must block for receipt confirmation, the other threads are free to make updates.

### <span id="page-103-3"></span>**Check replication configuration**

In addition to return-receipt setting described above, other factors related to the configuration of your replication scheme could impact replication performance. As described in "Performance and recovery trade-offs" in the *Oracle TimesTen In-Memory Database TimesTen to TimesTen Replication Guide*, you often have to weigh the ability to efficiently failover and recover a data store against replication performance.

Topics that might be of interest include:

- "Efficiency and economy" in the *Oracle TimesTen In-Memory Database TimesTen to TimesTen Replication Guide*.
- "Direct replication or propagation" in the *Oracle TimesTen In-Memory Database TimesTen to TimesTen Replication Guide*.

### <span id="page-103-4"></span><span id="page-103-0"></span>**Check size of log buffer**

Setting your log buffer too small may impact replication performance. Instead, Set the LogBufMB DSN attribute to a larger size. For more information on this DSN attribute, see "Setting attributes for logging" in the *Oracle TimesTen In-Memory Database TimesTen to TimesTen Replication Guide*

## <span id="page-103-5"></span><span id="page-103-1"></span>**Check durability settings**

You can improve replication performance by setting TRANSMIT NONDURABLE on the replication ELEMENT to eliminate the flush-log-to-disk operation from the replication cycle. See "Setting transmit durability on data store elements" in the *Oracle TimesTen In-Memory Database TimesTen to TimesTen Replication Guide* for details.

Enabling the DURABLE COMMIT option in your replication scheme also impacts performance. See "DURABLE COMMIT" in the *Oracle TimesTen In-Memory Database TimesTen to TimesTen Replication Guide* for more information.

### <span id="page-103-6"></span><span id="page-103-2"></span>**Check for reads from transaction log files**

In some situations a "log reader," such as a master replication agent 'transmitter' thread or a ttXlaNextUpdate call in an XLA application, may not be able to keep up with the update rate of the applications writing to the data store. Normally, replication and XLA readers get update records from the log buffer in memory. When the readers fall behind the application update rate, transaction log files can accumulate on the disk until the backlog can be cleared. This forces the readers to read transactions from the transaction log files on disk, which is much slower. Should you detect reads from the transaction log files, you may want to respond by decreasing the rate of application updates to that sustainable by the log readers.

Applications can monitor whether log readers are obtaining update records from transaction log files on disk rather than from the log buffer in memory by tracking the SYS.MONITOR table entry LOG\_FS\_READS. For example, you can check the value of LOG\_FS\_READS for the data store, MASTERDSN, with the following ttIsql command:

% ttIsql -v1 -e "select log\_fs\_reads from monitor; quit;" -connStr dsn=MASTERDSN

If the LOG\_FS\_READS counter is increasing, the log readers are falling behind or clearing out a backlog in the transaction log files.

For more complete monitoring of replication progress, create a simple shell script like the following:

```
!/bin/sh
trap exit 1 2 3 4 5 6 7 8 9 10 11 12 13 14 15
DSN=$1
while [ 1 ] ; do
   date
   ttRepAdmin -receiver -list -connStr dsn=$DSN
    echo -n "Log reads from disk: "
   ttIsql -v1 -e "select log_fs_reads from monitor; quit;" -connStr dsn=$DSN
    echo
    ttRepAdmin -bookmark -connStr dsn=$DSN
sleep 15
done
```
#### <span id="page-104-0"></span>*Example 6–14 Check the status of the transaction log*

For example, you name the above script monitorLog and your replication scheme replicates from the MASTERDSN data store to the SUBSCRIBER1DSN data store. You can then check the status of the transaction log by entering:

\$ monitorLog masterdsn

This generates output similar to the following:

```
Mon Aug 2 10:44:40 2004
Peer name Host name Port State Proto
---------------- ------------------------ ------ ------- -----
SUBSCRIBER1DSN MYHOST Auto Start 12
Last Msg Sent Last Msg Recv Latency TPS RecordsPS Logs
------------- ------------- ------- ------- --------- ----
00:00:05 - -1.00 -1 -1 1
Log reads from disk: < 0 >
Replication hold LSN ...... 10/2656136
Last written LSN .......... 10/4015824
Last LSN forced to disk ... 10/3970152
```
The output from the script displays an updated status every 15 seconds until you enter Ctrl-C to exit.

Following the date in the output in [Example 6–14](#page-104-0) is the name of the subscriber, its host, and so on. Next is latency and rate information, as well as the number of transaction log files being retained on behalf of this subscriber. The specific meaning of each value is described in "From the command line: ttRepAdmin -receiver -list" in the *Oracle TimesTen In-Memory Database TimesTen to TimesTen Replication Guide*. The main interest here is the 'Last Msg Sent' and 'Logs' values. The 'Last Msg Sent' value indicates the elapsed time since the last message was sent by the master to the subscriber and 'Logs' indicates how many transaction log files behind the replication

log reader is from the current log insertion point used by the writers (Last written LSN).

Normally the 'Logs' value should be '1', as shown in [Example 6–14](#page-104-0). A steadily increasing 'Logs' value indicates latency is increasing and eventually log reads are satisfied from disk.

**Note:** If the LogBufMB is larger than the LogFileSize, an increase in the 'Logs' value does not necessarily mean the log readers are reading from the transaction log files. This is because the log manager does not allow more than one log file's worth of data to be outstanding before writing it to the file system. After the log manager writes the data, the data remains in the log buffer to be read directly by the log readers. So, when the LogBufMB is larger than the LogFileSize, the 'Logs" value alone may not be the best measure of whether log readers are reading from memory or from disk.

The output from:

ttRepAdmin -bookmark -connStr dsn=\$DSN

displays the number of the transaction log files and the location of the bookmarks set by the log manager, as described in "From the command line: ttRepAdmin -bookmark" in the *Oracle TimesTen In-Memory Database TimesTen to TimesTen Replication Guide*. The difference between the Replication hold LSN and the last written LSN indicates the number of records in the transaction log that have not yet been transmitted to the subscribers. A steady increase in the difference between these values is another indication that replication latency is increasing and log file reads are likely to occur.

#### *Example 6–15 Log reader must read from transaction log files*

In this example, assume the LogBufMB is 16MB and the LogFileSize is 8MB. The following output indicates the log reader is approximately 1.8 MB behind the capacity of the log buffer and must read from the transaction log files, 14 and 15.

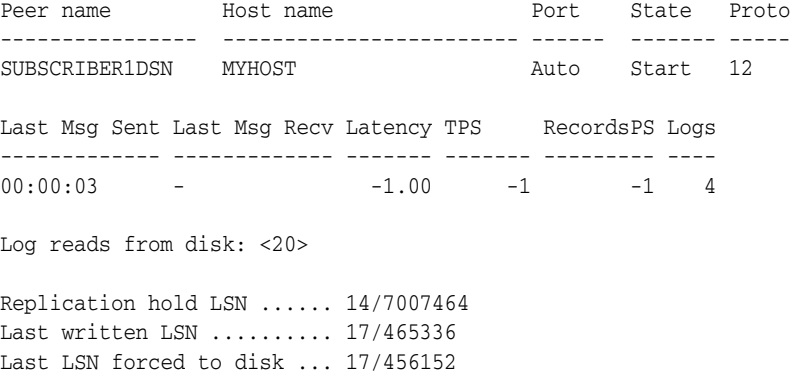

# <span id="page-105-0"></span>**Problems using ttRepAdmin**

This section includes the following topics:

- [Problems using ttRepAdmin -duplicate](#page-106-1)
- [Returns 'Must specify -scheme' error](#page-106-2)

### <span id="page-106-1"></span>**Problems using ttRepAdmin -duplicate**

If you connected to your new subscriber DSN before running ttRepAdmin -duplicate, the data store has already been created. In this situation, -duplicate returns:

```
Error : Restore not done : The datastore already exists.
Unable to restore datastore locally
```
Confirm the existence of the data store by running ttStatus and checking to see if the data store is in the returned list. If the new subscriber data store exists, destroy it and try ttRepAdmin -duplicate again:

```
> ttDestroy /tmp/newstore
> ttRepAdmin -dsn newstoreDSN -duplicate -name newstore
-from masterds -host "server1"
```
If you have made an error entering the subscriber data store name or host name in the replication scheme, you may see something like the following:

```
Unable to swap datastore locally
No receiver NEWSTORE on SERVER2 found to swap with
```
### <span id="page-106-2"></span>**Returns 'Must specify -scheme' error**

If you have more than one scheme specified in your TTREP.REPLICATIONS table, some ttRepAdmin commands may return the error:

Must specify -scheme to identify which replication scheme to use

To check the names of the replication schemes used by your data store, use the ttIsql utility to connect, and enter:

Command> SELECT \* from TTREP.REPLICATIONS;

#### *Example 6–16 Two replication schemes assigned to the data store*

This example shows that two replication schemes, REPSCHEME1 and REPSCHEME2, are assigned to the data store associated with subDSN. In this case, it is necessary to use the ttRepAdmin -scheme option.

```
> ttIsql -connStr "dsn=subDSN"
Command> SELECT * from TTREP.REPLICATIONS;
\begin{array}{ccccccccc} <& \texttt{REPSCHEME1} & & \texttt{,} & \texttt{REPL} & & \texttt{,} & \texttt{C, 0, 0, -1} \end{array}< REPSCHEME2 , REPL , C, 0, 0, -1 >
2 rows found.
Command> exit
> ttRepAdmin -dsn subDSN -receiver -list -scheme REPSCHEME1
Peer name Host name Port State Proto
---------------- ------------------------ ------ ------- -----
SUBSCRIBER1 MYHOST Auto Start 10
Last Msg Sent Last Msg Recv Latency TPS RecordsPS Logs
 ------------- ------------- ------- ------- --------- ----
0:01:12 - 19.41 5 52 2
```
# <span id="page-106-0"></span>**Problems with conflict checking**

This section includes the following topics:

[Column cannot be used for replication timestamp](#page-107-1)

- [Timestamp does not exist](#page-107-2)
- [Conflict reporting slows down replication](#page-107-0)

# <span id="page-107-1"></span>**Column cannot be used for replication timestamp**

When attempting to set CHECK CONFLICTS for an element in a CREATE REPLICATION statement, you may encounter an error similar to the following:

8004: Column REPL.TABS.TS cannot be used for replication timestamp checking if in an index or added by ALTER TABLE; and must be binary(8) with NULL values allowed.

In this situation, check:

- That the timestamp column in the specified table is a nullable column of type  $BINARY(8)$ . In the above example, the TS column in the REPL. TAB table should have a type of BINARY(8).
- The timestamp column is defined in the original CREATE TABLE statement, rather than added later using ALTER TABLE.

### <span id="page-107-2"></span>**Timestamp does not exist**

You may receive an error similar to the following:

2208: Column TS does not exist in table.

In this situation, confirm that you have specified the correct name for the timestamp COLUMN in the CHECK CONFLICTS clause and that it exists in the specified table.

Also, make sure the timestamp column is not part of a primary key or index.

### <span id="page-107-0"></span>**Conflict reporting slows down replication**

If you have configured replication to check conflicts, TimesTen sends reports to the local host. You can also configure a report file. See "Diagnostics through SNMP Traps" in the *Oracle TimesTen In-Memory Database Error Messages and SNMP Traps*.

If there is a large number of conflicts in a short period of time, subscriber performance can slow down because of the reporting requirements. You can use store attributes in the CREATE REPLICATION or ALTER REPLICATION statements to suspend and resume conflict reporting at specified rates of conflict:

- CONFLICT REPORTING SUSPEND AT *rate*
- CONFLICT REPORTING RESUME AT *rate*

Information about conflicts that occur while reporting is suspended cannot be retrieved.

See "Conflict reporting" in the *Oracle TimesTen In-Memory Database TimesTen to TimesTen Replication Guide*.
# **Index**

#### **A**

[AgentTimeout parameter, 4-21](#page-78-0) aging [monitoring, 1-13](#page-26-0) ALTER REPLICATION [troubleshooting, 6-2](#page-93-0) [asynchronous writethrough cache group, see AWT](#page-85-0)  cache group autorefresh [diagnose, 4-20](#page-77-0) [Failed status, 4-13](#page-70-0) [fails, 4-8](#page-65-0) [full, 4-17](#page-74-0) [incremental, 4-17](#page-74-0) monitoring [change log tables, 4-12](#page-69-0) [SQL script, 4-12](#page-69-0) [support log, 4-12](#page-69-1) [monitoring the change log tables, 4-12](#page-69-0) [performance, 4-20,](#page-77-1) [4-21](#page-78-1) [trace, 1-14](#page-27-0) [AUTOREFRESH trace, 4-20](#page-77-0) AWT cache group [dropped object, 5-4](#page-85-1) [error file, 5-3](#page-84-0) [operation failure, 4-8](#page-65-0) [Oracle errors, 5-3,](#page-84-0) [5-4](#page-85-2) [replication problems, 5-1](#page-82-0) [awterr file, 5-3](#page-84-0)

#### **C**

cache agent [problems starting, 4-2](#page-59-0) cache group [autorefresh fails, 4-8](#page-65-0) [AWT operation failure, 4-8](#page-65-0) [DDL tracking, 4-8](#page-65-0) [load failure, 4-8](#page-65-0) [loading fails, 4-9](#page-66-0) [recover, 4-21](#page-78-1) [refreshing fails, 4-9](#page-66-0) [cacheInfo.sql script, 4-12](#page-69-2) change log record [size, 4-18](#page-75-0)

[change log table, 4-18](#page-75-1) CHECK CONFLICTS [timestamp problems, 6-16](#page-107-0) client/server [out of space, 2-9](#page-42-0) [problems, 2-6](#page-39-0) [thread stack overflow, 2-8](#page-41-0) concurrent connections [maximum for server, 2-7](#page-40-0) conflict reporting [suspending, 6-16](#page-107-1) [connect identifier, 4-4](#page-61-0) connection [maximum concurrent server, 2-7](#page-40-0) [connection status, 1-2](#page-15-0) connection timeout [Oracle client/server versions, 4-4](#page-61-1) connections [maximum number on Windows XP, 2-8](#page-41-1) create cache group [null constraint, 4-8](#page-65-1) [unsupported data type mapping, 4-7](#page-64-0) [CREATE SESSION privilege, 2-4](#page-37-0)

# **D**

daemon [support log, 1-6](#page-19-0) [user error log, 1-6](#page-19-1) database [dead, 4-21](#page-78-1) [recover, 4-21](#page-78-1) DDL [tracking, 4-8](#page-65-0) [DeadDbRecovery parameter, 4-21](#page-78-0) downgrade [version 7 to version 6, 3-1](#page-56-0)

#### **E**

[error tracing, 1-12](#page-25-0)

#### **F**

failures [server, 2-7](#page-40-1)

#### **H**

[hanging application, 2-13](#page-46-0)

#### **I**

IMDB cache database [recover, 4-21](#page-78-1) [dead database, 4-21](#page-78-1) [ipcrm command, 2-5](#page-38-0) [ipcs command, 2-5](#page-38-0) isolation [levels, 2-12](#page-45-0)

## **L**

LOAD CACHE GROUP [failure, 4-9](#page-66-0) lock [levels, 2-12](#page-45-0) [timeout, 1-17](#page-30-0) [tracing, 1-10](#page-23-0) [LockLevel attribute, 2-12](#page-45-1) log buffer [replication, 6-12](#page-103-0) [LogBufMB first connection attribute, 6-12](#page-103-1)

#### **M**

memory shared [consumption, 2-16](#page-49-0) [used by query, 2-18](#page-51-0) multiple connections [thread stack overflow, 2-8](#page-41-0) multithreaded applications [conflicts, 2-14](#page-47-0)

## **O**

[OCI initialization failure, 4-7](#page-64-1) [ODBC tracing, 1-18](#page-31-0) optimizer [update table statistics, 2-11](#page-44-0) [ORA-12154, 4-4](#page-61-0) [Oracle client/server interoperability, 4-4](#page-61-1) Oracle errors [AWT cache group, 5-4](#page-85-2) [AWT cache groups, 5-3](#page-84-0) [Oracle tablespace, 4-17](#page-74-1) ORACLE\_HOME [changing, 4-3](#page-60-0) out of space [client/server multiple connections, 2-9](#page-42-0)

#### **P**

performance [isolation levels, 2-12](#page-45-0) [lock levels, 2-12](#page-45-0)

[PermSize attribute, 2-5](#page-38-1) problems [checking connection status, 1-2](#page-15-0) [client/server, 2-6](#page-39-0) [finding tables, 2-15](#page-48-0) [hanging application, 2-13](#page-46-0) [transaction log files accumulating, 2-19](#page-52-0) [ps command, 2-5](#page-38-0)

## **Q**

query [checking memory used, 2-18](#page-51-0)

## **R**

read committed isolation level [SELECT gives duplicate results, 2-20](#page-53-0) REFRESH CACHE GROUP [failure, 4-9](#page-66-0) replication agent [unable to stop or start, 6-2](#page-93-1) [log buffer, 6-12](#page-103-0) performance [conflict reporting, 6-16](#page-107-1) [poor performance, 6-11](#page-102-0) [troubleshooting, 5-2,](#page-83-0) [6-1,](#page-92-0) [6-3](#page-94-0) rollbacks [tracing, 1-10](#page-23-1)

## **S**

[sar reporting tool, 2-16](#page-49-1) [sar tool, 2-16](#page-49-1) SELECT statement [duplicate results, 2-20](#page-53-0) semaphore [removal, 2-5](#page-38-0) server [failures, 2-7](#page-40-1) [maximum concurrent connections, 2-7](#page-40-0) shared memory [estimate size, 2-5](#page-38-1) [maximum size reached, 2-5](#page-38-0) [query limits, 2-5](#page-38-0) [remove segment, 2-5](#page-38-0) shared segment [too many in use, 2-3](#page-36-0) [unable to create, 2-3](#page-36-0) [SNMP traps, 1-18](#page-31-1) [replication, 6-3](#page-94-1) space [monitoring, 1-10](#page-23-1) [SQL tracing, 1-8](#page-21-0) statement preparation [importance of, 2-12](#page-45-0) support log [monitoring autorefresh, 4-12](#page-69-1) [Oracle errors, 5-4](#page-85-2) [SYS tables, 1-19](#page-32-0)

system tables [monitoring, 1-19](#page-32-0) [troubleshooting contention, 2-14](#page-47-1)

## **T**

table [update statistics, 2-11](#page-44-0) tablespace [cache administration user, 4-17](#page-74-1) [create, 4-17](#page-74-1) [diagnose, 4-18](#page-75-2) [full, 0-xiv,](#page-13-0) [4-18,](#page-75-2) [4-19](#page-76-0) [managing, 0-xiv,](#page-13-0) [4-19](#page-76-0) [monitor, 0-xiii,](#page-12-0) [4-19](#page-76-1) [Oracle, 4-17](#page-74-1) [recovery, 0-xiv,](#page-13-0) [4-19](#page-76-0) [set threshold warning, 0-xiii,](#page-12-0) [4-19](#page-76-1) [TblSpaceFullRecovery parameter, 4-19](#page-76-2) [TblspaceThreshold parameter, 4-19](#page-76-3) [TempSize attribute, 2-5](#page-38-1) thread stack overflow [multiple client connections, 2-8](#page-41-0) TimesTen daemon [support log, 1-6](#page-19-0) [user error log, 1-6](#page-19-1) [tnsnames.ora identifier, 4-4](#page-61-0) top reporting tool [vmstat tool, 2-16](#page-49-1) trace [output format, 1-8](#page-21-1) tracing [AGING trace, 1-13](#page-26-0) [API trace, 1-10](#page-23-1) [AUTOREFRESH trace, 1-14](#page-27-0) [error tracing, 1-12](#page-25-0) [how to turn on, 1-18](#page-31-2) [LOCK trace, 1-10](#page-23-0) [ODBC trace, 1-18](#page-31-2) [SQL trace, 1-8](#page-21-0) transaction [log buffer, 6-12](#page-103-0) log files [accumulation, 2-19](#page-52-0) [troubleshooting, 4-1](#page-58-0) [AWT dropped object, 5-4](#page-85-1) [client/server, 2-6](#page-39-0) [connection status, 1-2](#page-15-0) [finding tables, 2-15](#page-48-0) [hanging application, 2-13](#page-46-0) [low on space, 1-10](#page-23-1) [ODBC trace, 1-18](#page-31-2) [replication, 6-1](#page-92-0) [server failures, 2-7](#page-40-1) [transaction log files accumulating, 2-19](#page-52-0) [ttCacheAutorefreshStatsGet procedure, 4-20](#page-77-2) [Failed status, 4-13](#page-70-0) [ttCacheConfig built-in procedure, 4-19,](#page-76-4) [4-20,](#page-77-3) [4-21](#page-78-0) [ttCapture utility, 1-5](#page-18-0) ttIsql utility

[using, 1-1](#page-14-0) [ttLockLevel procedure, 2-12](#page-45-2) ttmodinstall utility [using, 4-3](#page-60-0) [ttOptSetFlag procedure, 2-12](#page-45-3) [ttOptUpdateStats procedure, 2-11](#page-44-0) ttRepAdmin utility [troubleshooting, 6-14](#page-105-0) ttSize utility [estimate memory, 2-5](#page-38-1) ttStatus utility [using, 1-2](#page-15-1) ttTraceMon utility [AGING tracing, 1-13](#page-26-0) [API tracing, 1-10](#page-23-1) [AUTOREFRESH tracing, 1-14](#page-27-0) [error tracing, 1-12](#page-25-0) [LOCK tracing, 1-10](#page-23-0) [output format, 1-8](#page-21-1) [SQL tracing, 1-8](#page-21-0) [using, 1-6](#page-19-2) ttXactAdmin utility [using for troubleshooting, 1-17](#page-30-1)

#### **U**

[ulimit command, 2-5](#page-38-0) UNIC [ps command, 2-5](#page-38-0) UNIX [ipcrm command, 2-5](#page-38-0) [ipcs command, 2-5](#page-38-0) [ulimit command, 2-5](#page-38-0)

## **V**

[vmstat reporting tool, 2-16](#page-49-1)

## **X**

XLA [poor performance, 6-11](#page-102-0)